## ESCUELA SUPERIOR POLITÉCNICA DEL LITORAL

 $\hat{\boldsymbol{\theta}}$ 

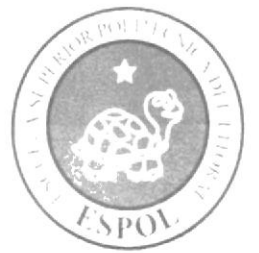

ESCUELA DE DISEÑO Y COMUNICACIÓN VISUAL

TÓPICO DE GRADUACIÓN

PREVIO A LA OBTENCIÓN DEL TÍTULO DE

## PROGRAMADOR DE SISTEMAS

**TEMA** 

**SITIO WEB CENTINELA** 

**MANUAL DE DISEÑO** 

**AUTORES** 

ISRAEL WILLIAM CHIRIGUAYA VARGAS **JULIO GERMAN LEON FRANCO** 

## **DIRECTOR**

ANL. WASHINTONG QUINTANA

AÑO

2007

## **AGRADECIMIENTO**

Nos gustaría agradecer en primer lugar a Dios que nos otorgo las Fuerzas y Sabiduría en nuestros estudios puesto que sin cl no cstaríamos aquí también quiero agradecerle <sup>a</sup> nuestros padres. que nos han dado valores que nos han hecho ser unos vencedores nunca nos rendiremos en lo que nos propongamos a hacer puesto que siempre tendremos su apoyo. Gracias por todo.

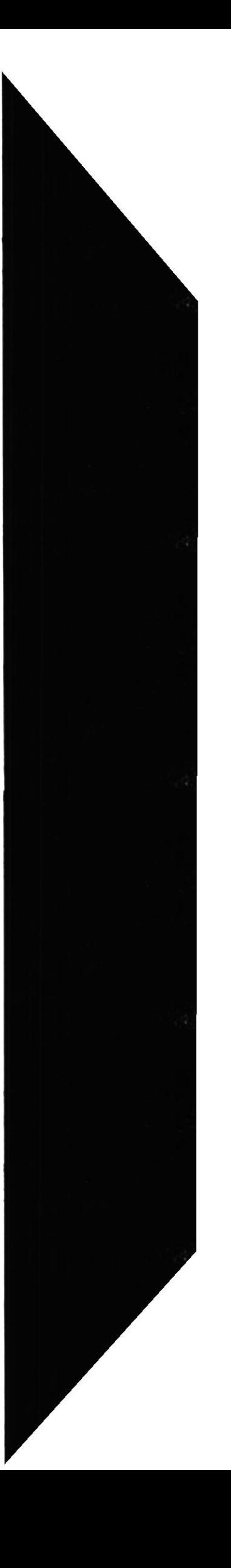

## DEDICATORIA

Este trabajo va dedicado a todas las personas que tienen un espíritu de lucha que los inculca a hacer cosas que no están en las expectativas de los demás, va dedicado a esas personas con un gran corazón han podido apreciar nuestro esfuerzo en esta vida y por sobre todo gracias a papa Dios que siempre nos tendrá debajo de sus alas y hará que nuestras vidas rebosen de conocimientos y esfuerzo.

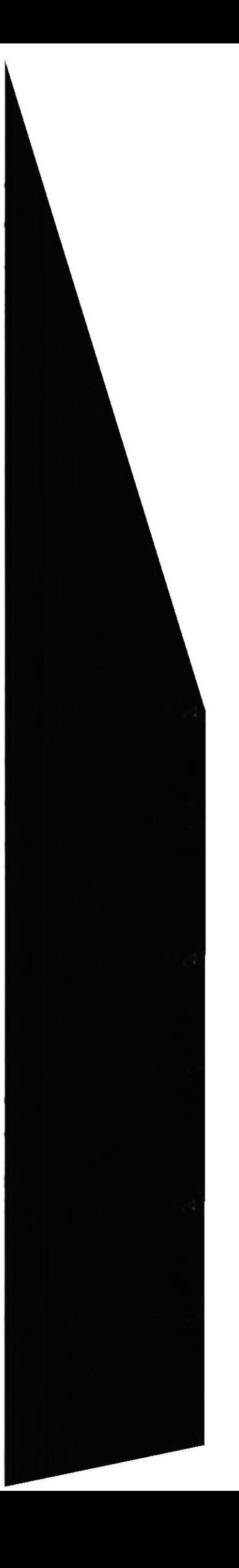

## DECLARACION EXPRESA

La responsabilidad de los hechos e ideas y doctrinas expuestas en este tópico de graduación nos corresponde exclusivamente; y el patrimonio intelectual de la misma, a la EDCOM (Escuela de Diseño y Comunicación Visual) de la Escuela Superior Politécnica del Litoral.

(Reglamento de exámenes y títulos profesionales de la ESPOI.)

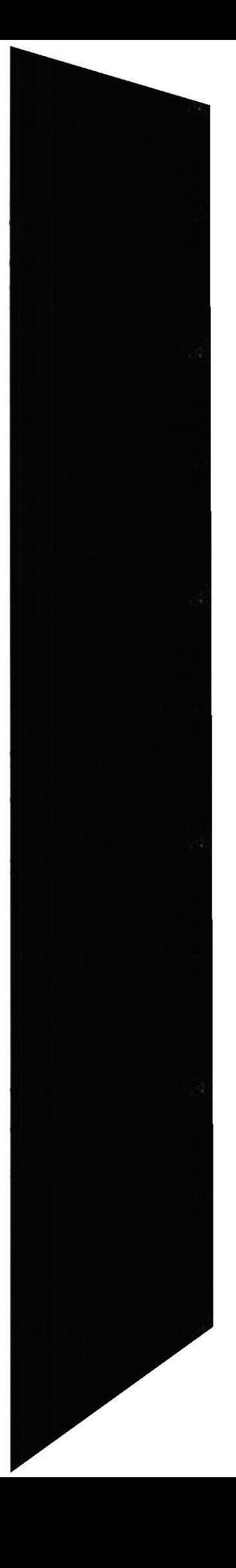

## FIRMA DEL DIRECTOR DEL TÓPICO DE **GRADUACIÓN**

<u>Line fact of</u>

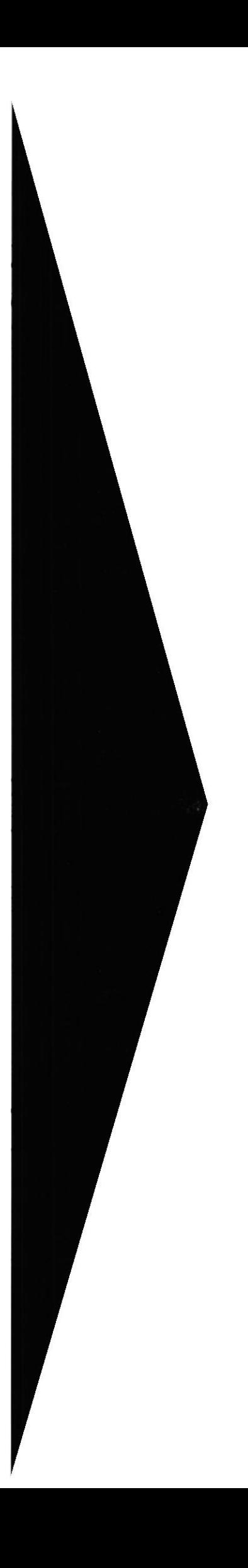

# FIRMA DE LOS AUTORES DEL TÓPICO DE GRADUACIÓN

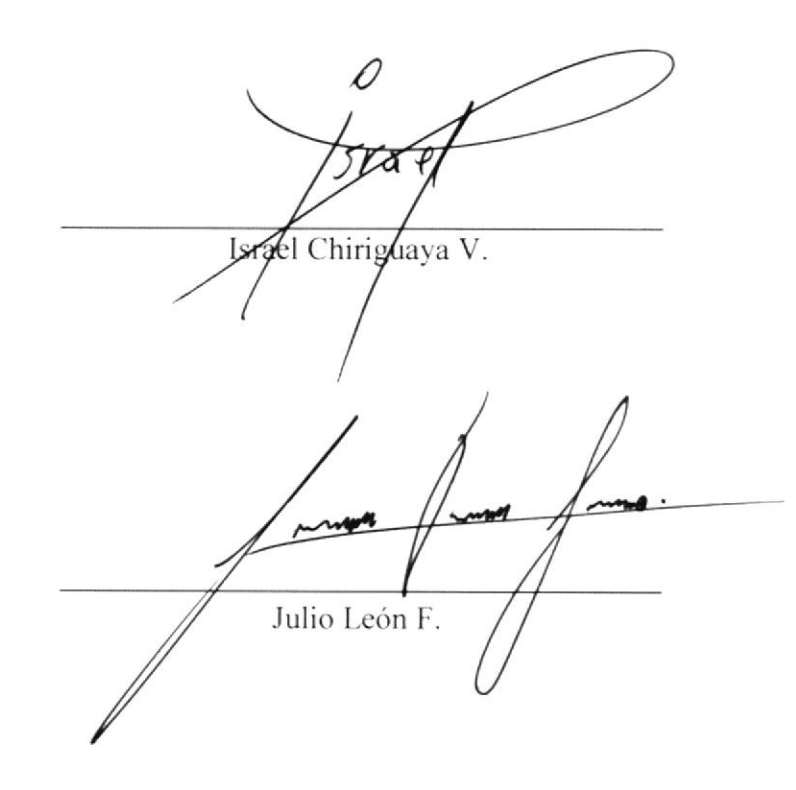

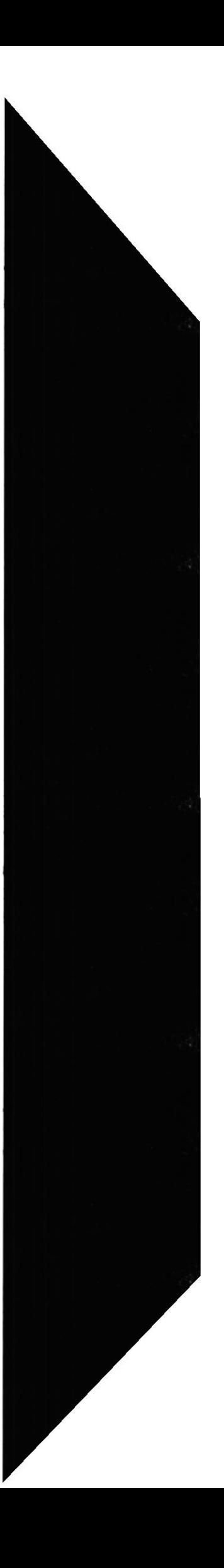

### TABLA DE CONTENIDO

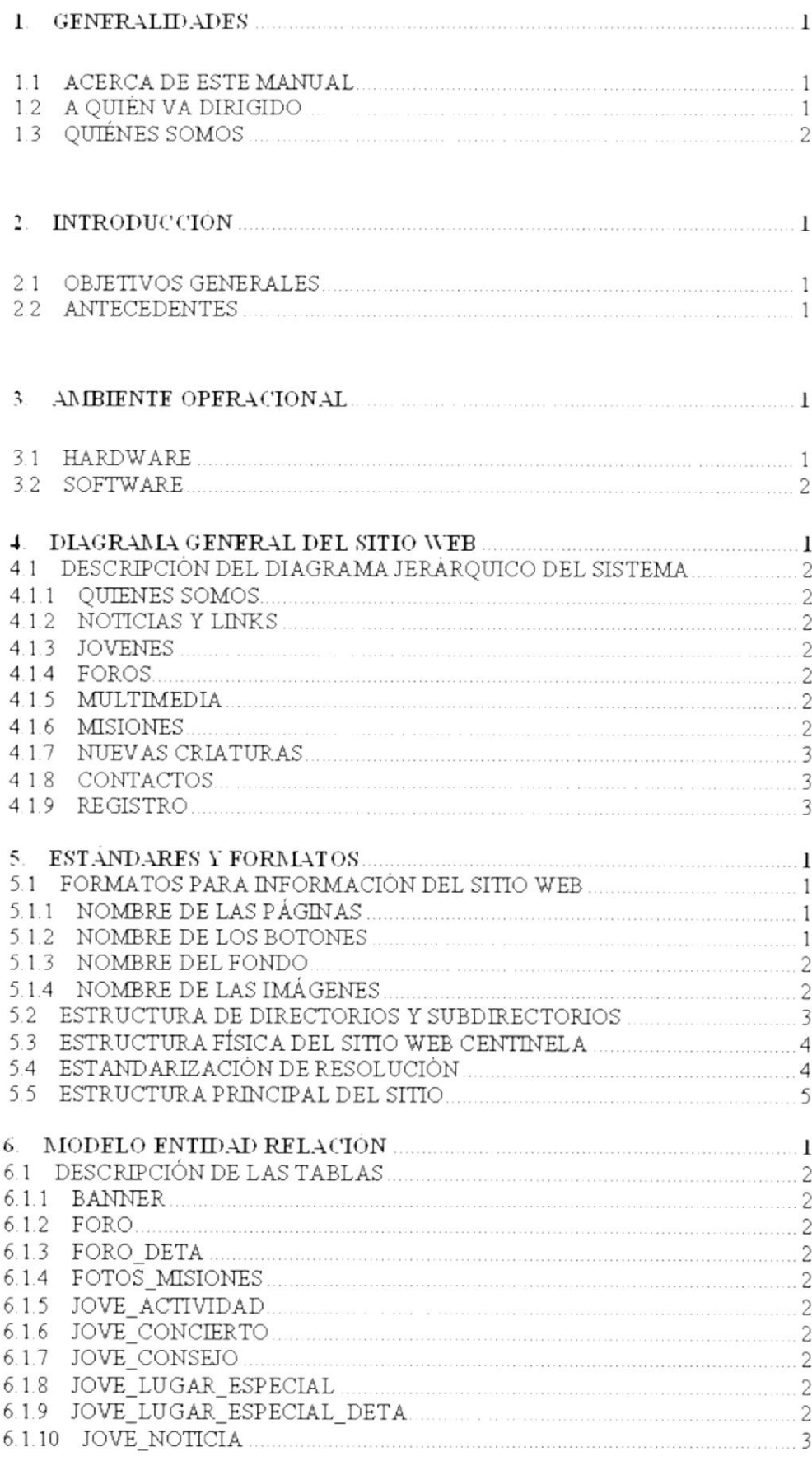

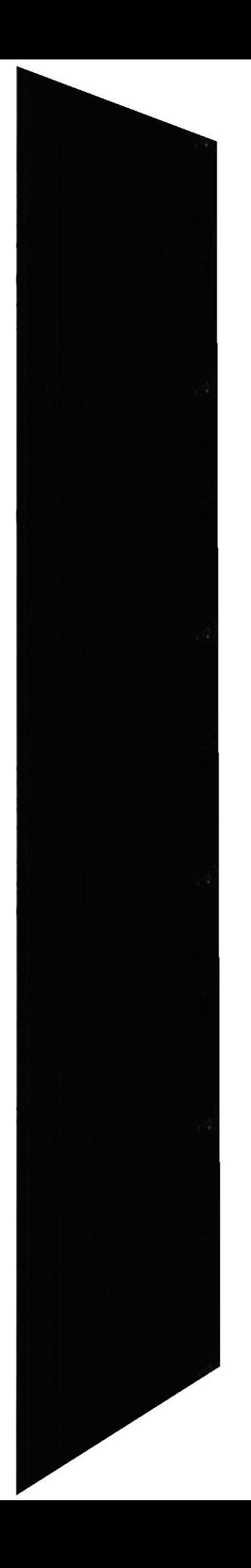

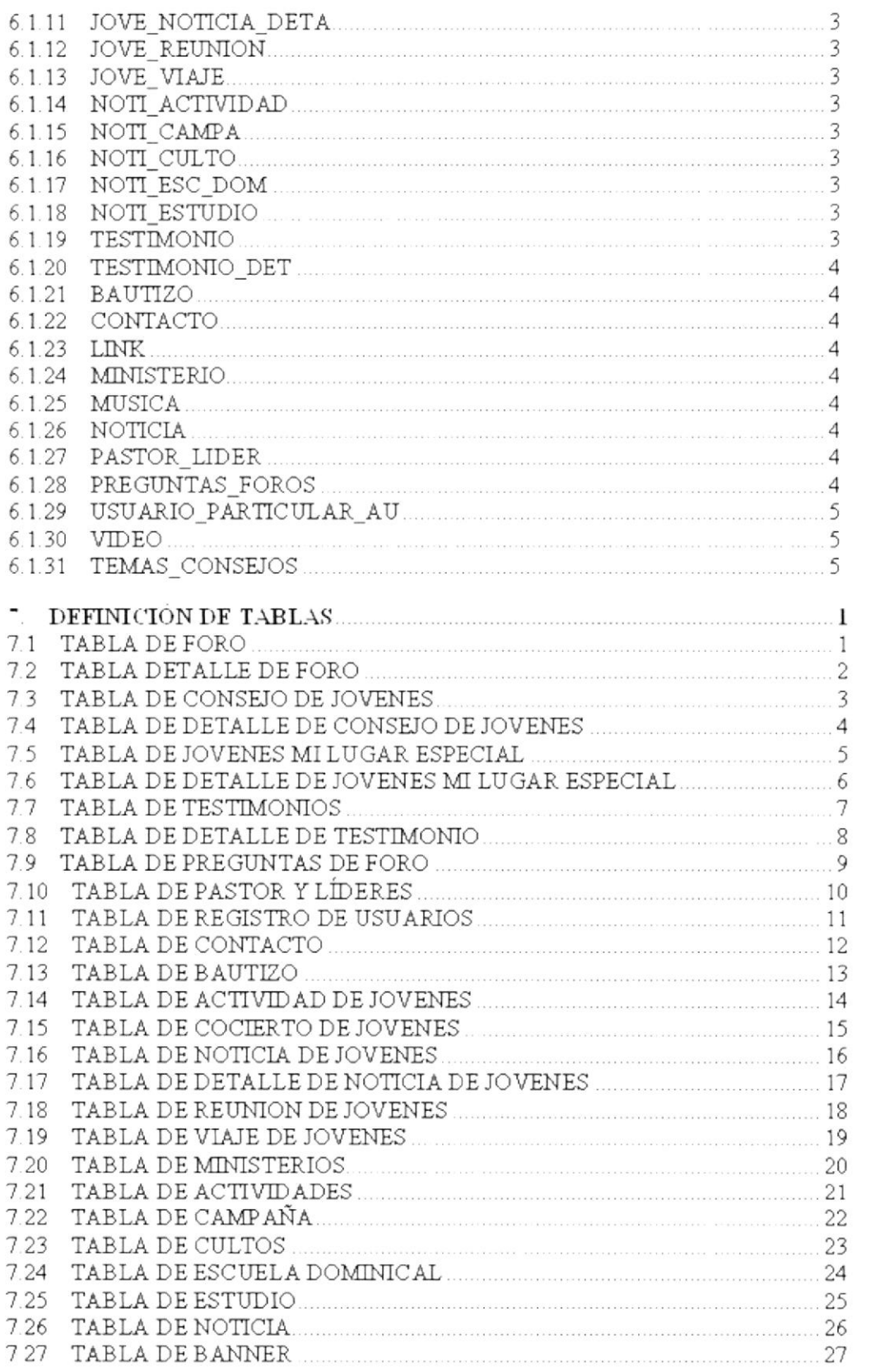

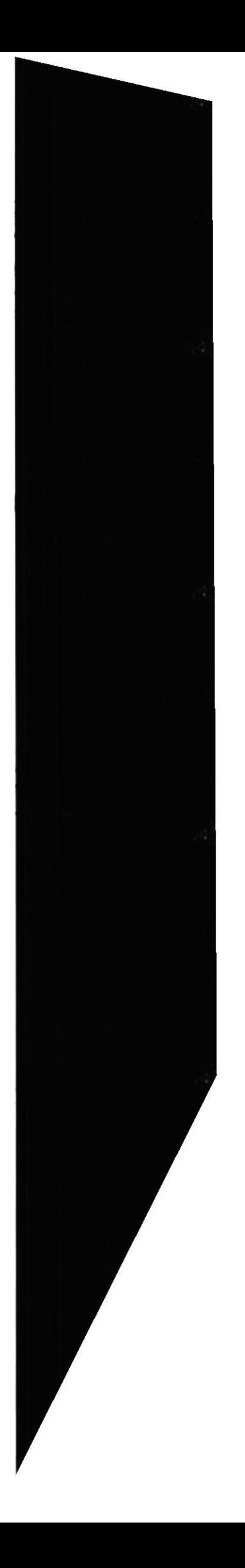

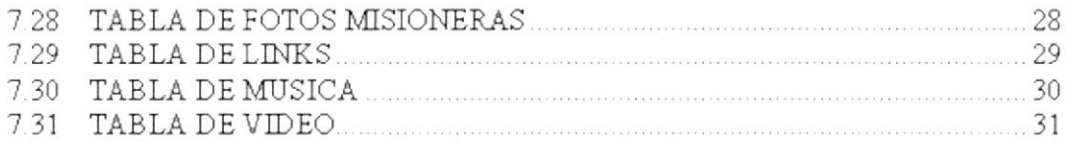

## $8. \quad \text{DISFÑO DE PANTALLAS} \qquad \qquad 1$

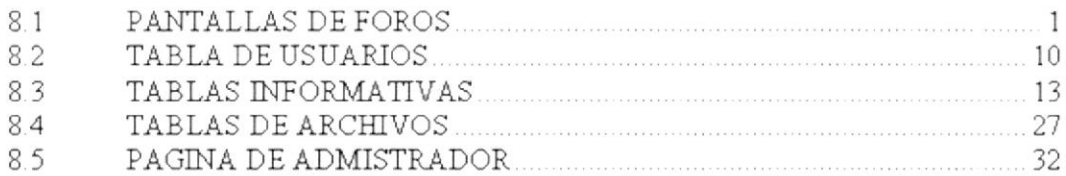

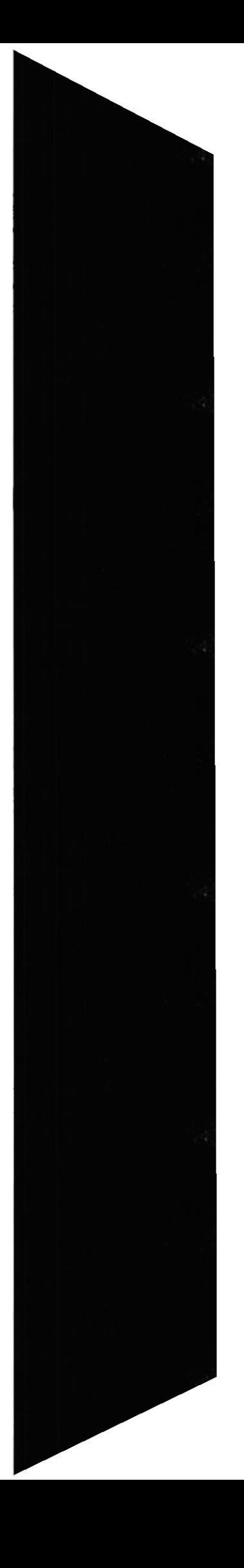

## CAPÍTULO 1

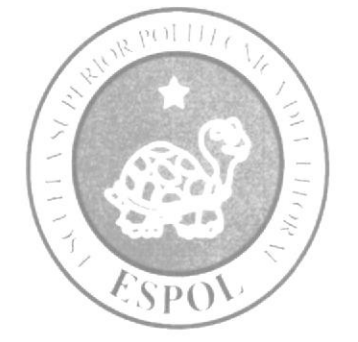

## **GENERALIDADES**

## **1. GENERALIDADES**

## **1.1 ACERCA DE ESTE MANUAL**

Este manual es el resultado de investigaciones y aplicaciones adecuadas para el diseño de Páginas Web, preparadas para que estas sean usadas en los navegadores de Internet Explorer, Netscape Navigator y Mozilla Firefox en versiones 5.0 ó superior.

Con este manual el responsable del mantenimiento del Web Site estará en capacidad de conocer:

- Dimensiones del área de la Página.  $\bullet$
- Las normas y los estándares utilizados en el manual.  $\bullet$
- El diseño utilizado en el desarrollo de la Página.  $\bullet$
- La estructura de navegación utilizada.  $\bullet$
- Mantener cada página con los datos e información actualizada de manera oportuna.  $\bullet$
- Mostrar información acerca de la Institución.  $\bullet$

El presente manual consta de cinco capítulos que contienen lo siguiente: el Ambiente Operacional, Hardware, Software, Diagrama Jerárquico, Estandarización de Formatos y Diseño de Pantallas.

## 1.2 A QUIÉN VA DIRIGIDO

Este manual está destinado a las personas responsables del mantenimiento del Web Site de CENTINELA y ha sido elaborado con el soporte para cumplir con el mantenimiento de las páginas Web en su etapa de operación.

Entre las personas que tendrán la responsabilidad de revisar estas tareas podemos mencionar:

- Programadores del Web Site.  $\bullet$
- Personal con conocimiento de Programación (Lenguaje HTML, PHP, base de datos  $\bullet$  $MvSql$ ).

El propósito de este manual es para que tengan la facilidad de conocer de una manera sencilla de la información de todos los recursos que fueron utilizados para el diseño e implementación del Web Site usado para brindarle al usuario lo mejor.

## 1.3 QUIÉNES SOMOS

## **LA ESPOL**

La Escuela Superior Politécnica del Litoral (ESPOL), surgió como respuesta a las crecientes demandas de educación cicntífico - técnica en la Costa. Fue creada siendo Presidente de la República el Dr. Camilo Ponce Enríquez, mediante el Decreto Ejecutivo No. 1664 publicado en el Registro Oficial del 11 de noviembre de 1958. El 25 de mayo de 1959, inicia oficialmente la vida académica de la ESPOL.

A parrir de los años 70. debido a su gran acogida fue necesario ampliar la cobertura educacional al nivel de tecnologías, las primeras en crearse fueron: la Tecnología Pesquera, en Alimentos y en Computación (EDCOM).

## EDCOM \_ LA ESPOL

La Escuela Superior Politécnica del Litoral (ESPOL), surgió como respuesta a las crecientes demandas de educación científico - técnica en la Costa. Fue creada siendo Presidente de la República el Dr. Camilo Ponce Enríquez, mediante el Decreto Ejecutivo No. 1664 publicado en el Registro Oficial del 11 de noviembre de 1958. El 25 de mayo de 1959, inicia oficialmente la vida académica de la ESPOL.

A partir de los años 70. debido a su gran acogida fue necesario arnpliar la cobertura educacional al nivel de tecnologías. las primeras en crearsc fueron: la Tecnología Pesquera, en Alimentos y en Computación (PROTCOM).

## EDCOM - ESCUELA DE DISEÑO Y COMUNICACIÓN VISUAL

PROTCOM actualmente EDCOM desarrolla una serie de trabajos para el sector productivo. que van desde el diseño de sistemas informáticos al diseño de páginas Web o desde la creación de soportes publicitarios impresos a la digitalización y composición de audio y video.

Nuestra probada variedad de servicios se apoya en altos estándares de calidad, tecnología de punta y en un equipo humano eticiente y capaz de generar los mejores resultados.

Como miembros de la ESPOL, buscamos la excelencia y estamos orgullosos de diseñar soluciones, las cuales dividimos en las siguientes áreas:

### **SERVICIOS**

### Informáticos:

Brindamos servicios de alta calidad y confiabilidad en el área informática a las empresas del medio. entre los cuales citamos:

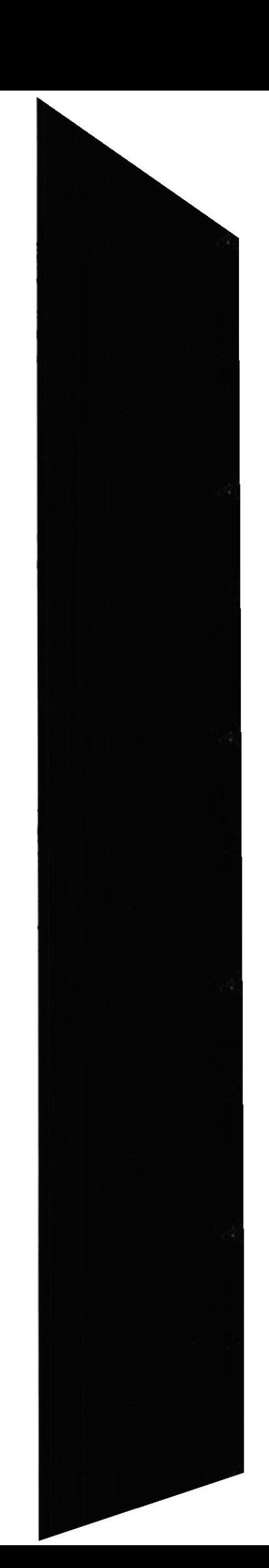

- Desarrollo de sistemas informáticos para soluciones comerciales, financieras y Administrativas.
- Estudios de modernización (Reingeniería, Benchmarking, Calidad Total).
- Estudios de Automatización global y parcial.
- Auditoria de Sistemas.
- Asesoramiento en la adquisición de hardware y software.
- Mantenimiento de programas y sistemas.
- Outsourcing (hardware, software y personal).

## CAPÍTULO 2

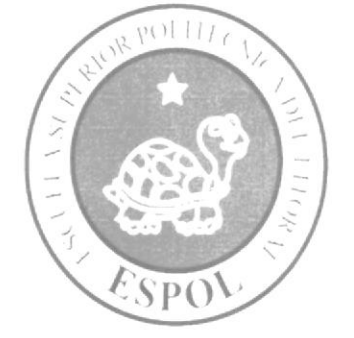

## INTRODUCCIÓN

## 2. INTRODUCCIÓN

En el siguiente manual se mostrará capítulos que explicaran paso a paso y de una forma muy detallada como esta diseñado el Web Site.

Como herramientas de diseño se ha utilizado los programas: Dreamweaver versión 8.0. Flash versión 8.0 (Macromedia), Photoshop CS (Adobe); Los cuales son excelentes para la construcción y diseño del Web Site.

Se han utilizado gráficos estáticos y animados para darle un aspecto mucho más agradable al Web Site, así como también se han utilizado fotografías relacionadas a la Iglesia de Cristo Iberoamericana Samborondón (ICI) "CENTINELA".

## 2.1 OBJETIVOS GENERALES

El objetivo de este manual es:

- $\bullet$ Explicación de la forma de cómo se va a construir el Web Site.
- Saber que Instrumentos necesitaremos para la construcción del Web Site.  $\bullet$
- Tener guías para las futuras actualizaciones del Web Site.  $\bullet$

## 2.2 ANTECEDENTES

La Iglesia de Cristo Iberoamericana Samborondón "CENTINELA" (ICIS) es la iglesia que el señor con sus mismas manos, formo a gente que este decidida a servirle a Dios con su corazón, son los encargados de Anunciar las buenas nuevas de salvación y son también los encargados de aconsejar a jóvenes de Samborondón para que no busquen algo negativo como es el alcohol, sexo, y drogas, ellos les llevaran a una vida sana que es la camino de Dios también se trabajan con células y parejas que necesitan consejos y animo. Son los hijos de Dios. CENTINELAS que estarán atentos a las personas que necesitan ayuda. Esta congregación debe sus orígenes a misioneros de los Estados Unidos y Chile y el nombre d la organización encargada de CENTINELA es la (CIY) Christ In Youth (Cristo en la juventud) y cada año por la fecha de julio se reúnen Gringos. Chilenos y Ecuatorianos para evangelizar a las personas que aun no han conocido de la palabra de Dios

Este Web site es para que las personas de la comunidad para que puedan tener una mayor facilidad de consejos, tengan foros y puedan ver las actividades de nuestra congregación también para los lideres de las misiones; para que pucdan ver las actividades que se están haciendo en la iglesia.

Que esta Web Site sea para bien de sus vidas Usuarios y Administradores

## CAPÍTULO 3

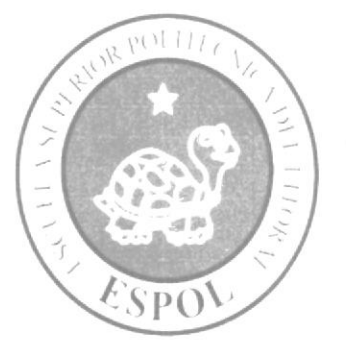

AMBIENTE OPERACIONAL

## **3. AMBIENTE OPERACIONAL**

La publicación del Web Site de CENTINELA requiere de las siguientes consideraciones a nivel de hardware y software:

· El Web Site deberá estar almacenado en un servidor.

## 3.1 HARDWARE

Como requerimiento base para hardware se requiere como mínimo de los equipos detallados a continuación con las siguientes características:

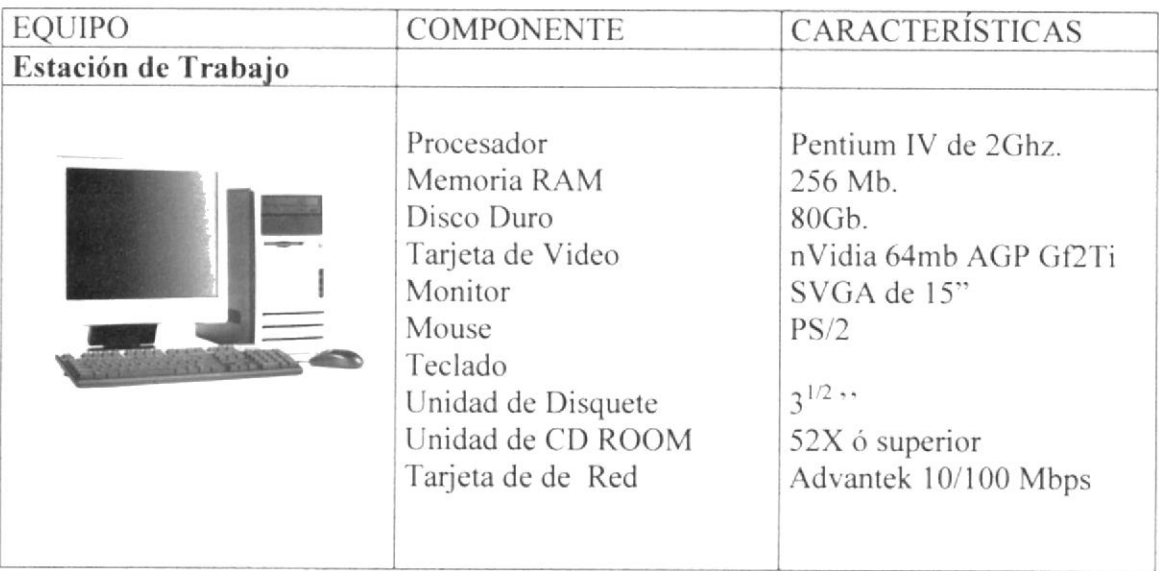

## 3.2 SOFTWARE

Para un eficiente y efectivo funcionamiento al navegar en el Internet se requiere de un buen sistema operativo. Los más sofisticados y servibles se detallan a continuación:

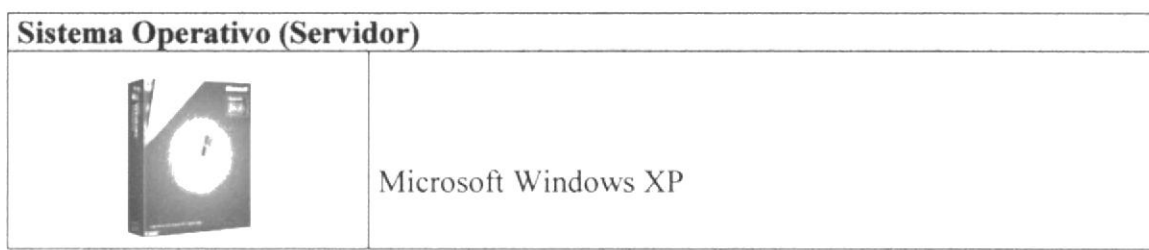

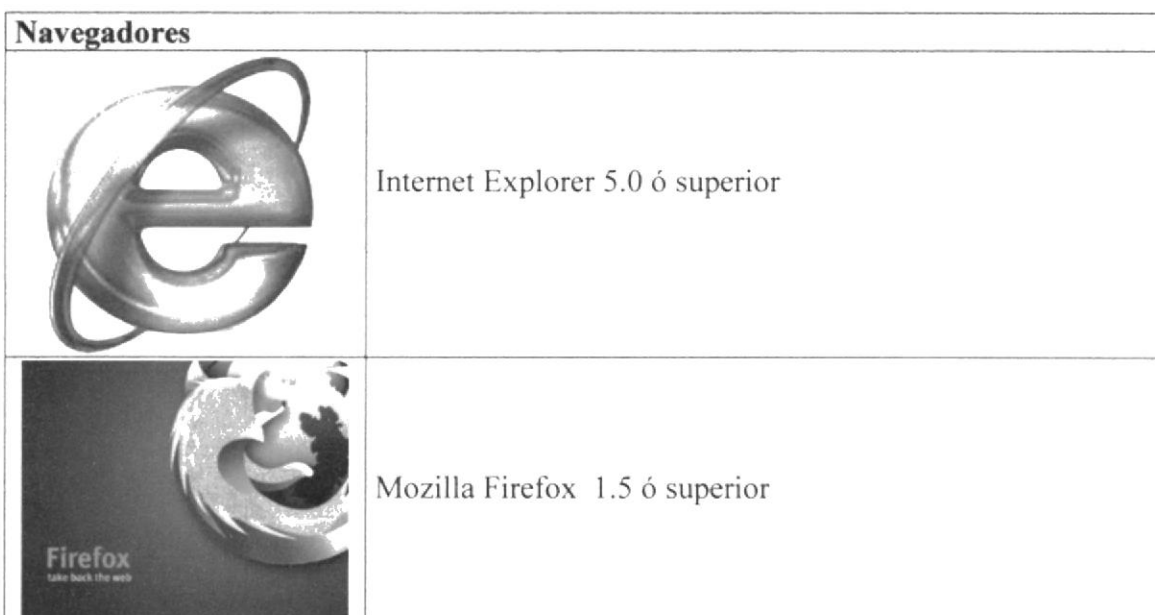

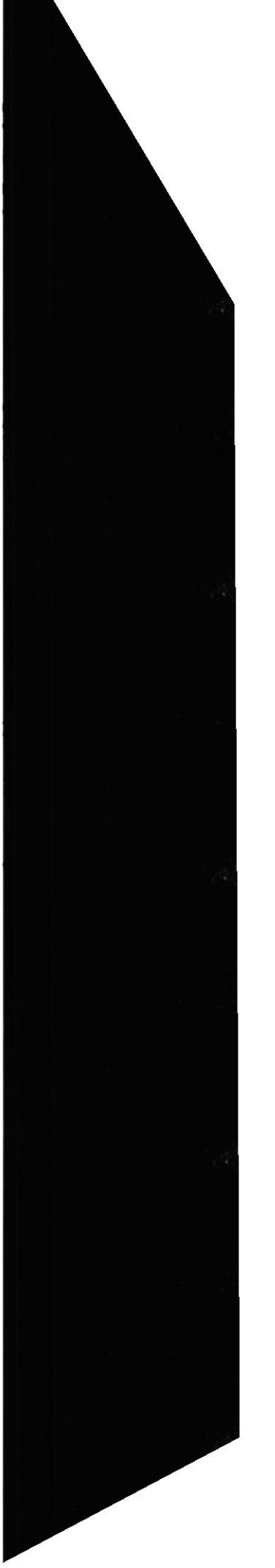

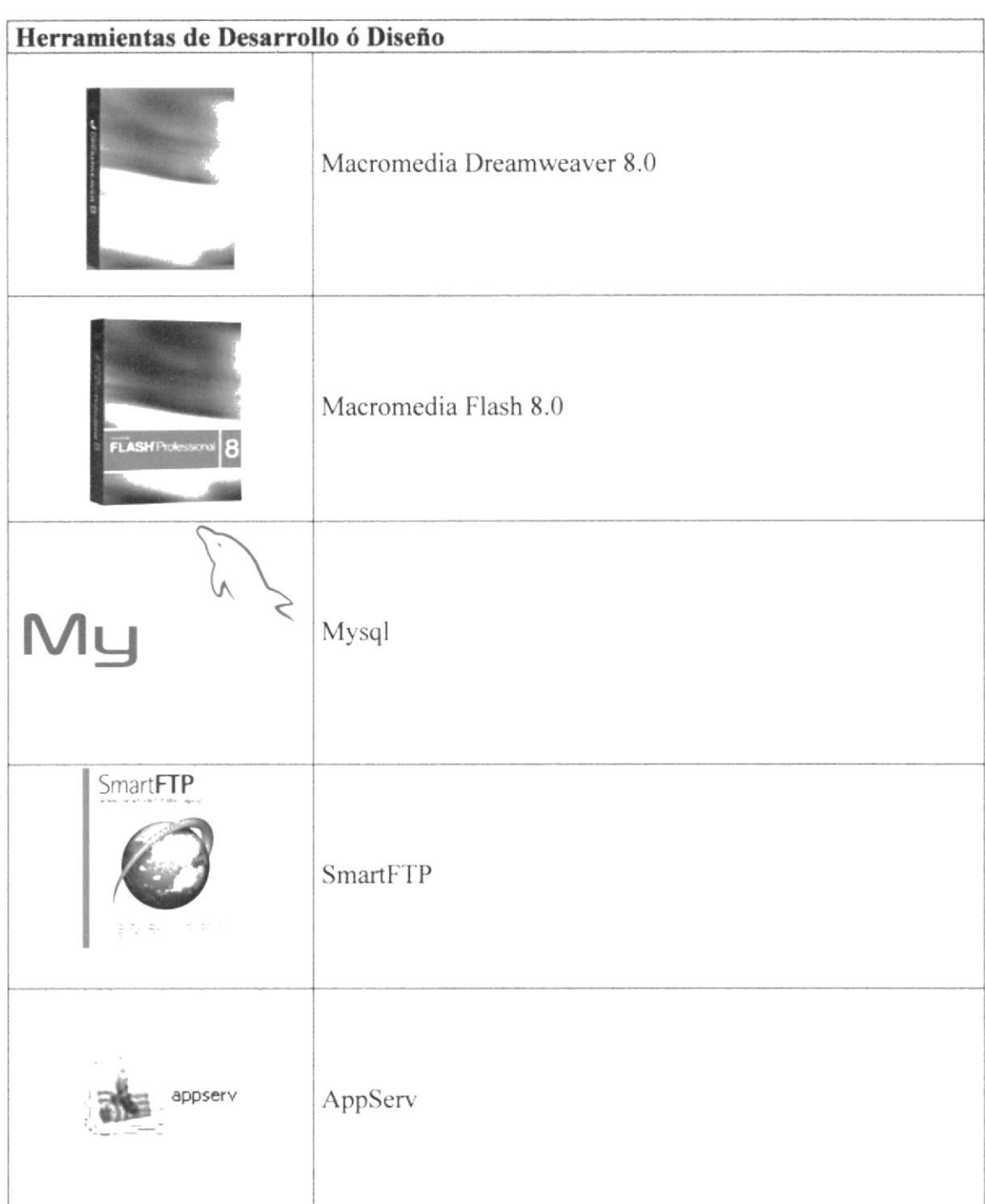

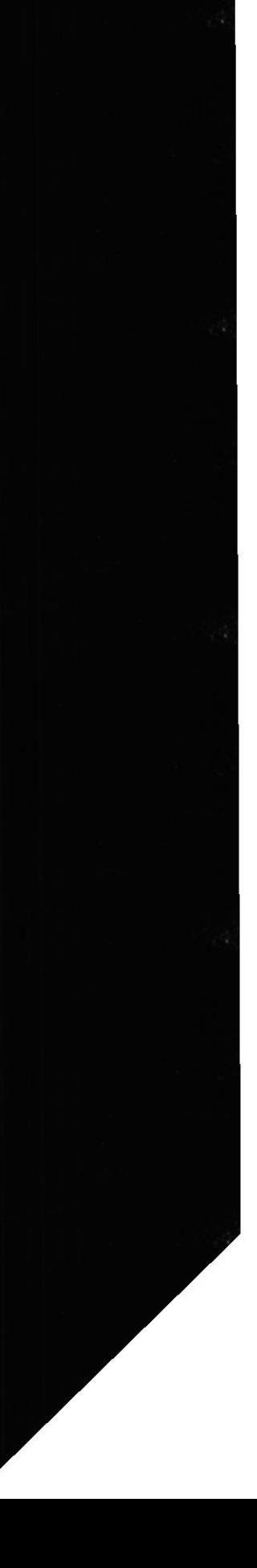

# CAPÍTULO 4

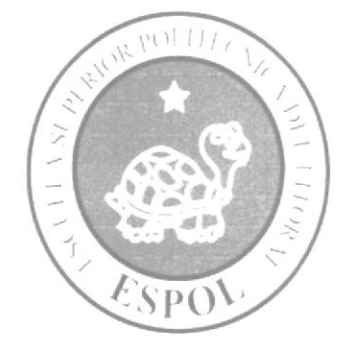

DIAGRAMA GENERAL

## **4. DIAGRAMA GENERAL DEL SITIO WEB**

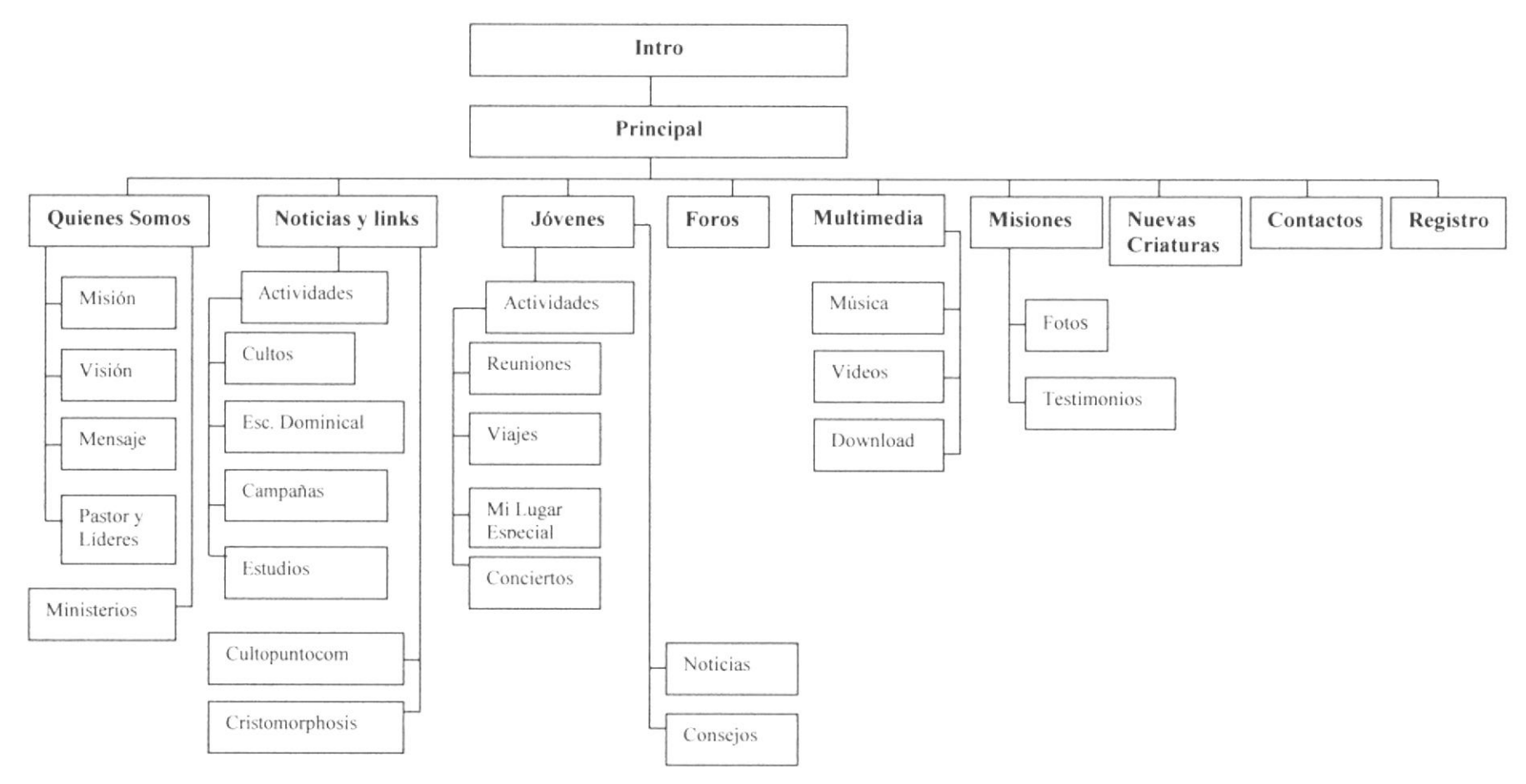

**EDCOM** 

Capítulo 4 - Página 1

**ESPOL** 

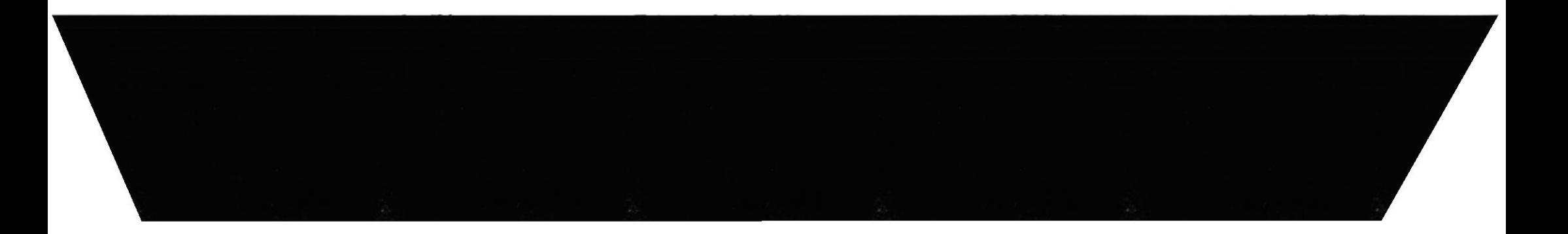

#### 4.1 DESCRIPCIÓN DEL DIAGRAMA JERÁRQUICO **DEL SISTEMA**

A continuación presentamos una breve descripción de las principales opciones del Web Site CENTINELA:

## **4.1.1 QUIENES SOMOS**

Con esta opción podrá encontrar la historia de CENTINELA, a través de la misma nos informaremos de su Misión, Visión, Mensajes. También conocerá al Pastor y a los Líderes y sus Ministerios.

### **MISIÓN**

En esta parte del menú de Quienes Somos se encuentra Misión. Se mostrará la Misión de la Iglesia CENTINELA.

### **VISIÓN**

En esta página se mostrará la Visión que ha tenido la Iglesia CENTINELA.

#### **MENSAJES**

Aquí se mostrará el mensaje que lleva hacia el mundo la Iglesia CENTINELA.

#### **PASTORES Y LÍDERES**

Aquí se presentarán todos los líderes y pastores que hay en CENTINELA.

#### **MINISTERIOS**

Aquí en Ministerios se mostrarán los ministerios con los que trabaja la iglesia CENTINELA.

## **4.1.2 NOTICIAS Y LINKS**

Aquí se informará de todas las Noticias que hallan en CENTINELA, sus Actividades, Cultos, Actividades de Escuela Dominical, Campañas y Estudios a realizarse.

#### **ACTIVIDADES**

Aquí se mostrará el contenido del submenú de Noticias y Links. En Actividades se presentaran las diferentes actividades que van a realizar en CENTINELA.

#### **CULTOS**

Aquí se presentarán los horarios de los Cultos en CENTINELA.

#### **ESCUELA DOMINICAL**

En esta página se mostrarán los horarios de Escuela dominical y las actividades que se realizan y realizarán.

## CAMPAÑAS

Aquí encontrará las fechas y horarios de Campañas.

### **ESTUDIOS**

En esta página se mostrará los estudios que se están realizando y también los que están por venir.

## 4.I.3 .IOVENES

En esta opción se enterará de todo lo que estén preparando los jóvenes aqui conocerá acerca de sus Actividades, Reuniones, Viajes, Conciertos. Noticias. Consejos, y también los usuarios podrán un foro que se llama Mi lugar especial en este como su nombre lo indica hablara acerca de ese lugar que algunas personas lo tienen como muy especial.

#### ACTIVIDADES

En esta página se observarán las actividades que tendrán los jóvenes.

#### REUNIONES

Aquí se presentarán los horarios de las reuniones de jóvenes

#### VIAJES

Aquí se mostrarán los viajes que realizaran los jóvenes.

### **CONCIERTOS**

En esta página se mostraran las fechas en que habrá conciertos.

#### NOTICIAS

En esta página se mostrarán las noticias que ha habido con respecto a los jóvenes.

#### **CONSEJOS**

En esta página los usuarios podrán pedir consejos y consejeros estarán encargados de dar el respectivo consejo.

#### MI LUGAR ESPECIAL

Aquí en esta página los usuario podrán ingresar texto, tendrán la oportunidad de hacerlo gracias a esta página, podrán ingresar su lugar especial en esta vida.

## **4.1.4 FOROS**

Aquí en foros podrán ingresar y visualizar opiniones, preguntas respuestas, y de lo que el usuario desee comentar acerca de la cristiandad, esta opción estará muy bien vigilada por los administradores del sistema por si alguien ingresara algo que no sea adecuado para el foro.

## 4.1.5 MULTIMEDIA

Esta es la opción que a todos les gusta aquí podrán ver la música del momento podrán hacer Downloads en Músicas y Videos.

## 4.1.6 MISIONES

A través de esta opción se puede mirar Fotos y Testimonios de lo que vivieron los misioneros de USA. Chile y Ecuador entérate de ocurrencias y muchas cosas buenas que hizo Dios en las misiones anuales.

#### FOTOS

Aquí en esta página podrán ver las fotos de las misiones que se han realizado en CENTINELA.

### TESTIMONIOS

Aquí en esta página se podrán ingresar testimonios acerca de cómo Dios ha tocado en su vida en las misiones.

## **4.1.7 NUEVAS CRIATURAS**

Aquí veras quienes han tomado la decisión de dar un paso de Fe con el bautizo podrás ver quienes se han bautizado y sus testimonios.

## 4.I.8 CONTACTOS

Aquí podrá contactar a los Administradores del sistema para cualquier duda.

## 4.1.9 REGISTRO

En esta página los no usuarios podrán registrarse para que tengan parte en CENTINELA.

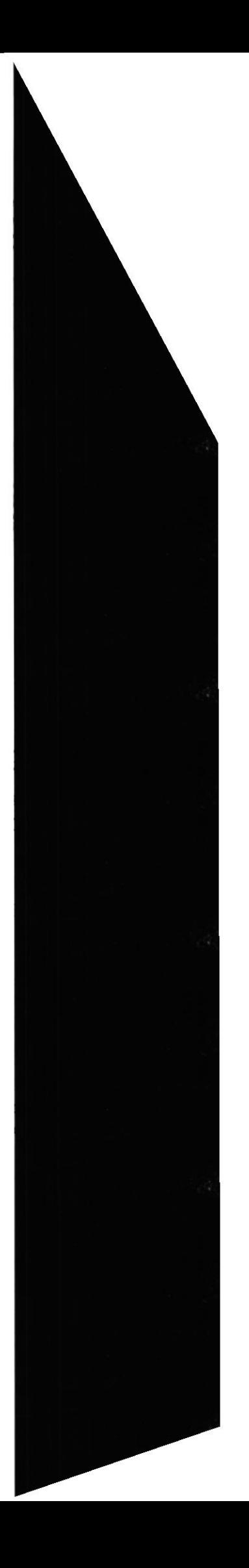

# CAPÍTULO 5

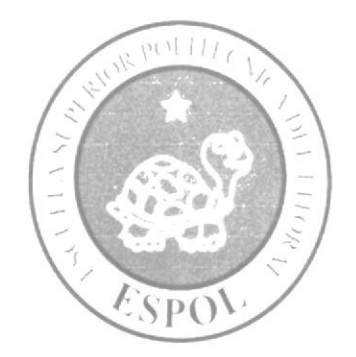

ESTÁNDARES Y FORMATOS

## 5. ESTÁNDARES Y FORMATOS

## 5.1 FORMATOS PARA INFORMACIÓN DEL SITIO WEB

## 5.1.1 NOMBRE DE LAS PÁGINAS

## XXXXXXXXXXXXXXXXXXXXXXX.XXX

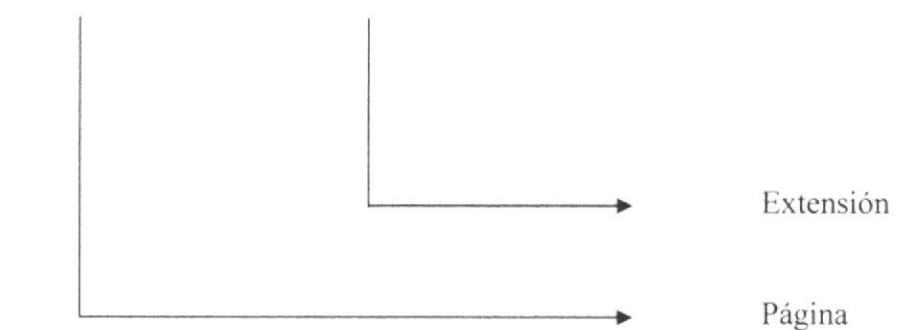

#### Ejemplo:

Foro.php registro\_ingresos.php

## **5.1.2 NOMBRE DE LOS BOTONES**

### XXXXXXXXXXXXX.XXX

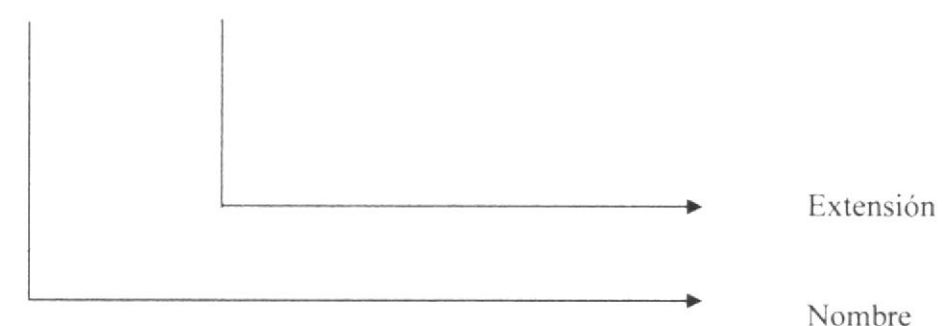

### Ejemplo:

principal b9 over.gif nuevas criaturas b1 over.gif

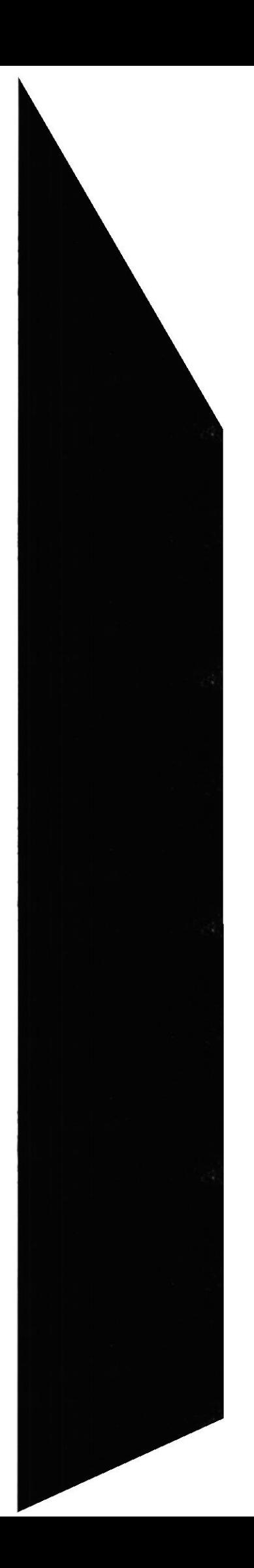

#### Web Site CENTINELA

## 5.1.3 NOMBRE DEL FONDO

### XXXXXXXX.XXX

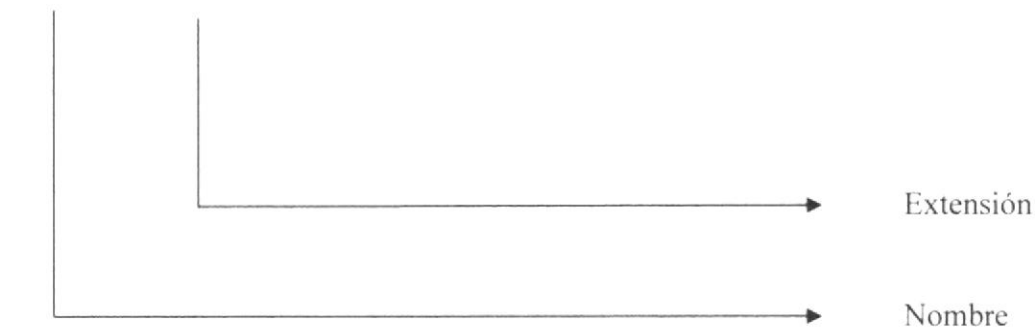

## Ejemplo:

font\_degrade.jpg

## 5.1.4 NOMBRE DE LAS IMÁGENES

## XXXXXXXXXXXXX.XXX

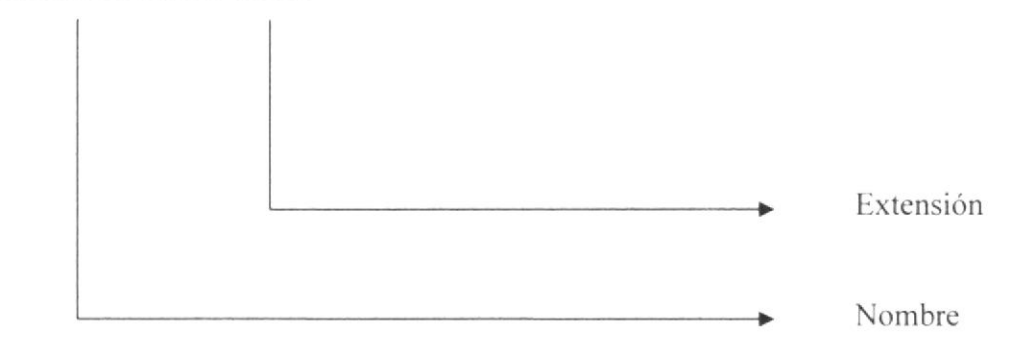

## Ejemplo:

Mision20.jpg Jóvenes.jpg

## 5.2 ESTRUCTURA DE DIRECTORIOS Y SUBDIRECTORIOS

#### Nombre del Directorio:

**PROSITIO** 

Nombre dc los Subdirectorios:

- ANIMATIONS  $\bullet$
- **AUDIOS**  $\bullet$
- **IMAGES**  $\bullet$
- a RESOURCE
- **VIDEOS**  $\bullet$
- WEBPAGES  $\bullet$

ANIMATIONS: Contiene todas las animaciones hechas en Flash.

AUDIOS: Esta carpeta contiene todo lo audible en el Sitio Web como las músicas.

IMAGES: Aquí se van a guardar absolutamente todas las imágenes jpg y .gif utilizadas en el diseño del Web Site.

RESOURCE: Esta carpeta va a contener todos los CSS Styles utilizadas en las tablas en el momento de Diseño del Sitio.

VIDEOS: Esta contiene todos los videos que se van a ser utilizados en el Web Site.

WEBPAGES: En esta carpeta se va a guardar el contenido HTML y/o PHP ósea que aquí se van a guardar todas las paginas a utilizarse en el Sitio.

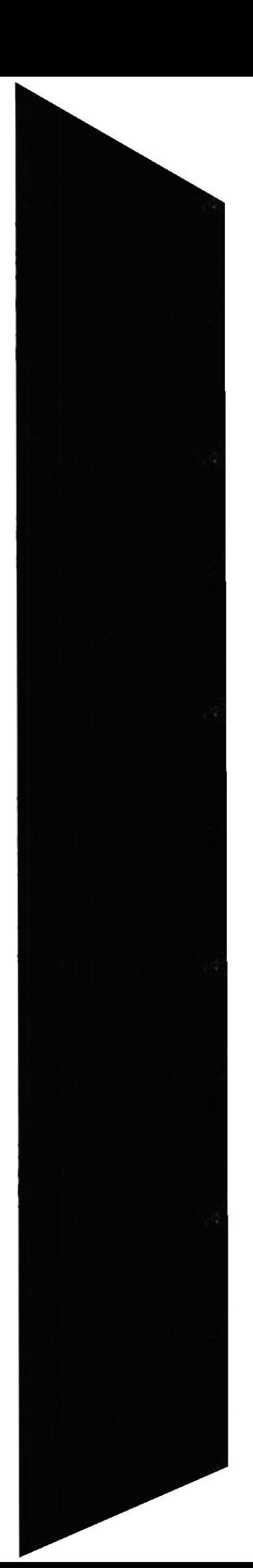

## 5.3 ESTRUCTURA FÍSICA DEL SITIO WEB CENTINELA

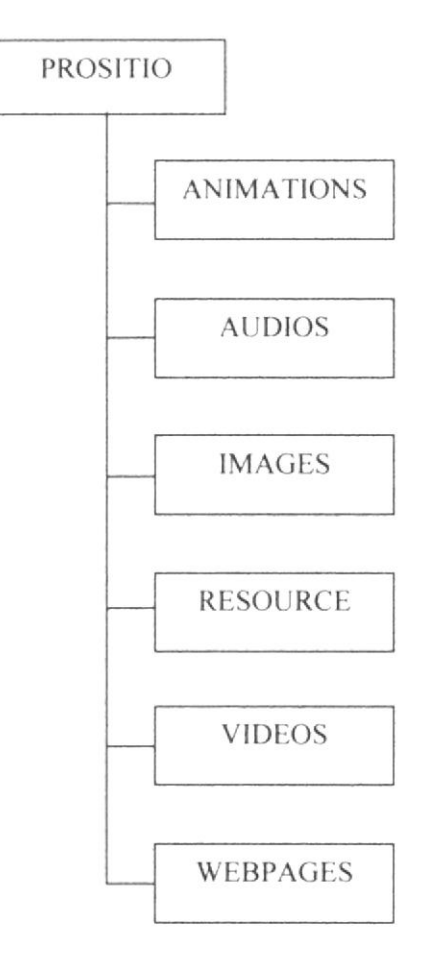

## 5.4 ESTANDARIZACIÓN DE RESOLUCIÓN

Para poder visualizar el sitio Web con el formato y dimensiones adecuadas, recomendamos a los usuarios emplear una resolución del monitor de 1024x800 píxeles; ya que es el estándar utilizado para las páginas.

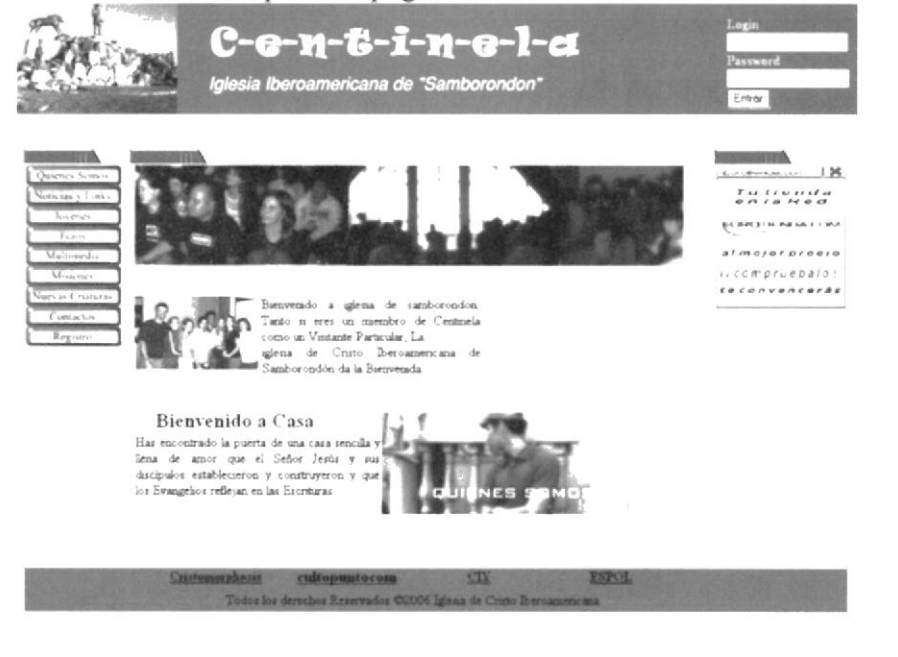

## 5.5 ESTRUCTURA PRINCIPAL DEL SITIO

La página se compone de varias tablas anidadas, como se muestra en la figura:

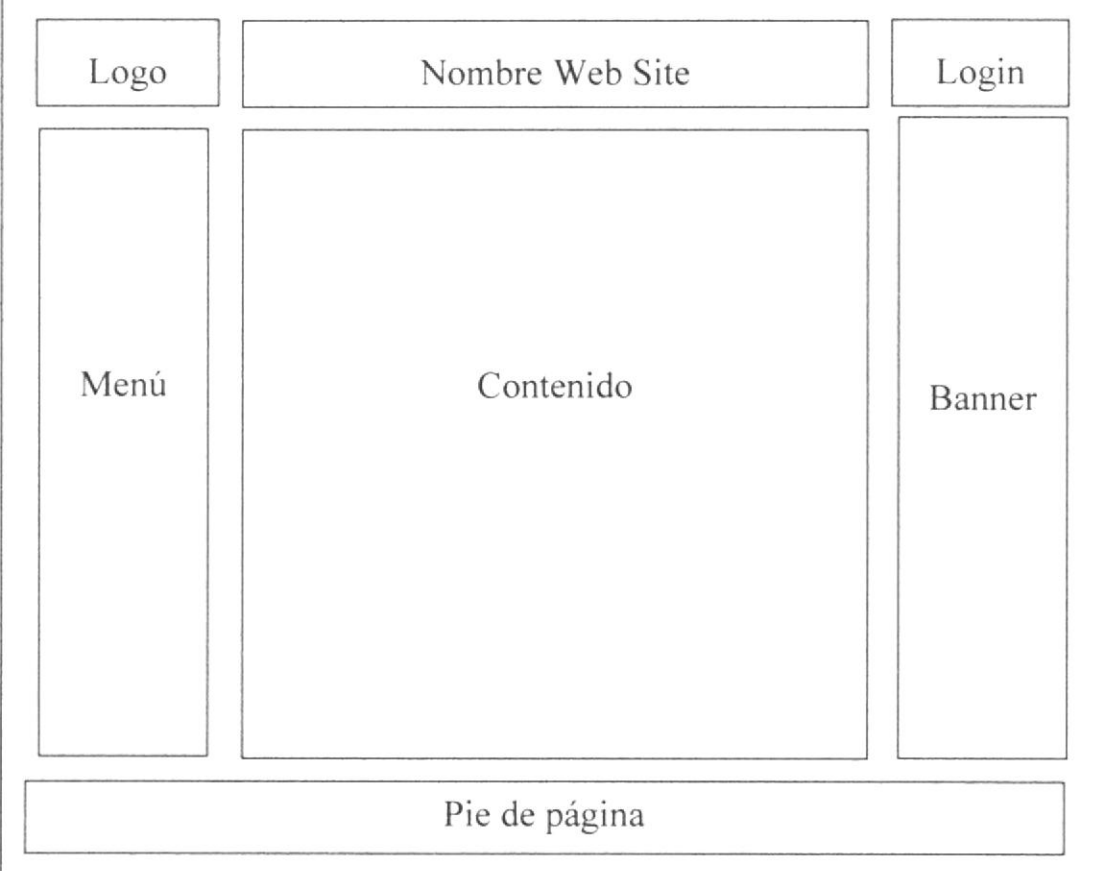

NOMBRE DEL WEB SITE: Aquí va a aparecer el nombre del Web Site CENTINELA

**BANNER:** Es una animación publicitaria que contiene una imagen que hace referencia a algún otro Sitio con convenio con Centinela

LOGO: Contiene el logo de la CENTINELA.

LOGIN: Sirve para la autentificación de los usuarios.

MENÚ: Aparece el menú del Web Site CENTINELA.

CONTENIDO: Muestra infbrmación dependiendo de la opción en que se encuentre el usuario que este en el Web Site.

BANNER: Muestra los enlaces a páginas que CENTINELA considera de gran interés para los usuarios o algunas paginas asociadas o de la misma organización.

PIE DE PÁGINA: Muestra el año en que ha sido realizada la página y los derechos reservados.

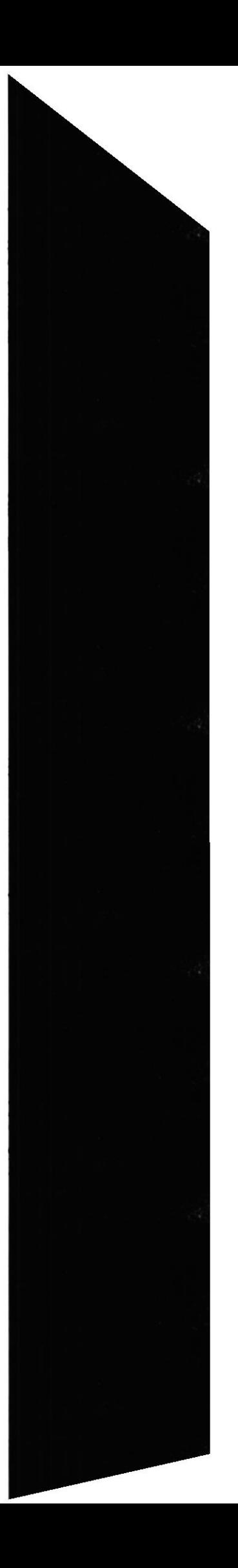

## CAPÍTULO 6

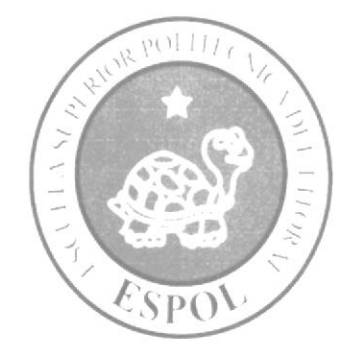

MODELO ENTIDAD RELACIÓN

## **6. MODELO ENTIDAD RELACIÓN**

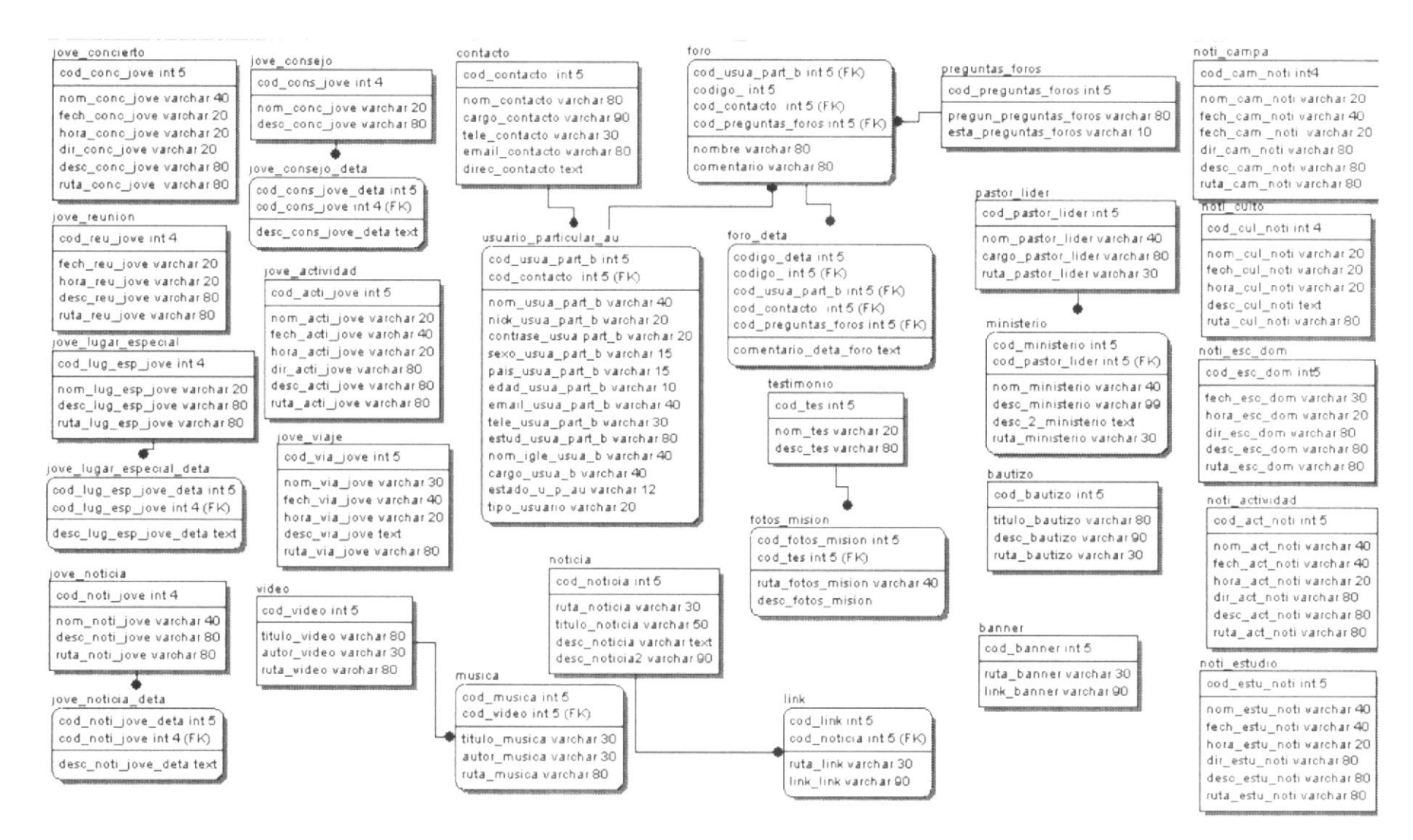

**EDCOM** 

Capítulo 6 - Página 1

**ESPOL** 

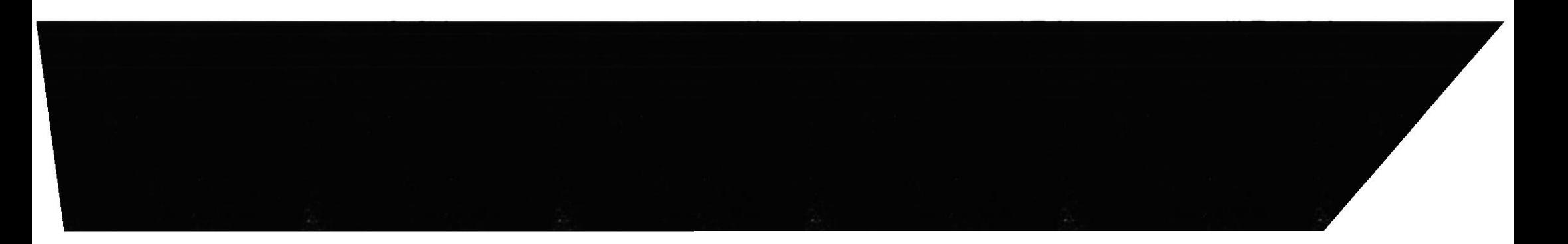

## 6.I DESCRIPCION DE LAS TABLAS

En este capítulo se explica la organización de la manera en que va a estar almacenada la información en la base de datos, en una estructura a través de integridad y relaciones.

## 6.I.I BANNER

En esta tabla se almacena las publicidades o banner con de las compañías que requieran un espacio publicitario dentro de CENTINELA.

## ó.1.2 FORO

Esta tabla almacena los títulos de los foros en CENTINELA.

## ó.I.3 FORO DETA

En esta tabla almacena lo que la persona escribe en los foros mas conocido como el detalle de foro.

## 6.I.4 FOTOS-MISIONES

En esta tabla se almacenan las rutas de las fotos que están en CENTINELA.

## 6.I.5 JOVE ACTIVIDAD

En esta tabla se describen las actividades que los jóvenes van a realizar, aquí se resalta la fecha, lugar, hora, dirección, etc.

## 6.I.ó.IOVE CONCIERTO

En esta tabla tratamos con los conciertos que se van a dar en CENTINELA detallaremos la fecha, lugar, hora, dirección, etc.

## 6.I.7 JOVE\_CONSEJO

En esta tabla se van a guardar los concejos para los jóvenes.

## 6.T.8 JOVE-LUGAR\_ESPECIAL

Esta tabla tendrá la cabecera o titulo de lugar especial

## 6.T.9 JOVE LUCAR ESPECIAL DETA

Esta tabla tendrá el detalle de mi lugar especial ósea va a estar vinculada con jove\_lugar\_especial.

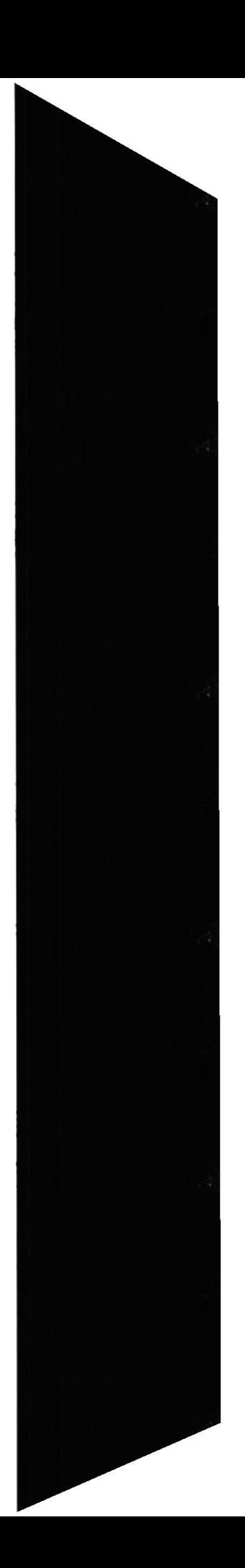

## 6.1.10 JOVE NOTICIA

Esta tabla también va a estar vinculada como las anteriores esta estará con Jove noti deta. Y en esta tendremos el nombre de la noticia de CENTINELA.

## 6.1.11 JOVE NOTICIA DETA

En esta tabla esta descrito todo el detalle acerca de la noticia de los jóvenes en CENTINELA.

## 6.1.12 JOVE REUNION

En esta tabla estará detallado acerca de las reuniones de jóvenes la l'echa, hora. dia en que van a realizarse las reuniones de los jóvenes en CENTINELA.

## 6.1.13 JOVE VIAJE

A través de esta tabla se almacenara los viajes que tienen los jóvenes así como la fecha, día, hora. etc.

## ó.I.I4 NOTI ACTIVIDAD

En esta tabla se va a guardar las descripciones de las actividades realizadas en CENTINELA.

## 6.1.15 NOTI CAMPA

En esta tabla se detalla lo que se va a realizar en campañas como la hora, fecha, lugar. etc

## 6.I.Ió NOTI CULTO

Esta tabla contiene la información de los cultos en CENTINELA.

## 6.I.I7 NOTI ESC DOM

Al igual que cultos. escuela dominical tienen su espacio de almaccnamiento aquí cn esta tabla se describirá lo relacionado con la escuela dominical en CENTINELA.

## 6.1.18 NOTI ESTUDTO

En esta tabla se almacenarán los estudios que han de realizase en CENTINELA las fecha que empieza el estudio. nombre del estudio. etc.

## 6.1.19 TESTIMONIO

En esta tabla se almacenará el nombre de testimonio de CENTINELA y estará vinculada con el testimonio det

## 6.I.20 TESTIMONIO DET

En esta tabla se almacenará todo el testimonio y esta tabla esta vinculada con testimonio.

## 6.1.21 BAUTIZO

Fln csta tabla se guardará lo relacionado con los bautizos las fotos, lugar y más detalles de I bautizo.

## ó.I.22 CONTACTO

Aquí se almacenarán los datos de los contactos de CENTINELA.

## 6.I.23 LINK

En esta tabla se guardarán los links asociados con CENTINELA

## 6.I.24 MINISTERIO

En esta tabla se almacenará los diferentes ministerios que están obrando en CENTINELA.

## $6.1.25$  MUSICA

Aqui cn esta tabla se almacenarán los datos y rutas de las músicas que se utilizan en el Web Site CENTINELA.

## 6.1.26 NOTICIA

En esta tabla se guardará las noticias de CENTINELA.

## 6.I.27 PASTOR LIDER

Aquí en esta tabla se almacenarán los datos acerca de los las personas encargadas de CEN'TINELA.

## 6.1.28 PREGUNTAS FOROS

En esta tabla se almacenarán las preguntas que se van a realizar en los foros de CENTINELA.

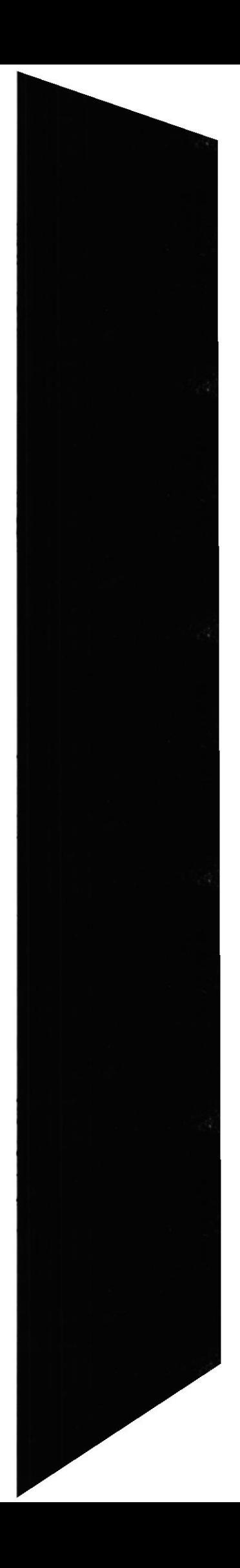

## 6.1.29 USUARIO\_PARTICULAR\_AU

Aquí se guardarán los datos de todos los usuarios de CENTINELA tanto administradores como usuarios

### **6.1.30 VIDEO**

En esta tabla se guardarán las rutas de los videos que se publicaran en CENTINELA.

## **6.1.31 TEMAS\_CONSEJOS**

En esta tabla se almacenarán los temas de los consejos que se publican en CENTINELA.

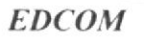
### CAPÍTULO 7

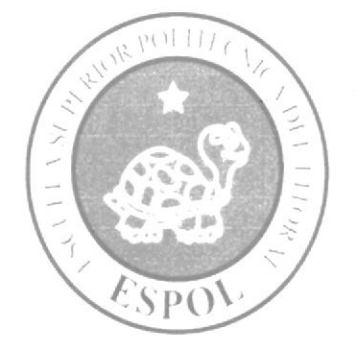

DEFINICIÓN DE TABLAS

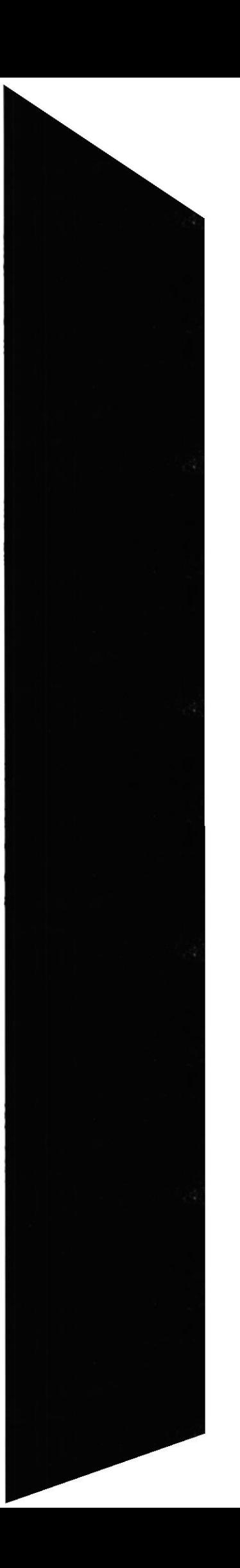

### 7. DEFINICIÓN DE TABLAS

### 7.1 TABLA DE FORO

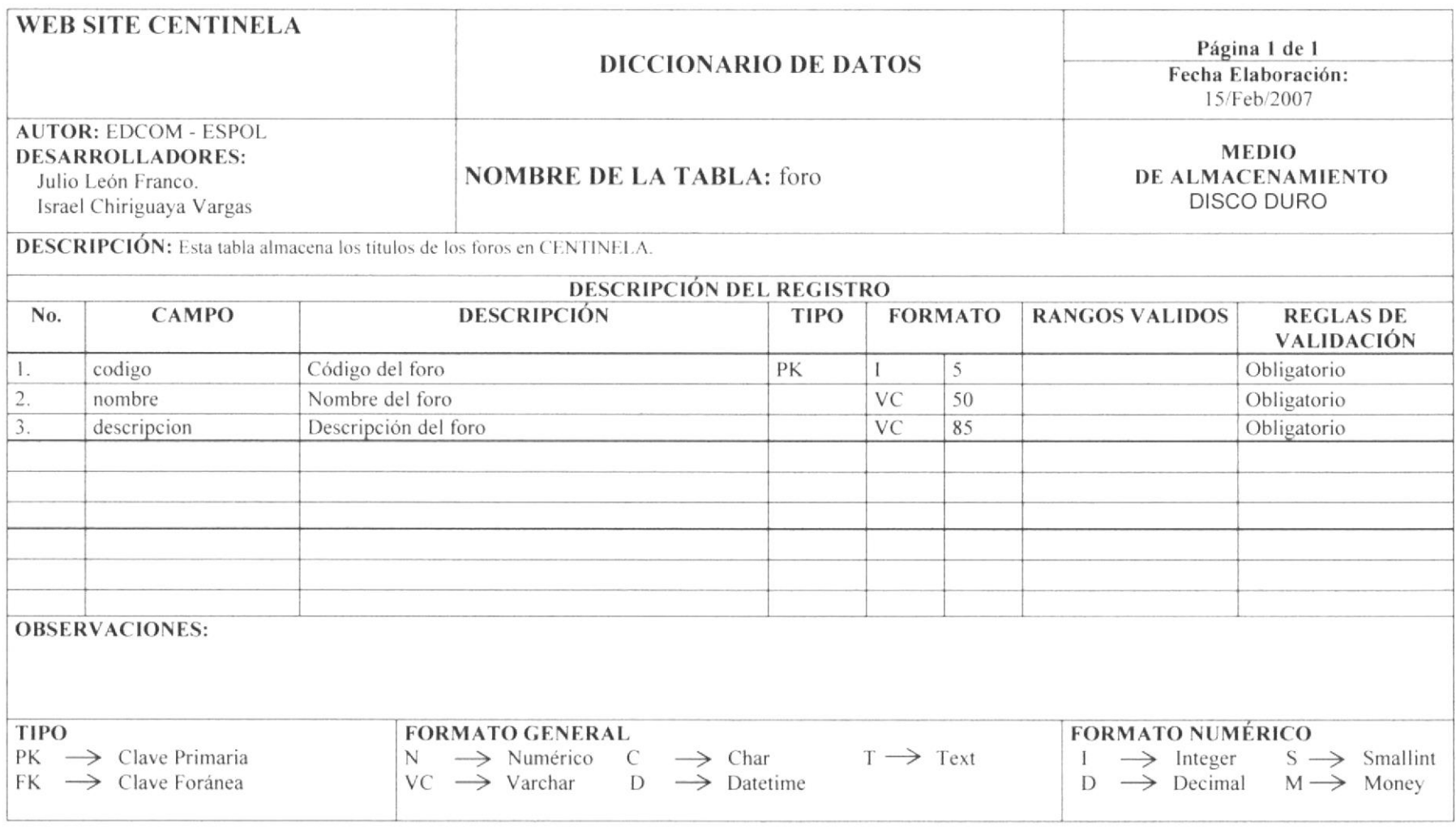

**EDCOM** 

Capítulo 7 - Página 1

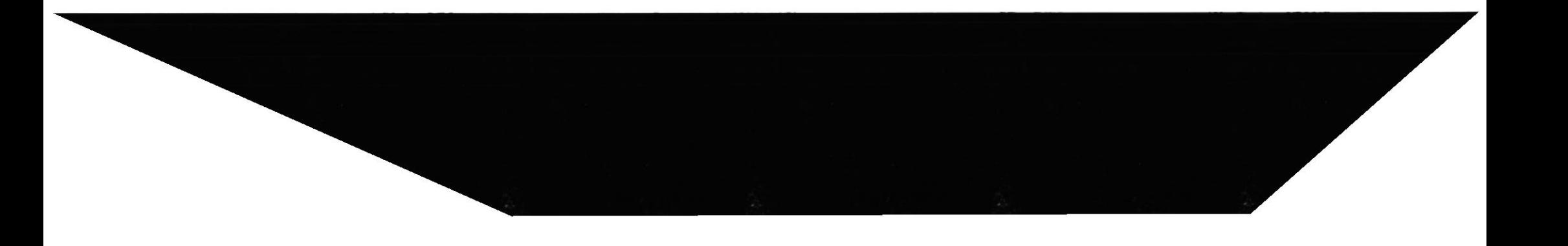

### 7.2 TABLA DETALLE DE FORO

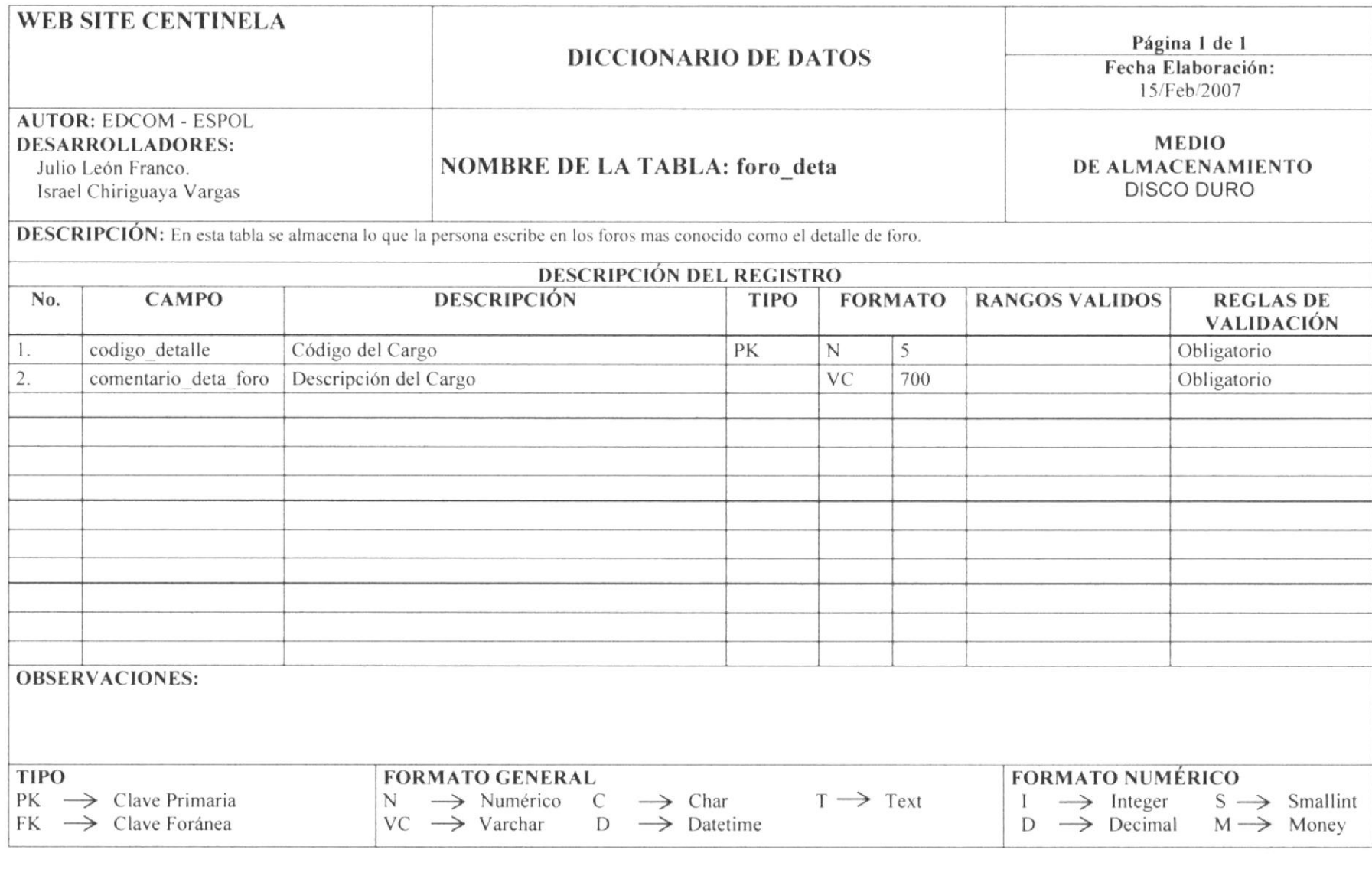

**EDCOM** 

Capítulo 7 - Página 2

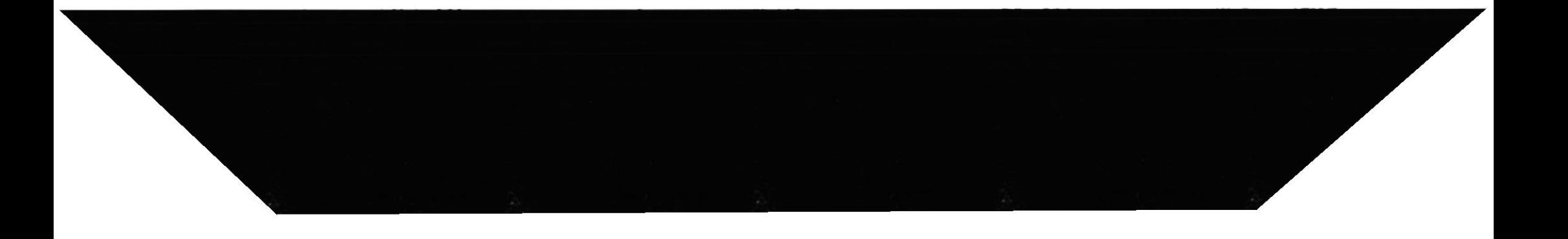

## 7.3 TABLA DE CONSEJO DE JOVENES

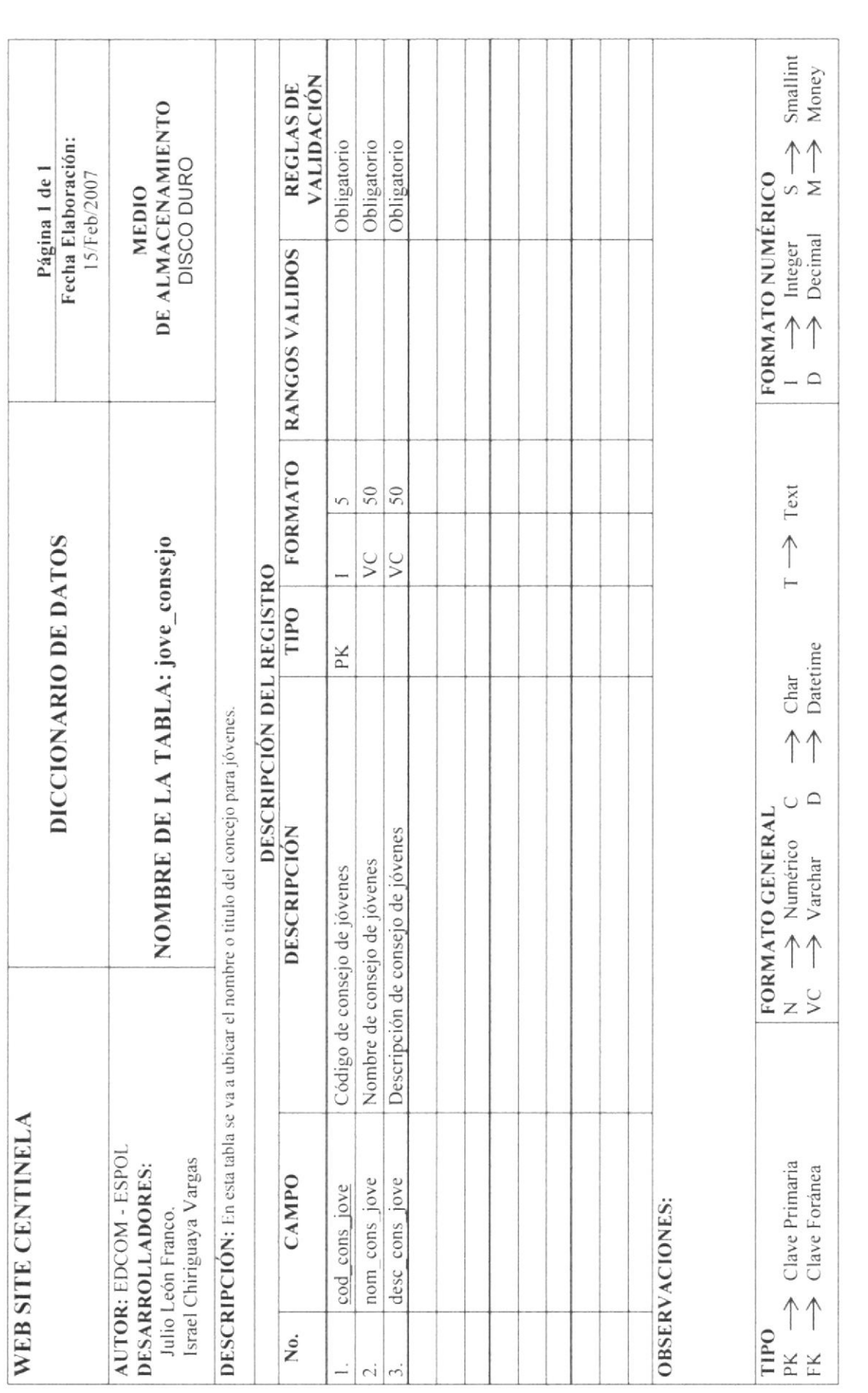

EDCOM

Capítulo 7 - Página 3

# 7.4 TABLA DE DETALLE DE CONSEJO DE JOVENES

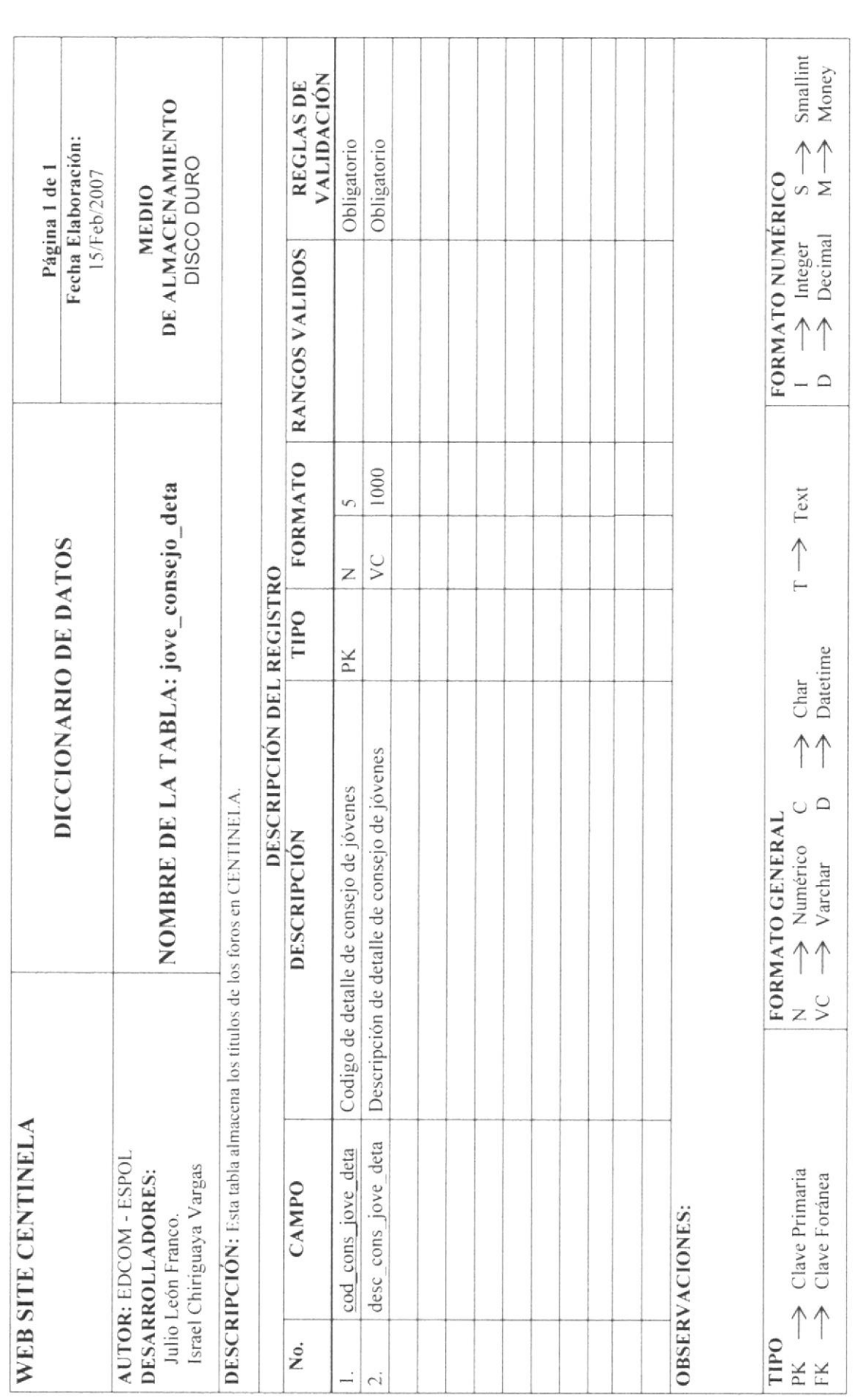

EDCOM

Capítulo 7 - Página 4

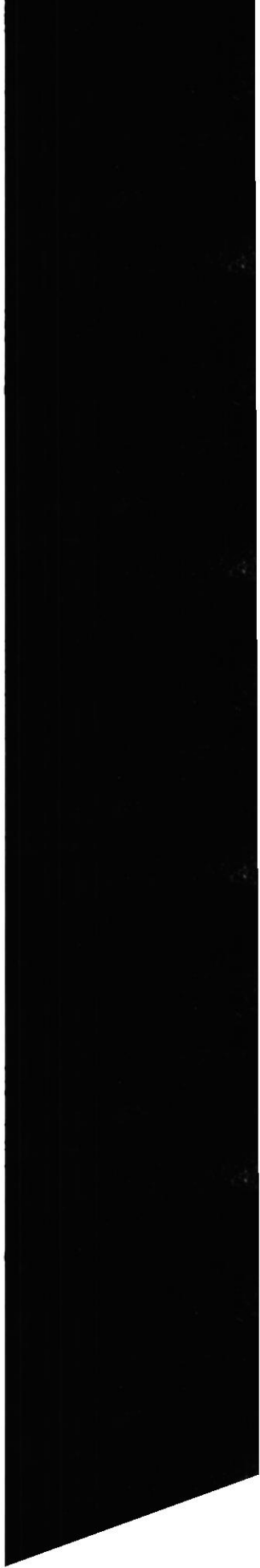

# 7.5 TABLA DE JOVENES MI LUGAR ESPECIAL

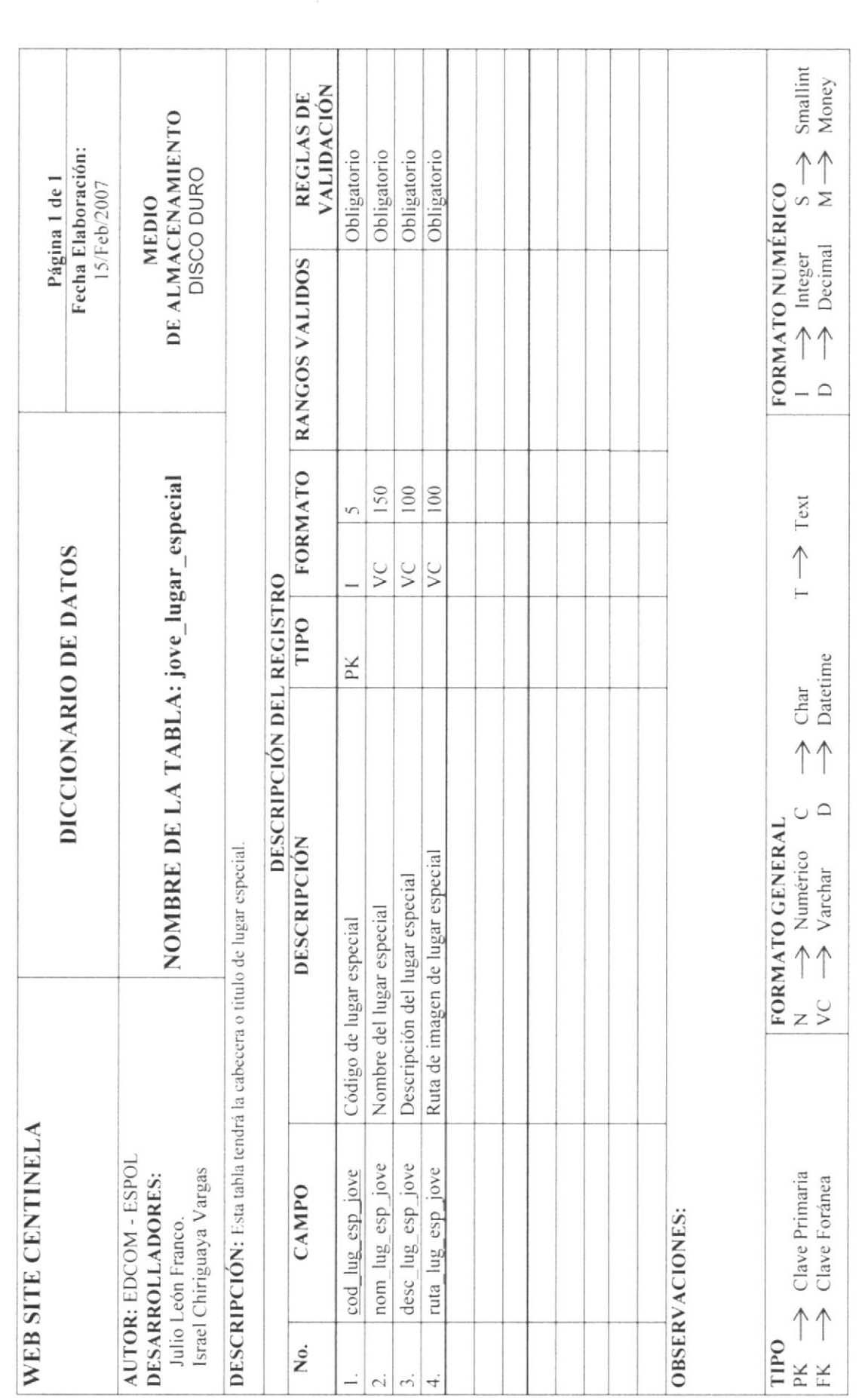

ЕДСОМ

ESPOL

Capítulo 7 - Página 5

### 7.6 TABLA DE DETALLE DE JOVENES MI LUGAR ESPECIAL

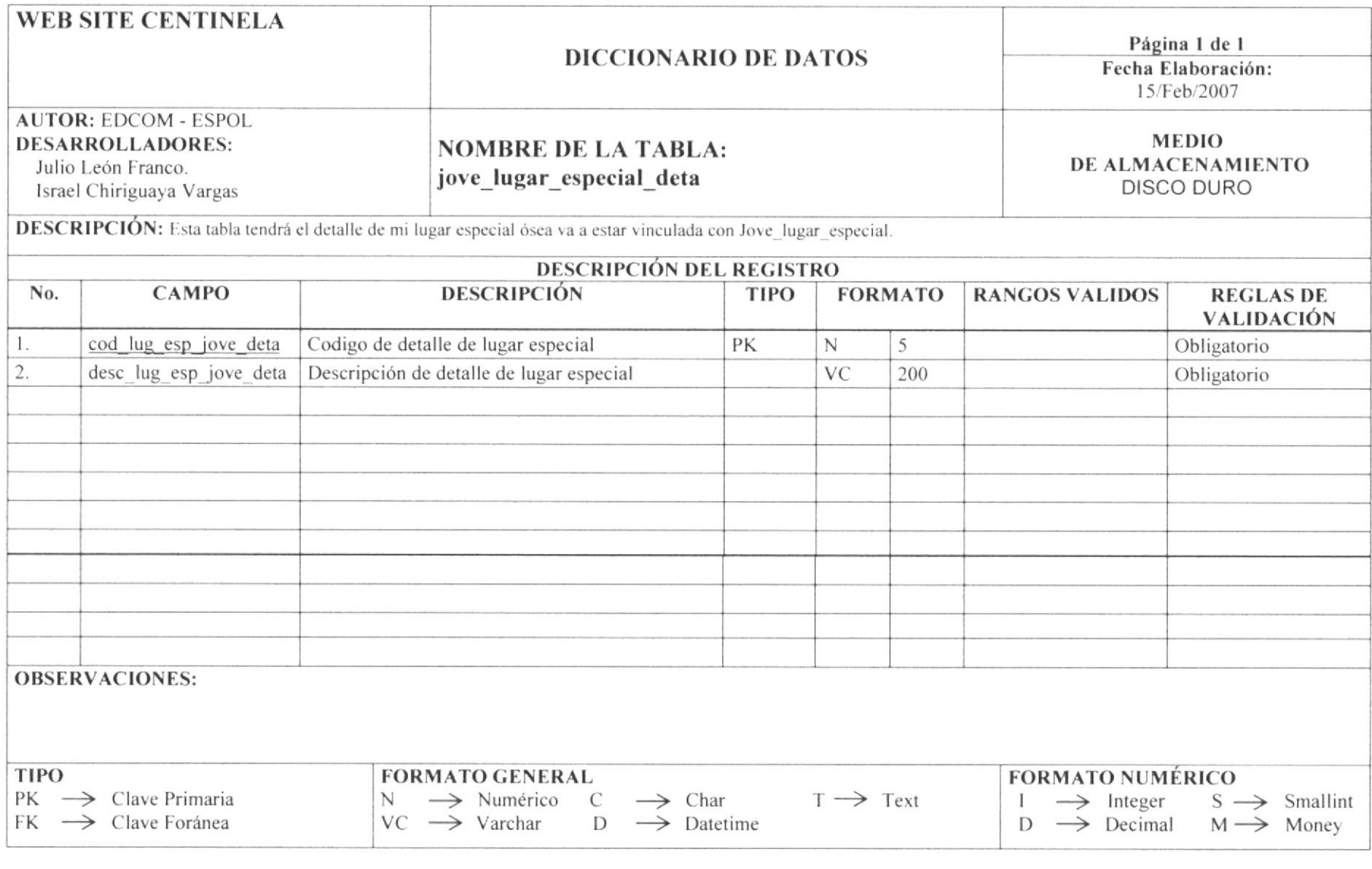

**EDCOM** 

Capítulo 7 - Página 6

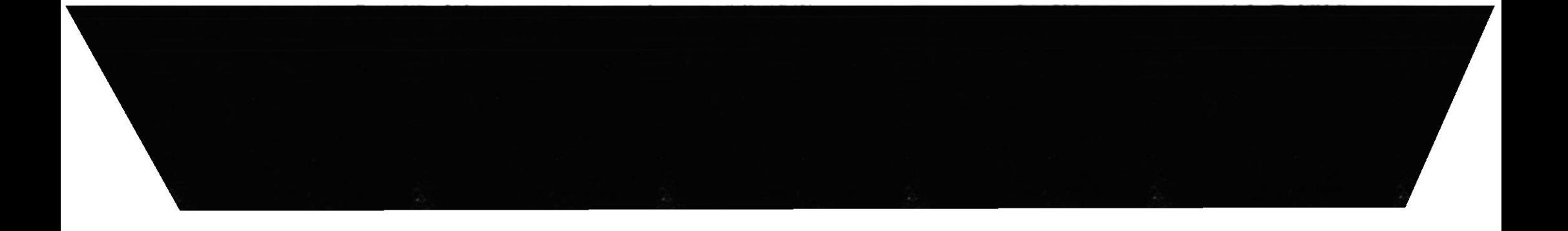

### 7.7 TABLA DE TESTIMONIOS

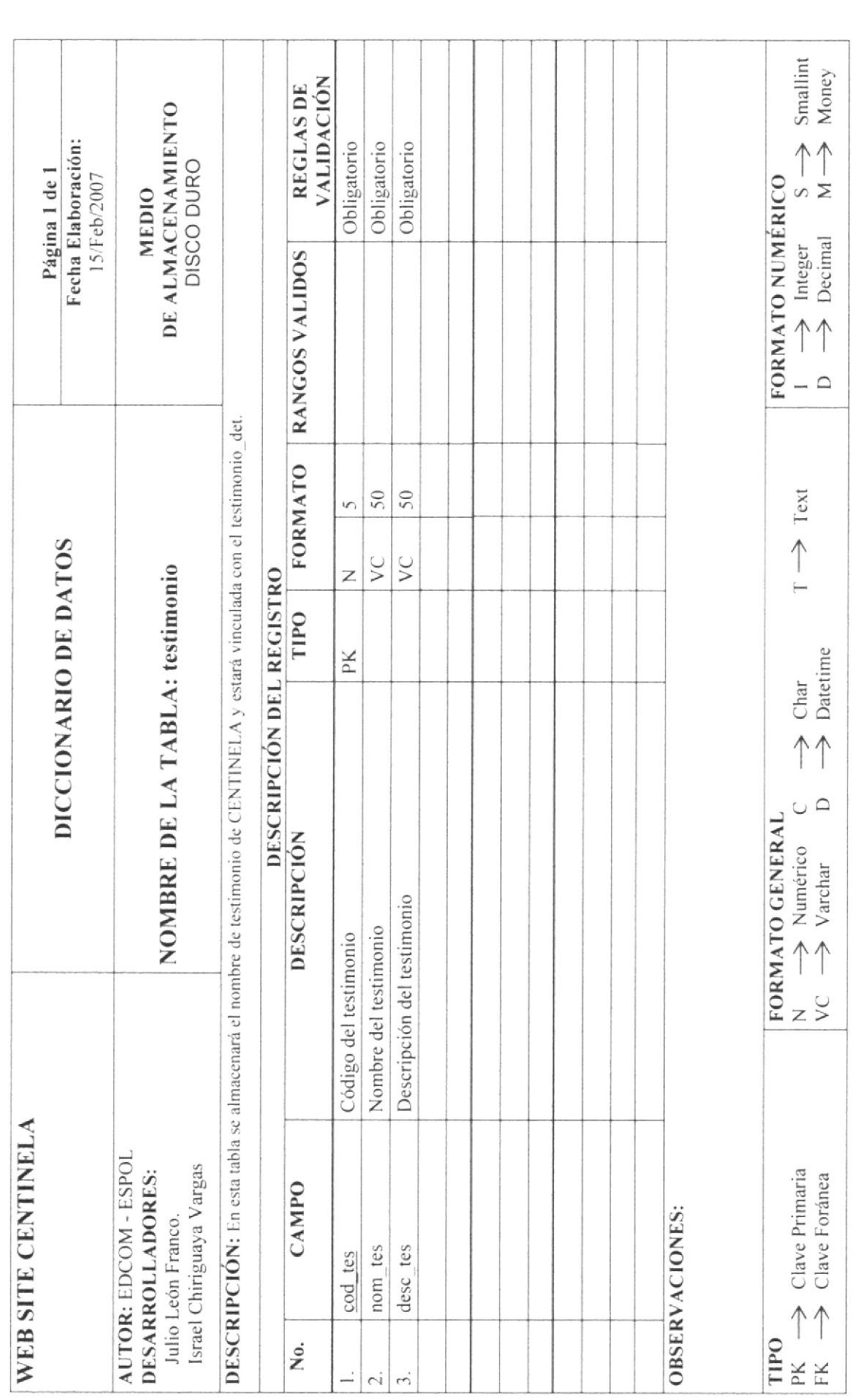

ЕDСОМ

Capítulo 7 - Página 7

### 7.8 TABLA DE DETALLE DE TESTIMONIO

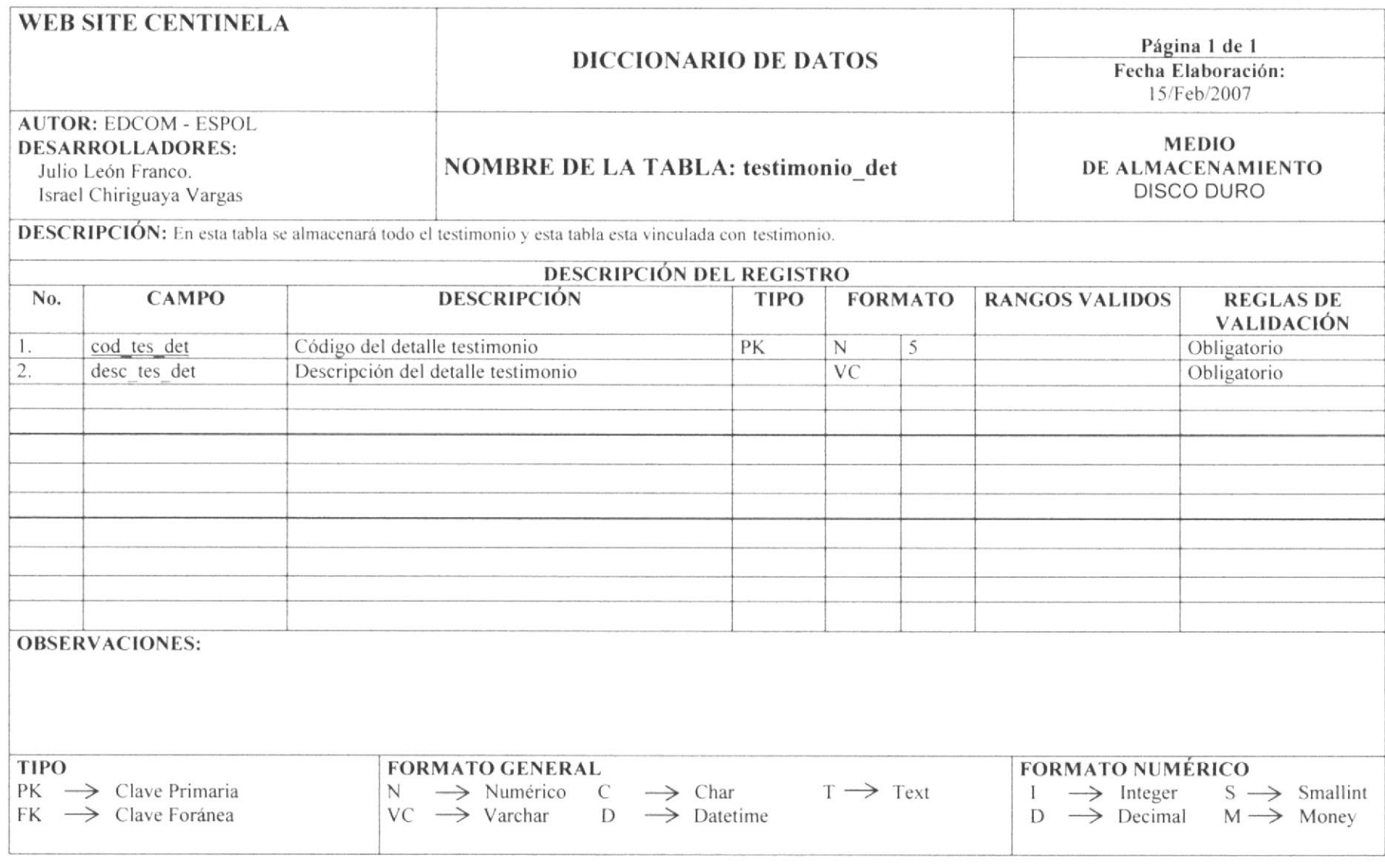

**EDCOM** 

Capítulo 7 - Página 8

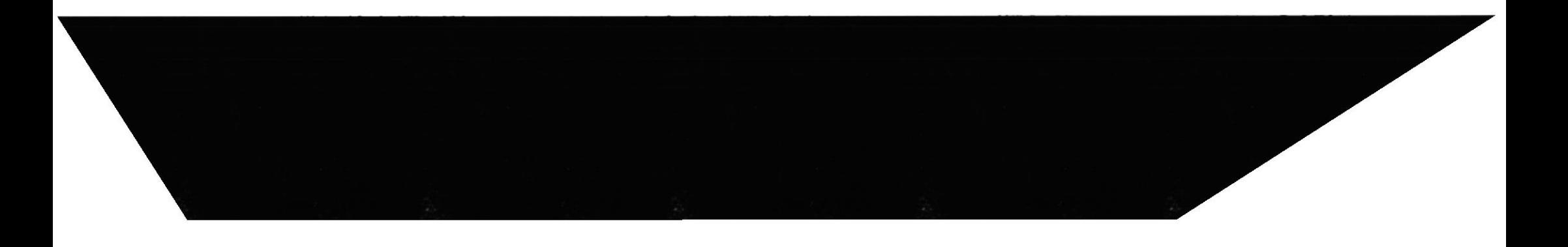

## 7.9 TABLA DE PREGUNTAS DE FORO

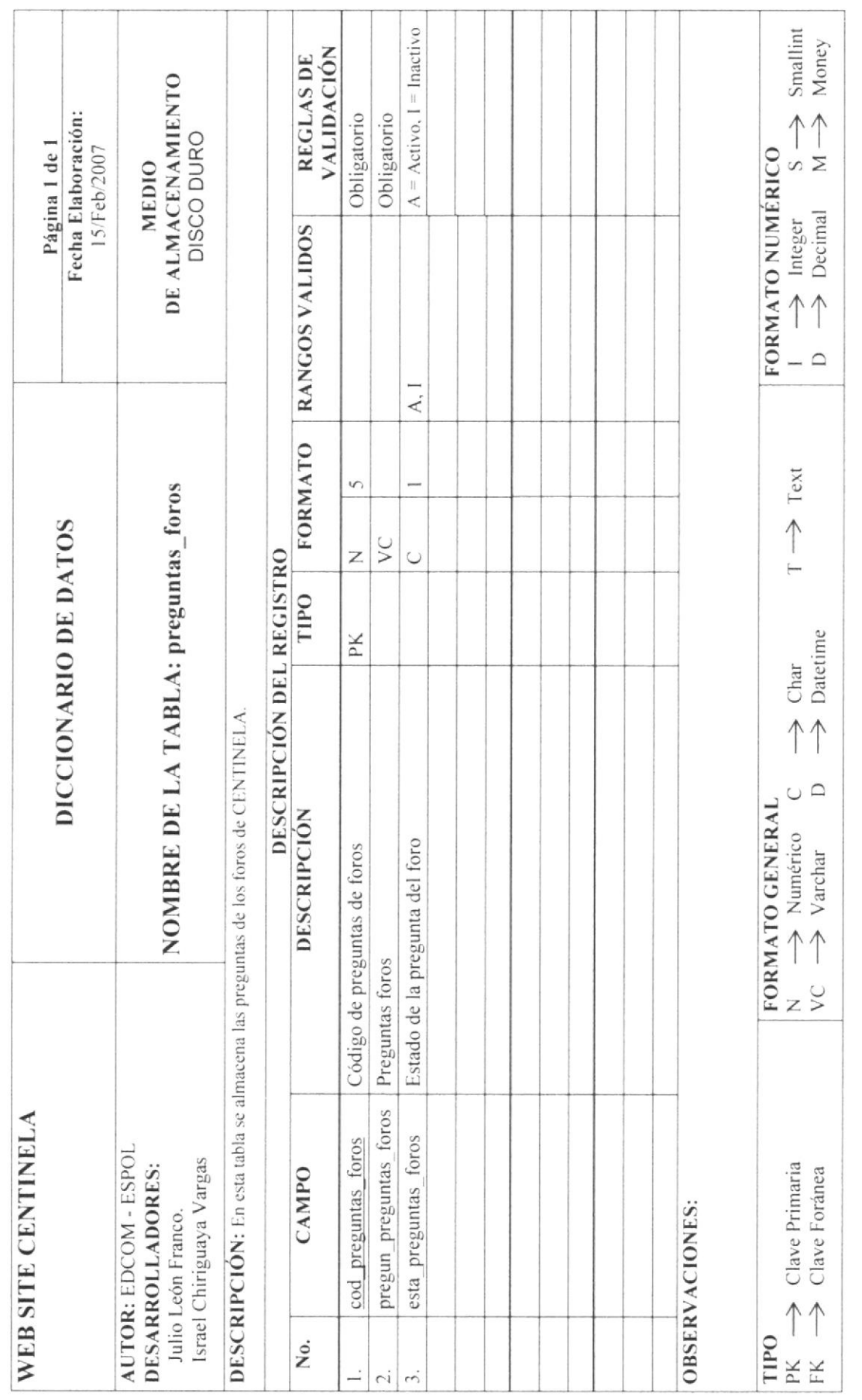

ЕDСОМ

ESPOL

Capitulo 7 - Página 9

### **7.10 TABLA DE PASTOR Y LÍDERES**

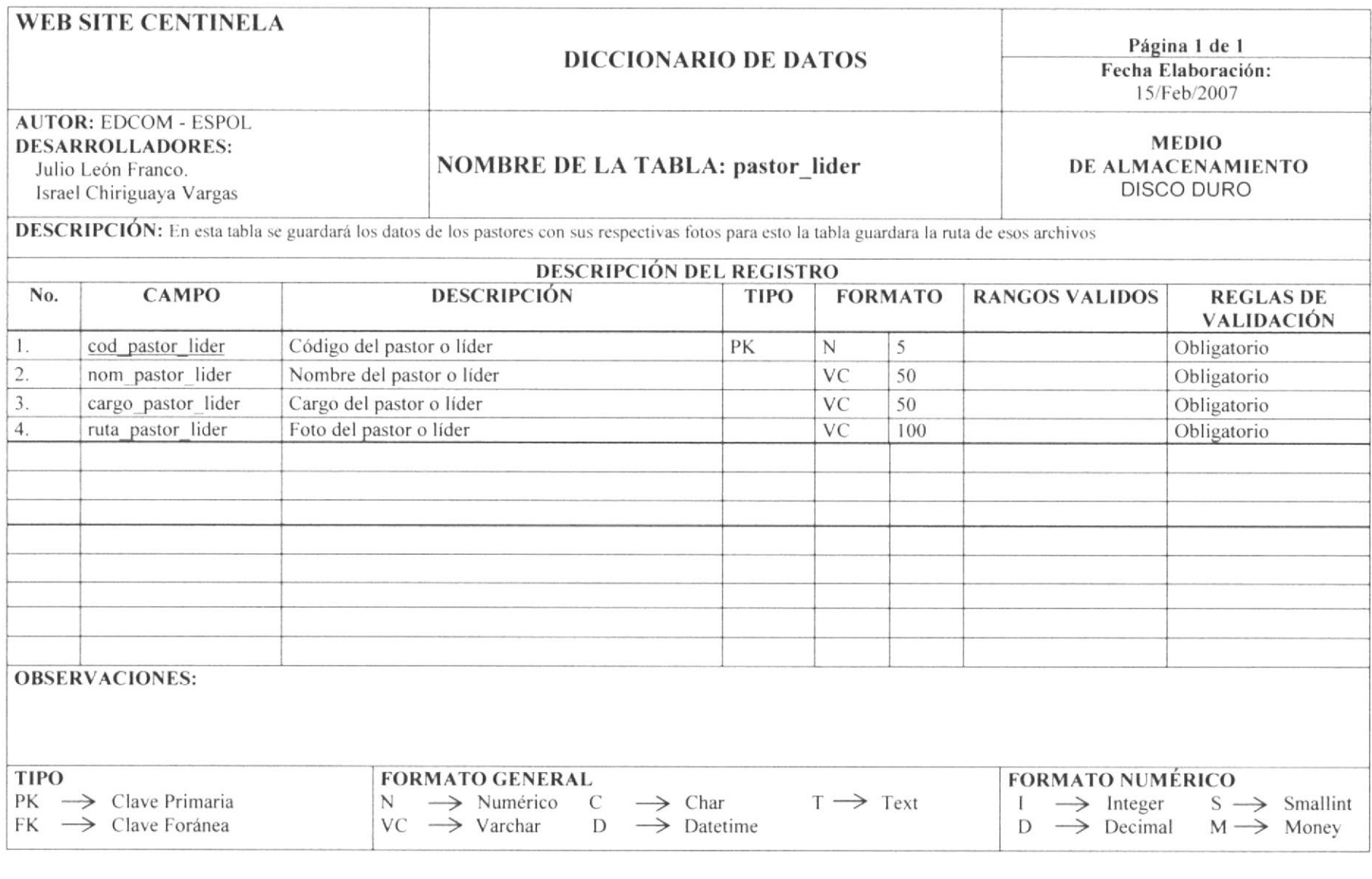

**EDCOM** 

Capítulo 7 - Página 10

## 7.11 TABLA DE REGISTRO DE USUARIOS

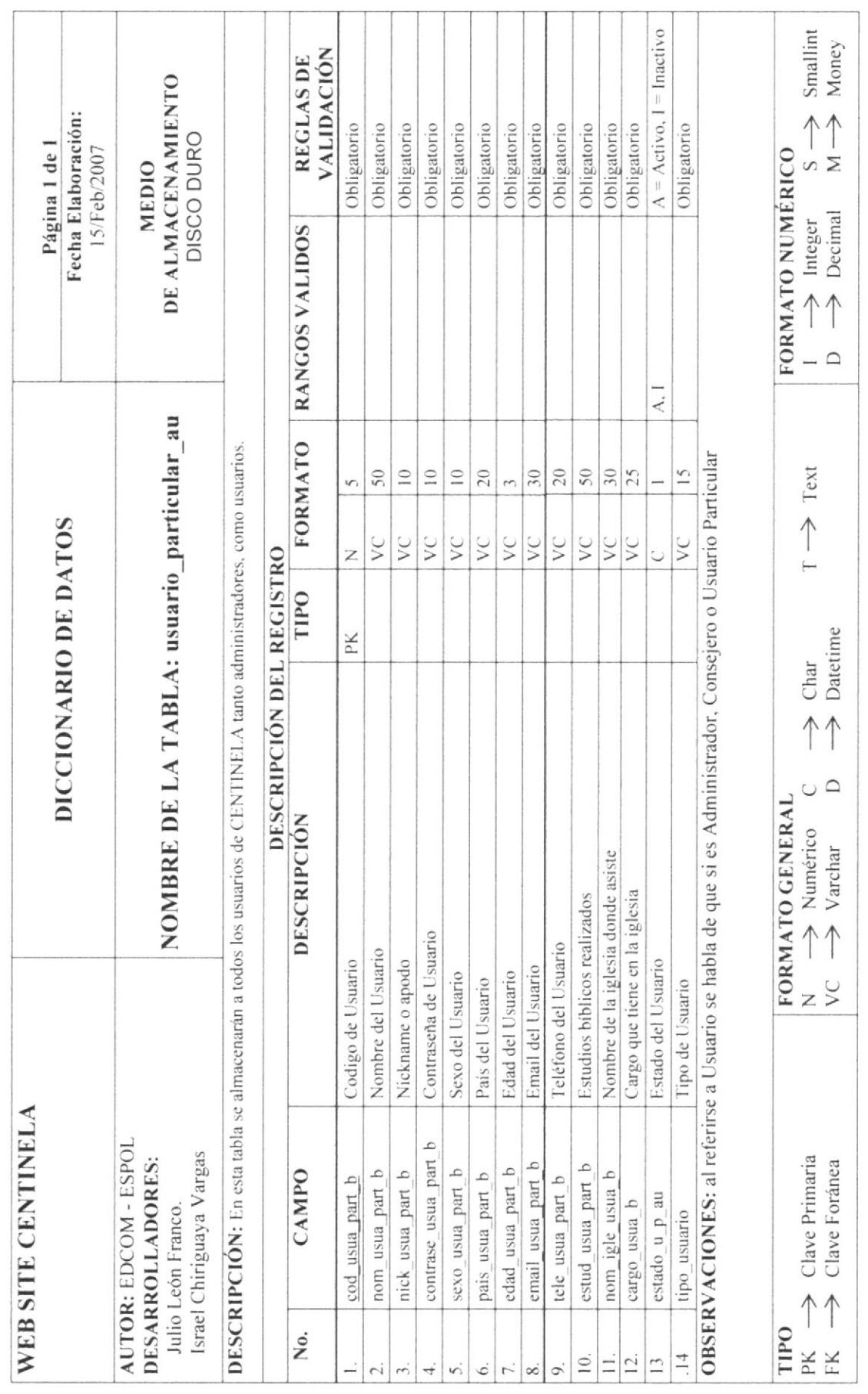

EDCOM

Capítulo 7 - Página 11

### 7.12 TABLA DE CONTACTO

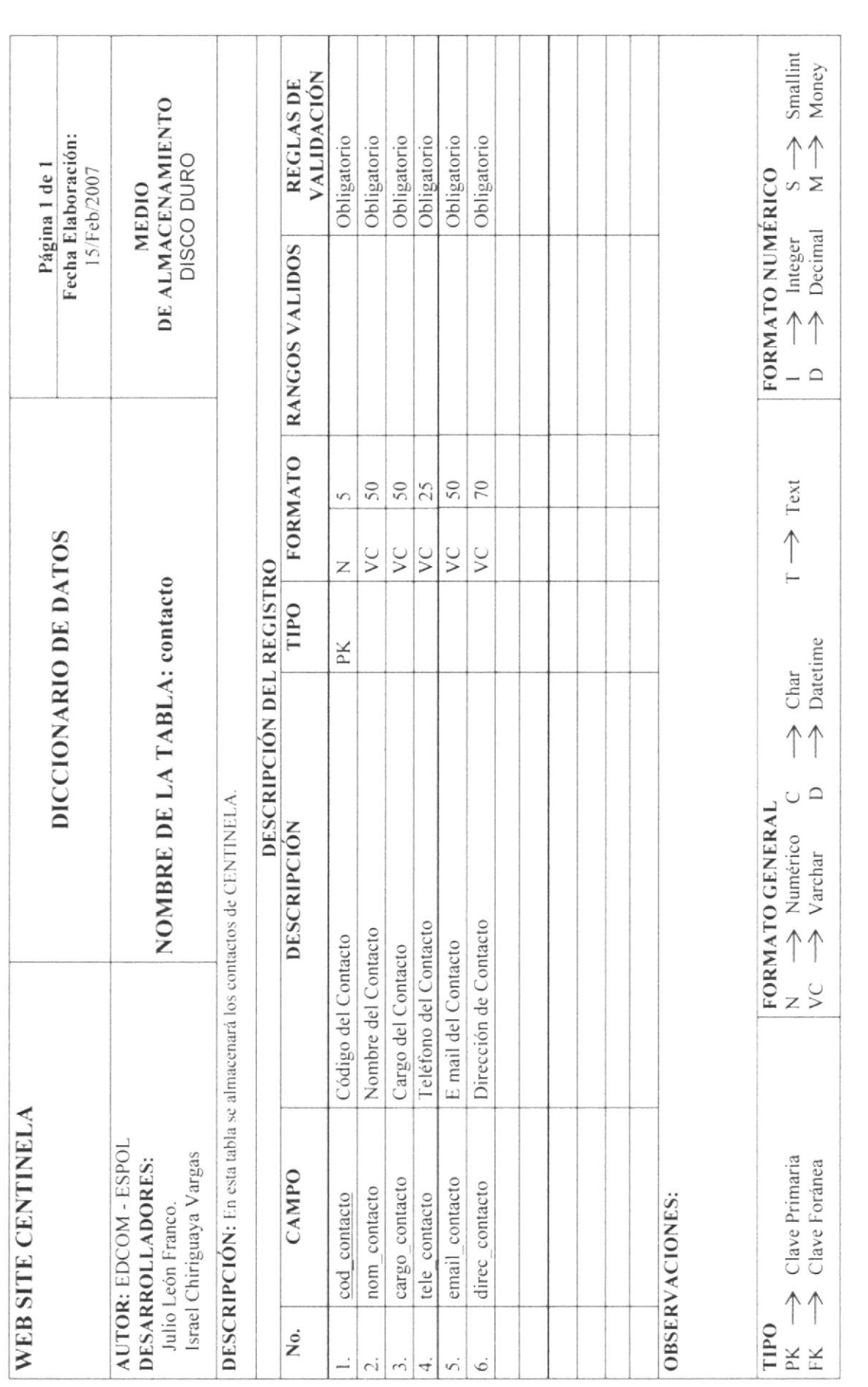

ЕDСОМ

Capitulo 7 - Página 12

### 7.13 TABLA DE BAUTIZO

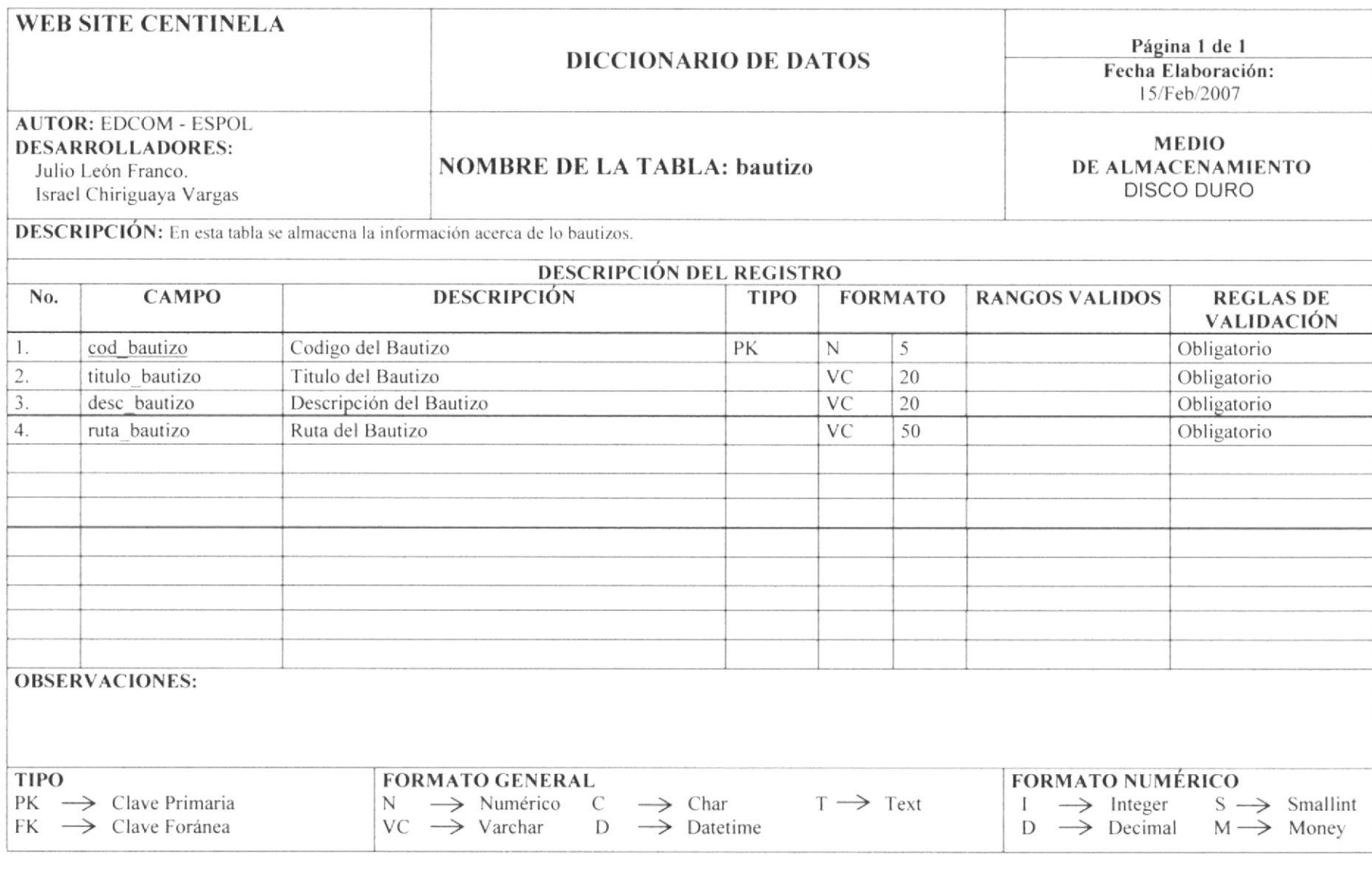

**EDCOM** 

Capítulo 7 - Página 13

## 7.14 TABLA DE ACTIVIDAD DE JOVENES

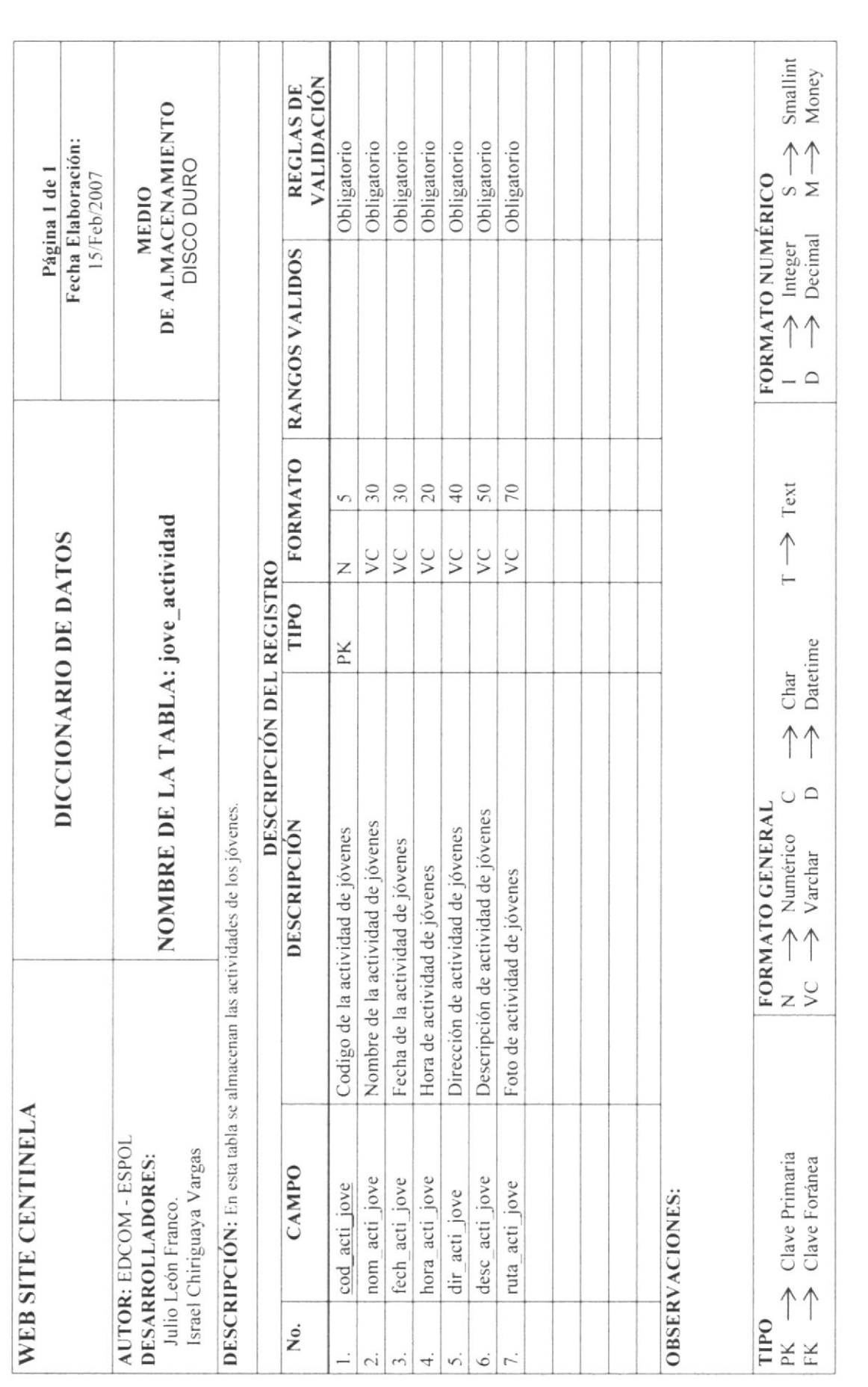

ЕДСОМ

Capítulo 7 - Página 14

### 7.15 TABLA DE COCIERTO DE JOVENES

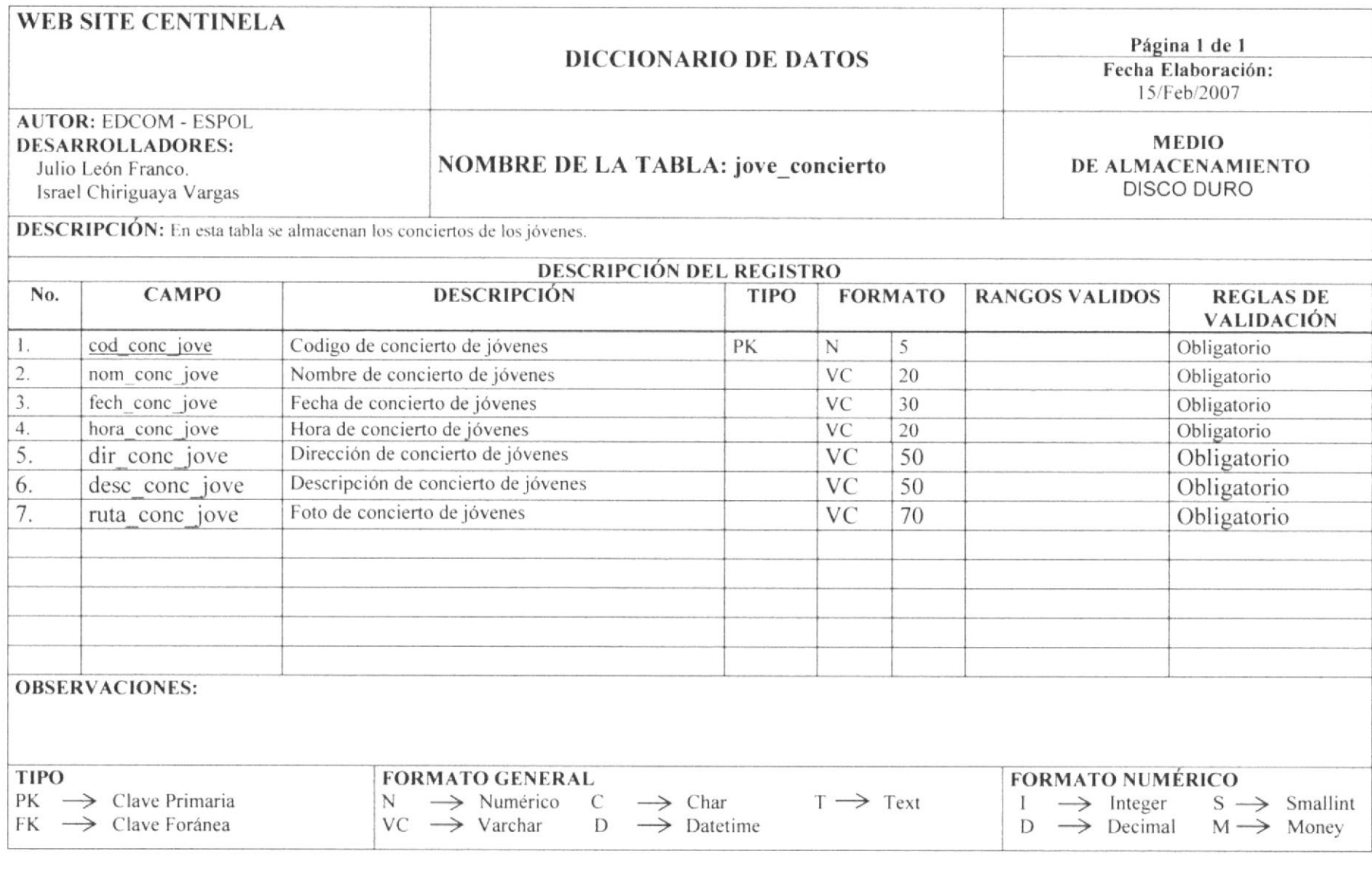

**EDCOM** 

Capítulo 7 - Página 15

## 7.16 TABLA DE NOTICIA DE JOVENES

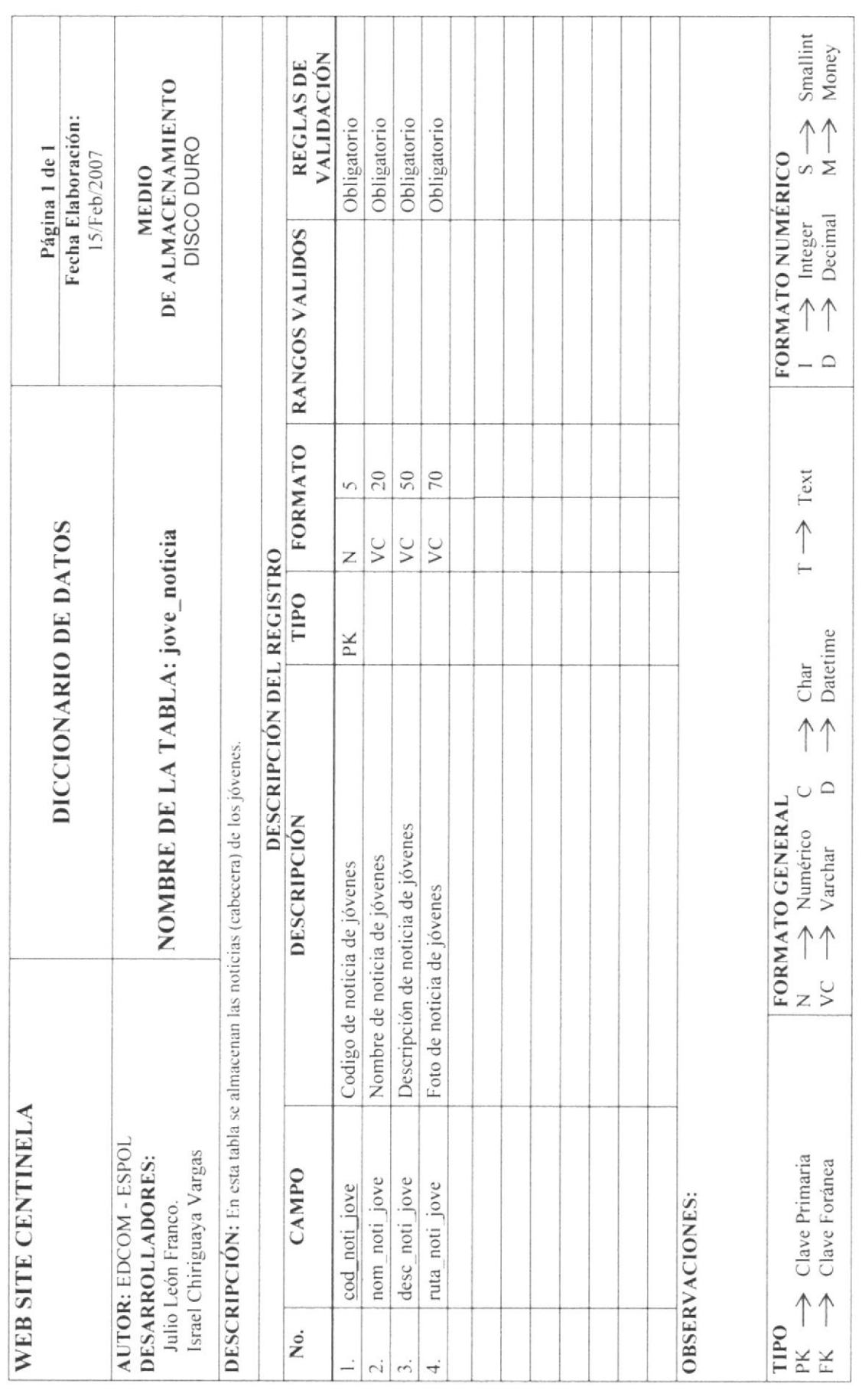

EDCOM

**ESPOL** 

Capítulo 7 - Página 16

### 7.17 TABLA DE DETALLE DE NOTICIA DE JOVENES

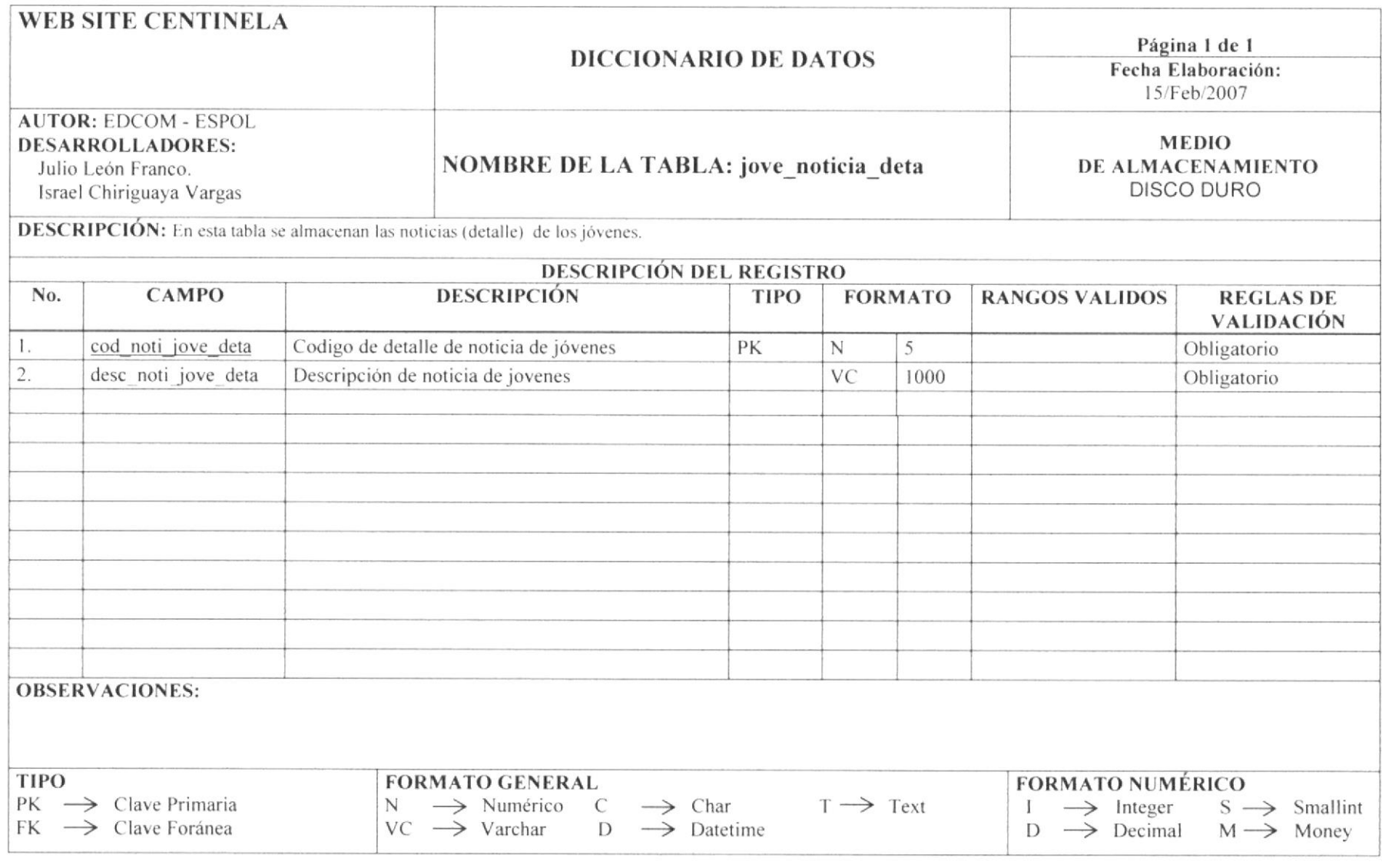

**EDCOM** 

Capítulo 7 - Página 17

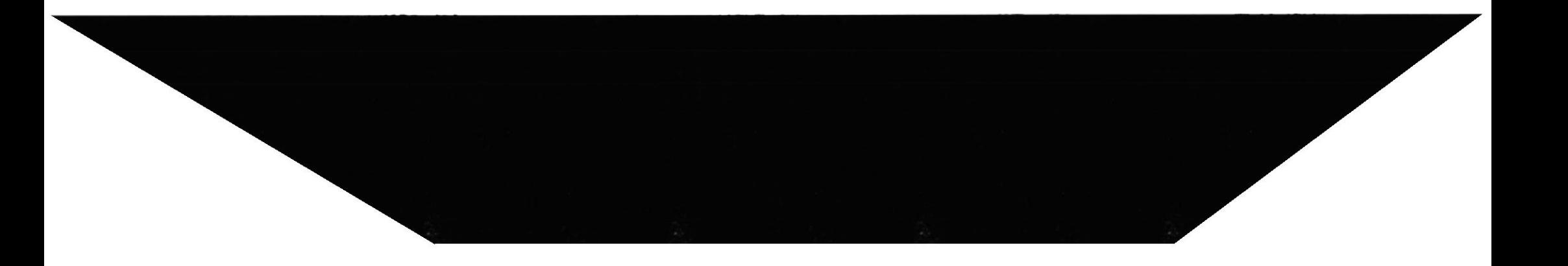

## 7.18 TABLA DE REUNION DE JOVENES

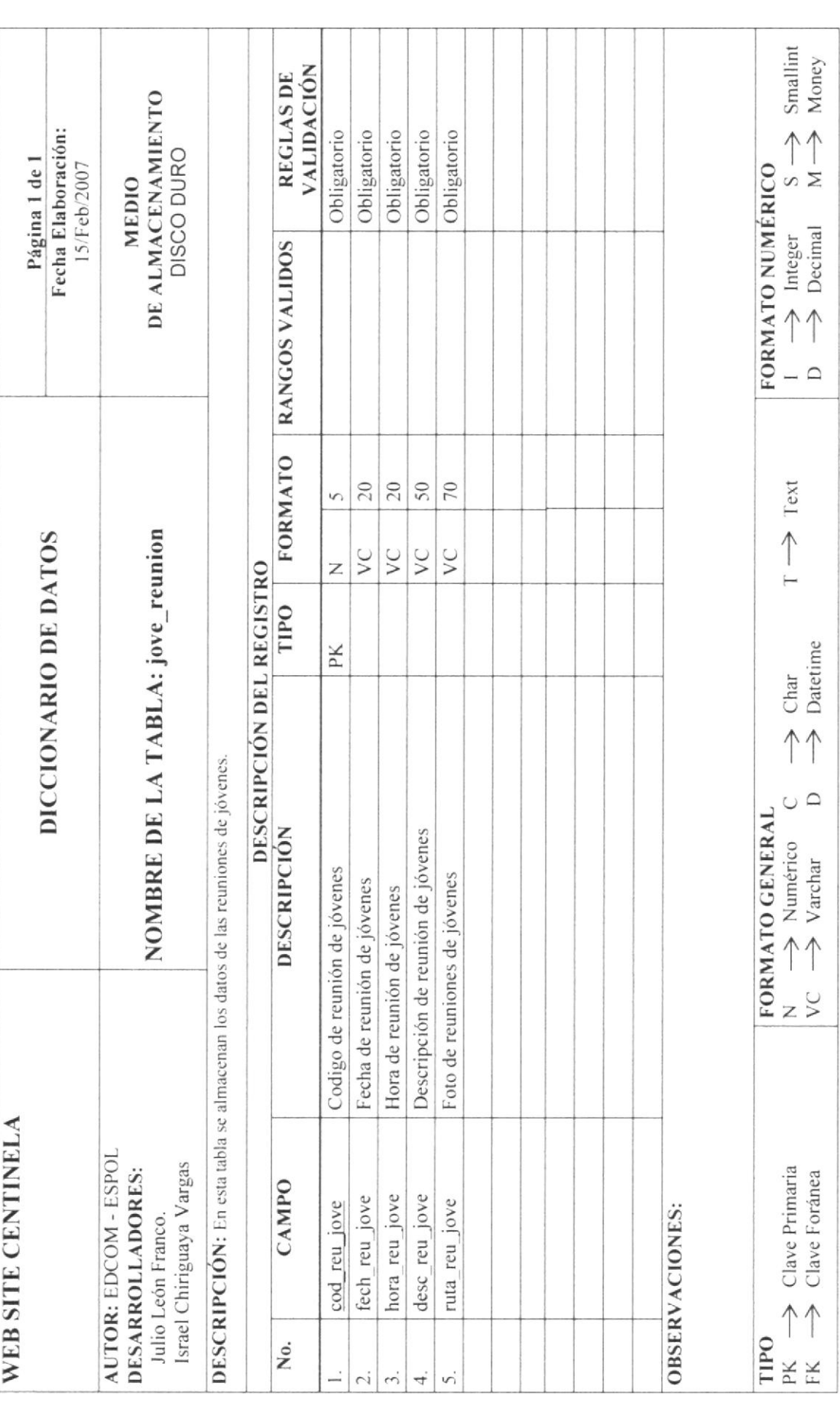

ЕDСОМ

ESPOL

Capitulo 7 - Página 18

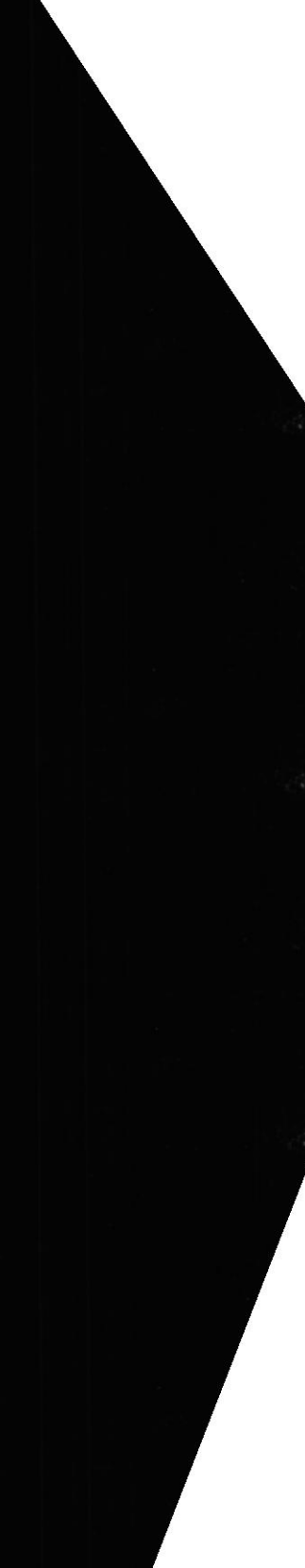

### 7.19 TABLA DE VIAJE DE JOVENES

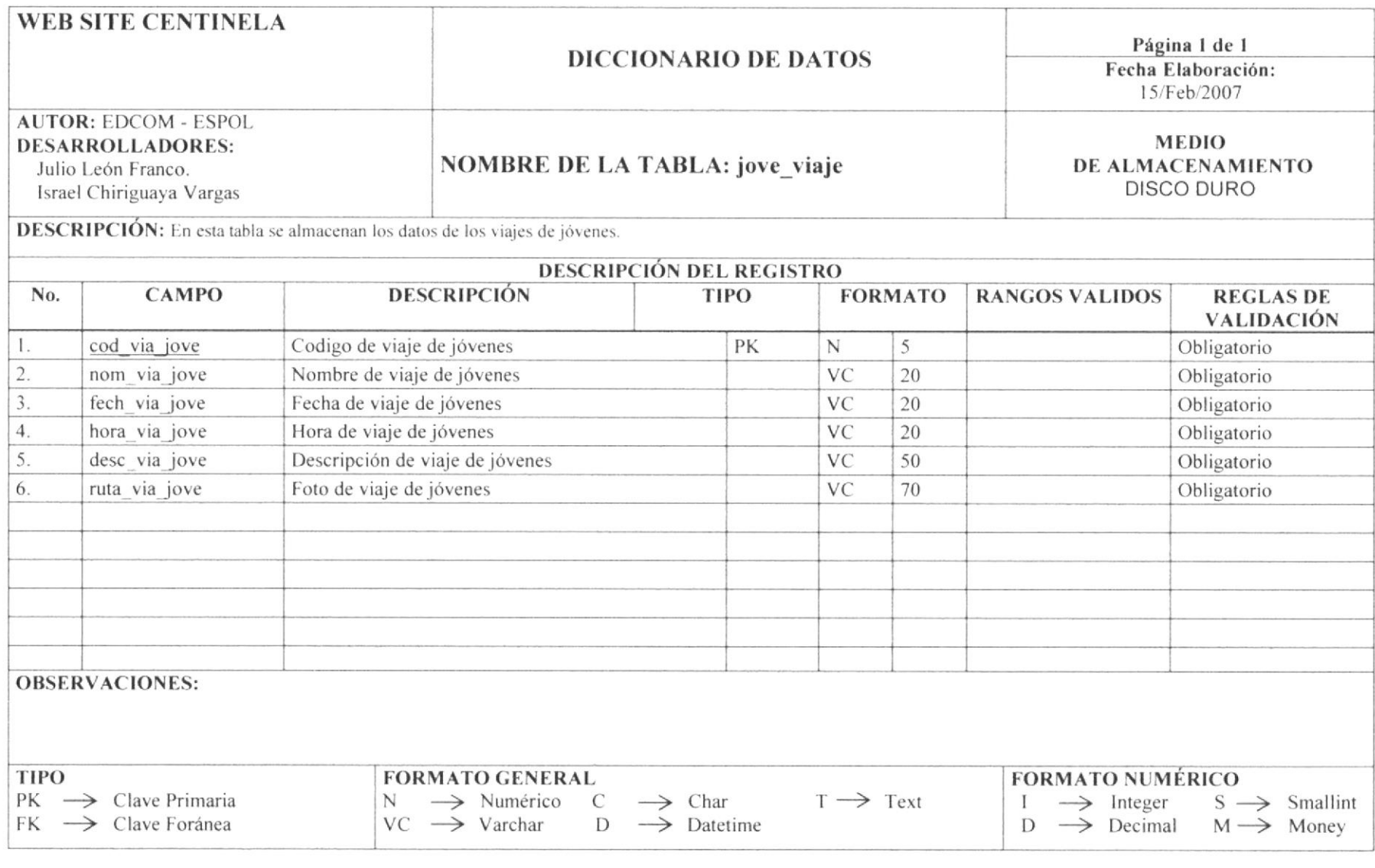

EDCOM

Capítulo 7 - Página 19

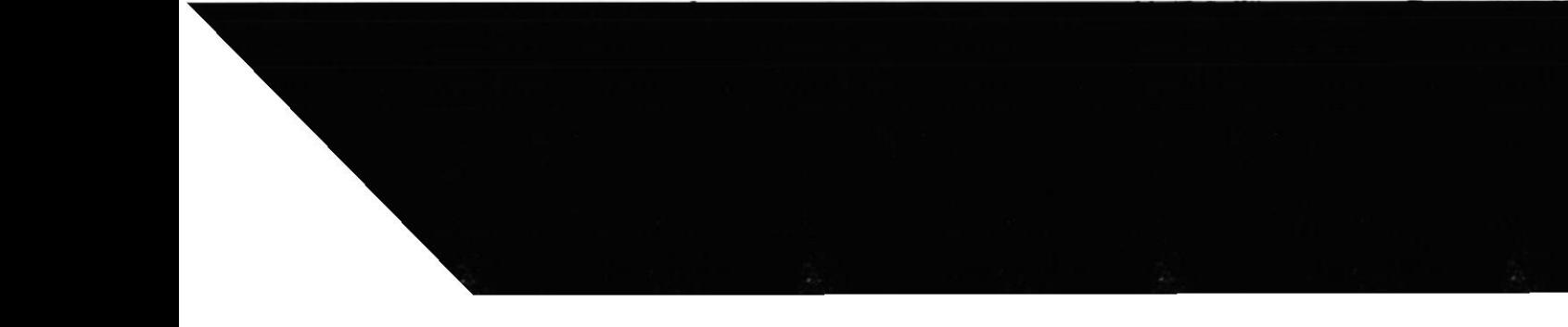

### 7.20 TABLA DE MINISTERIOS

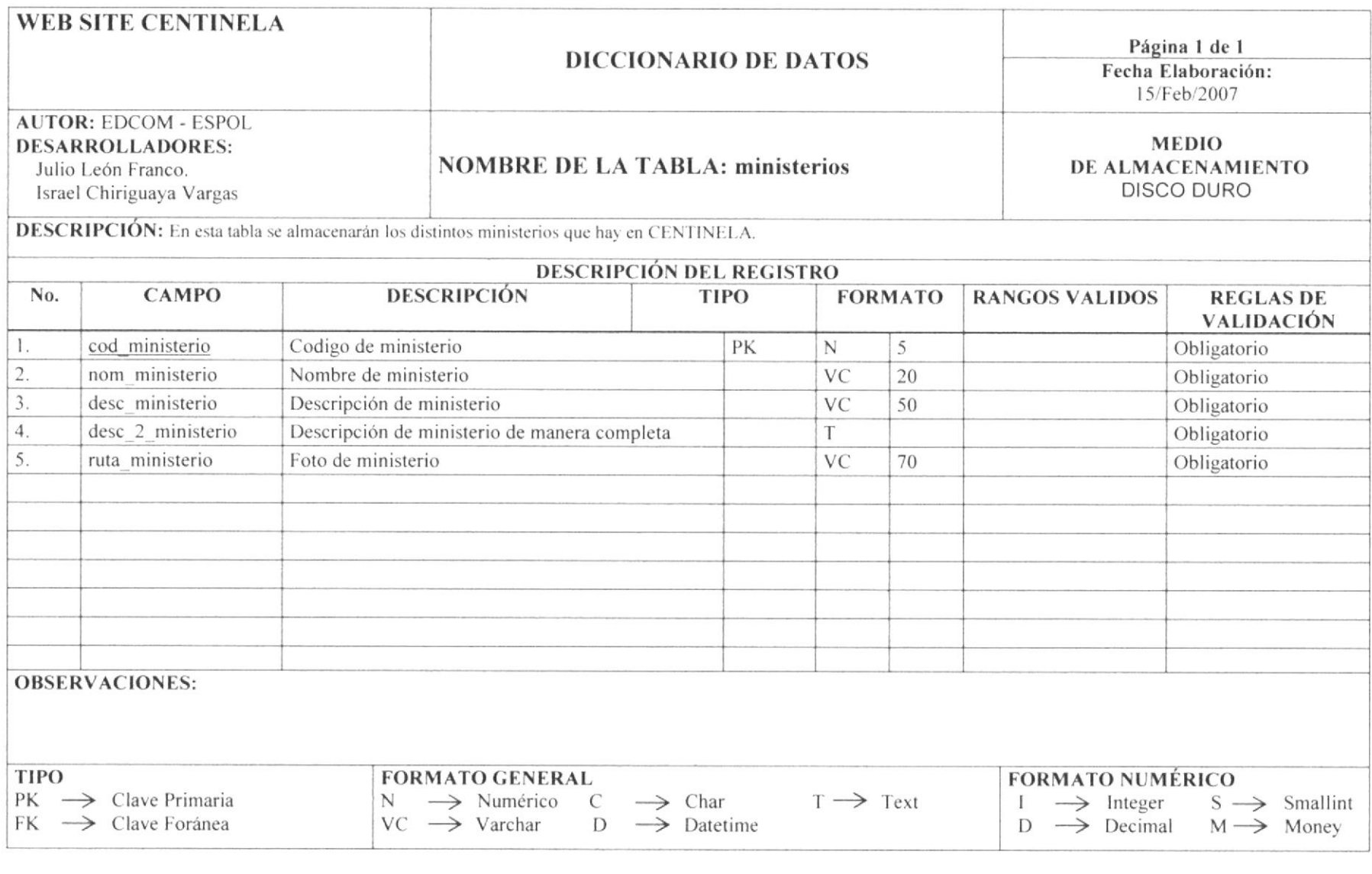

**EDCOM** 

Capítulo 7 - Página 20

### **7.21 TABLA DE ACTIVIDADES**

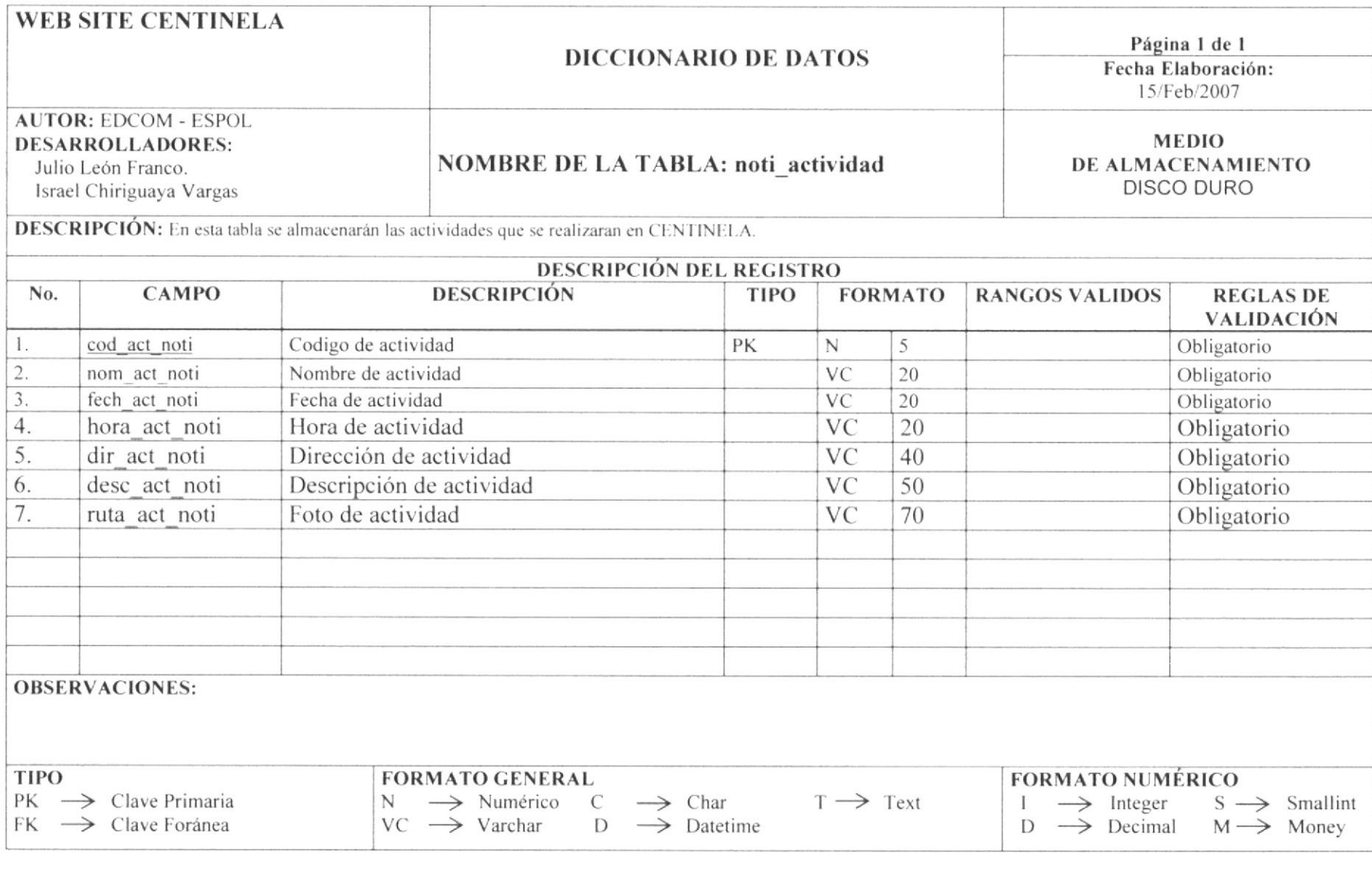

**EDCOM** 

Capítulo 7 - Página 21

### 7.22 TABLA DE CAMPAÑA

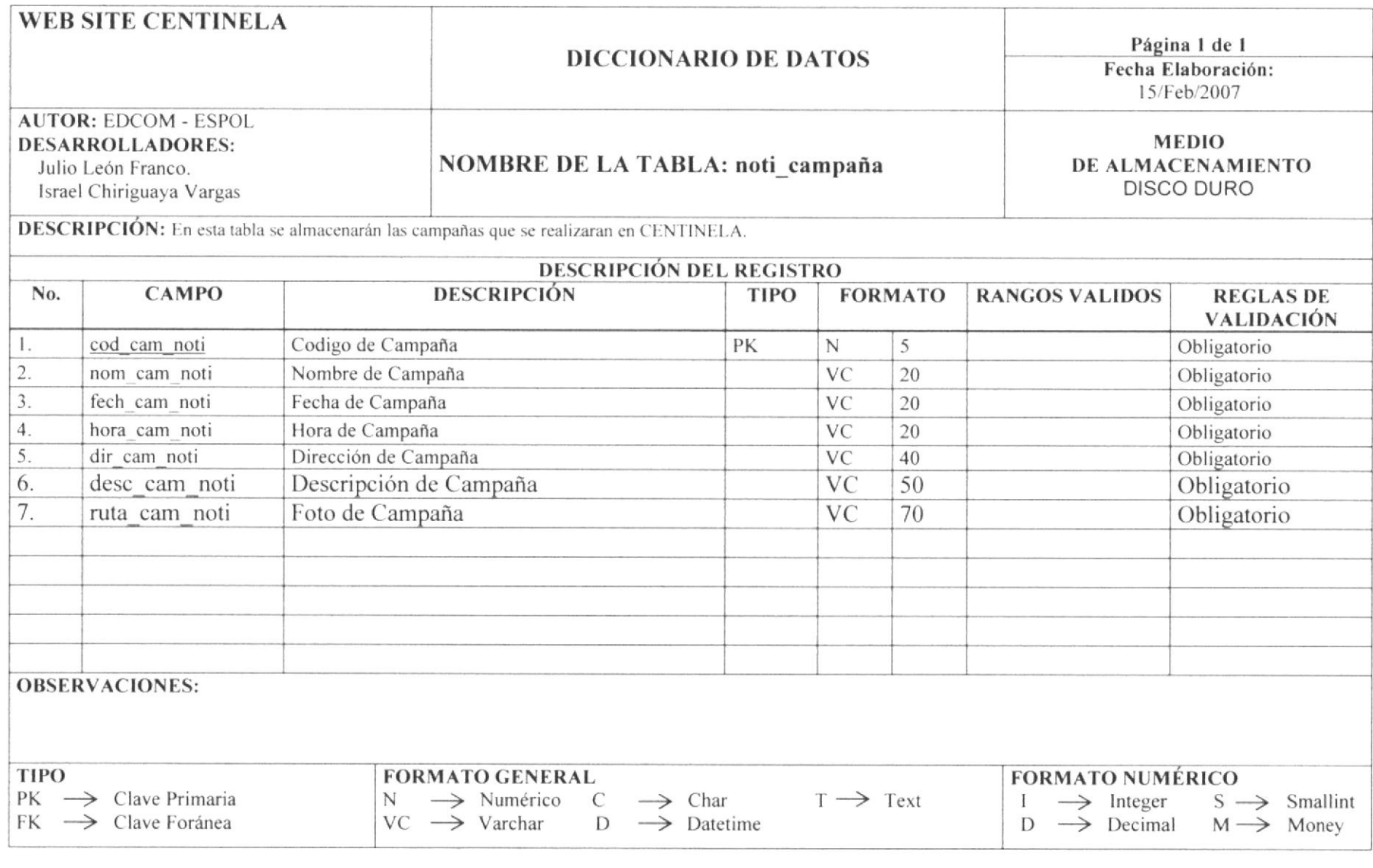

**EDCOM** 

Capítulo 7 - Página 22

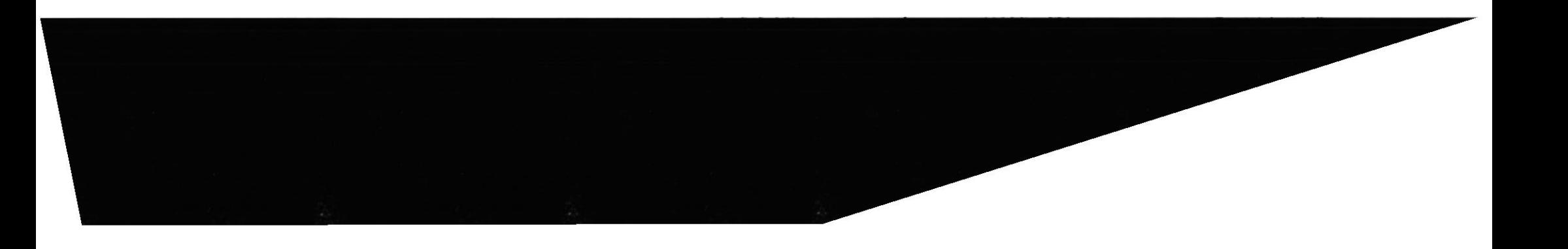

### **7.23 TABLA DE CULTOS**

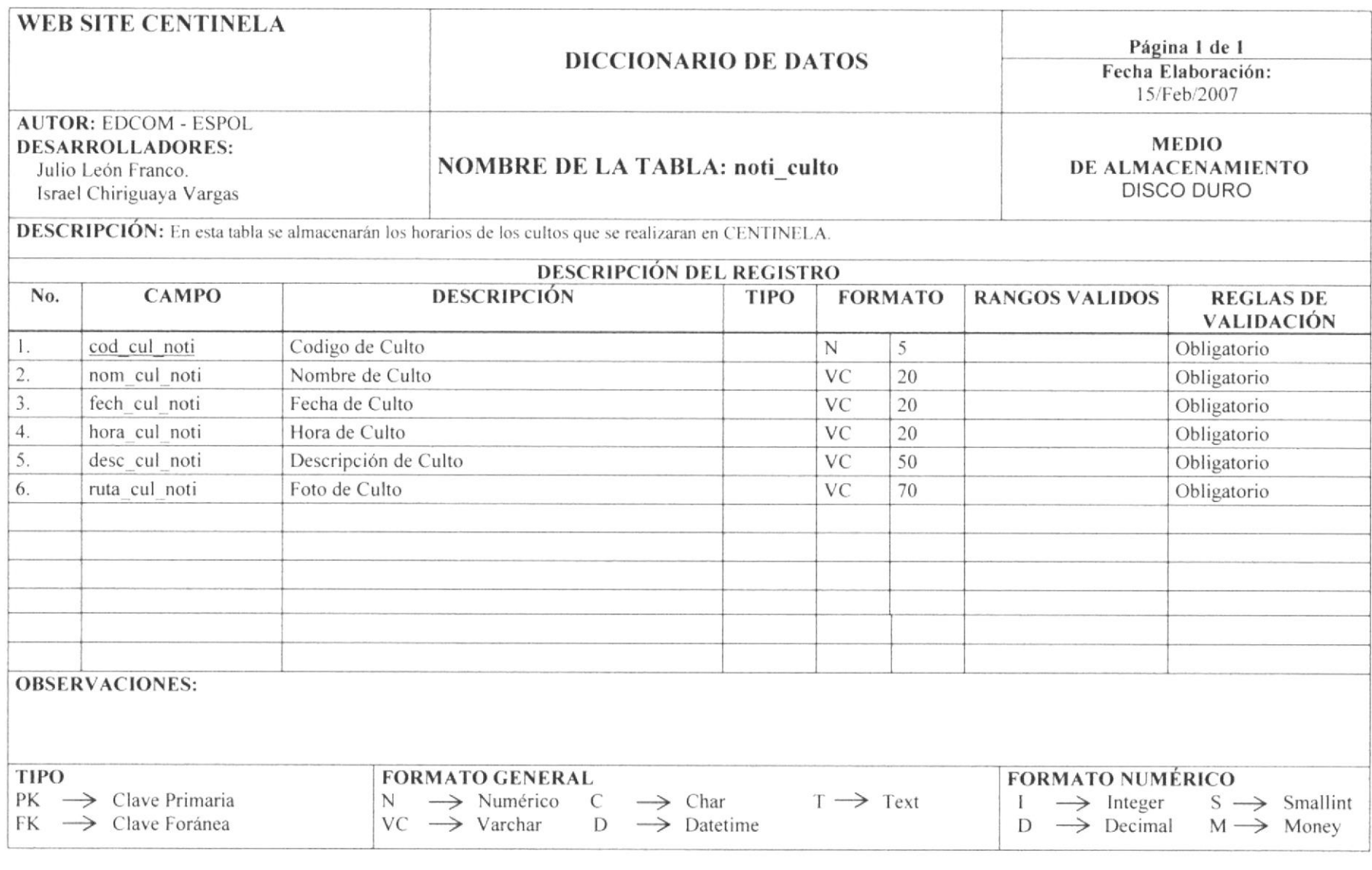

**EDCOM** 

Capítulo 7 - Página 23

### 7.24 TABLA DE ESCUELA DOMINICAL

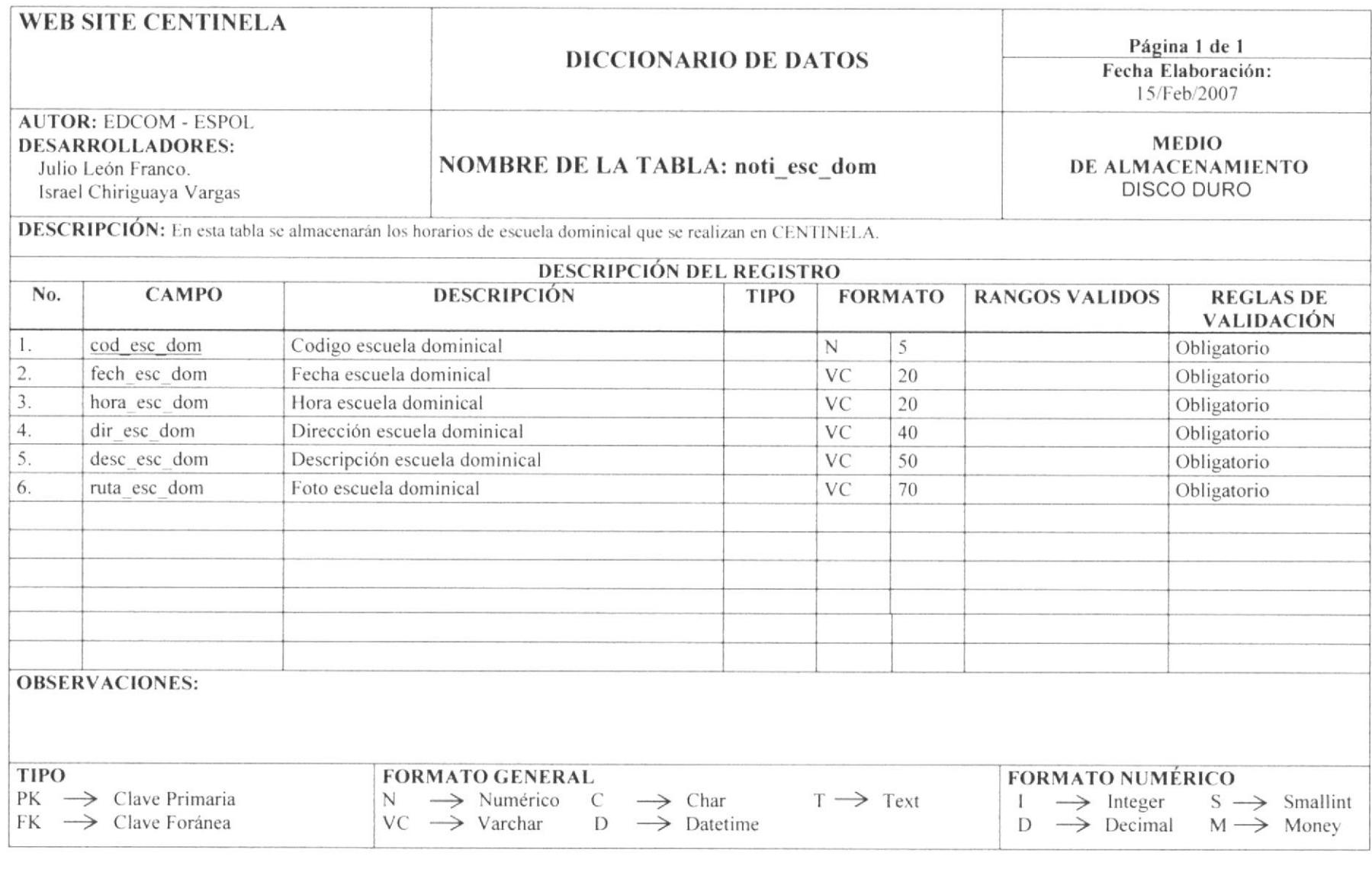

**EDCOM** 

Capítulo 7 - Página 24

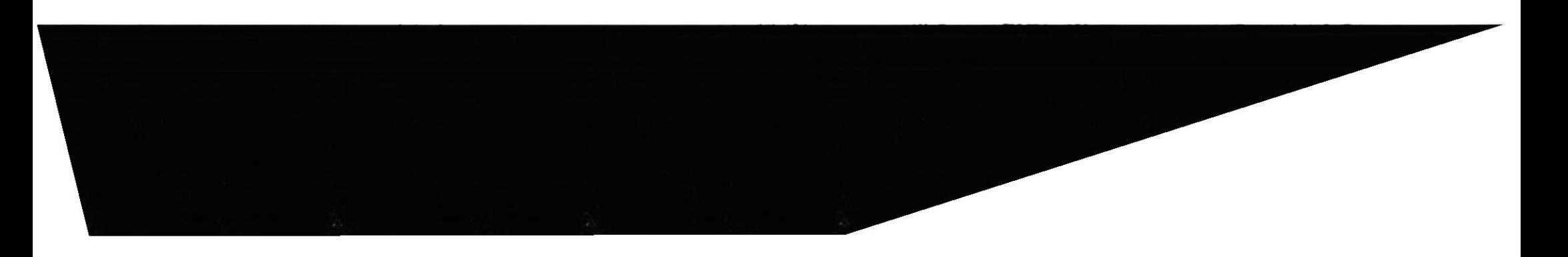

### 7.25 TABLA DE ESTUDIO

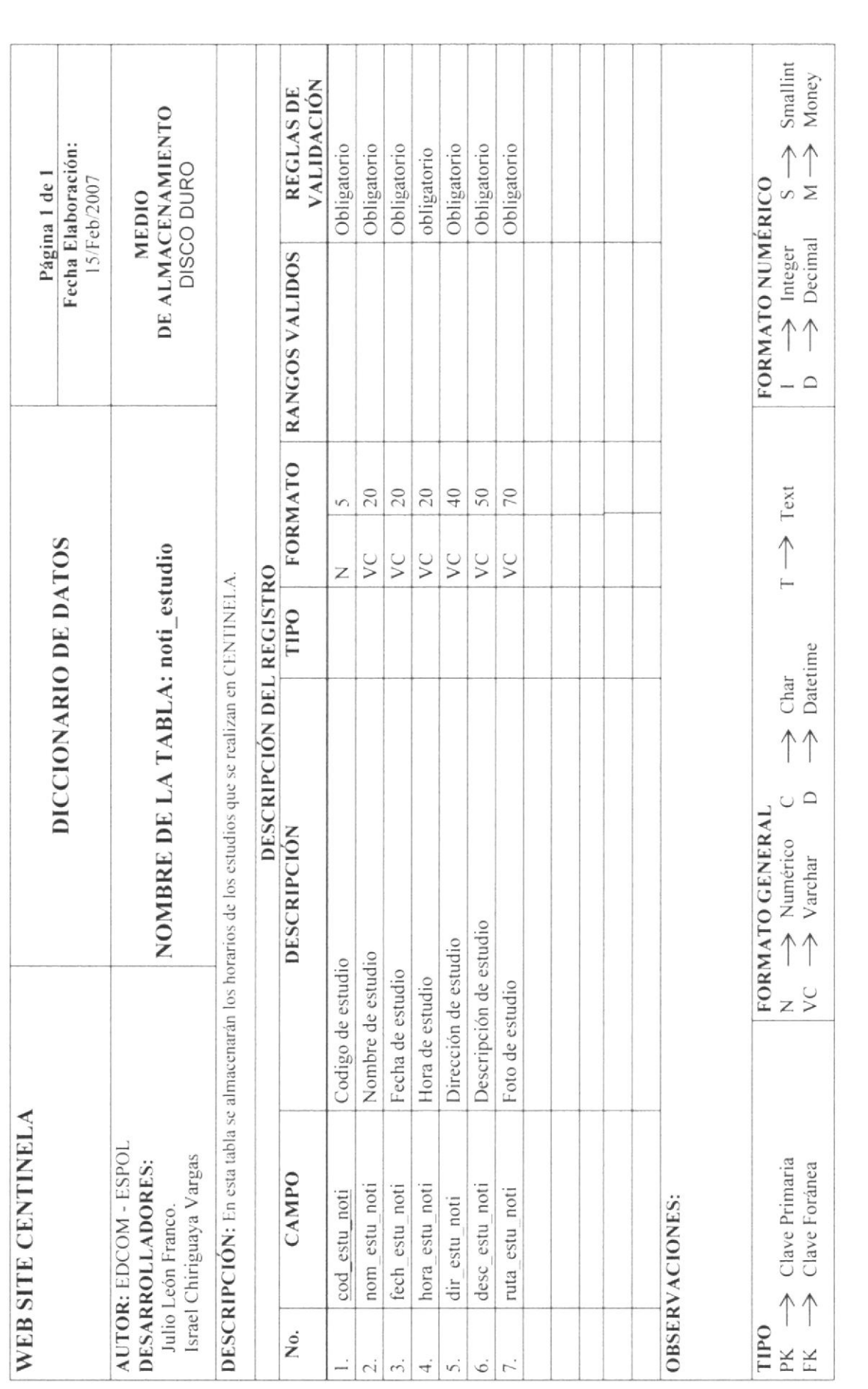

ЕDСОМ

**ESPOL** 

Capítulo 7 - Página 25

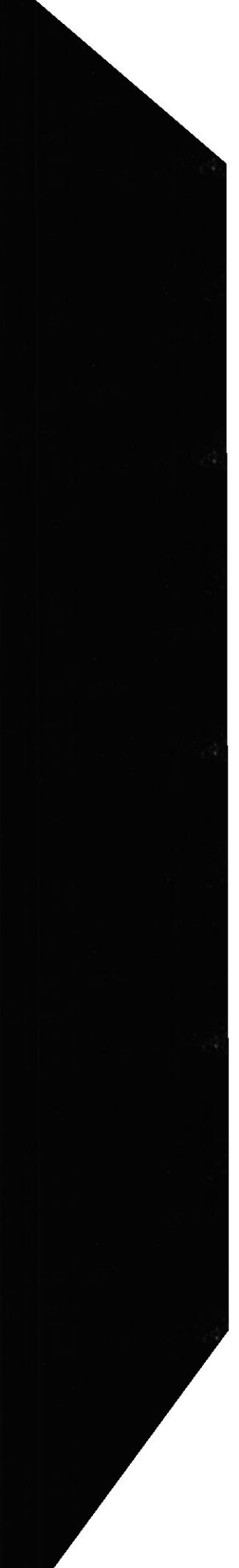

### 7.26 TABLA DE NOTICIA

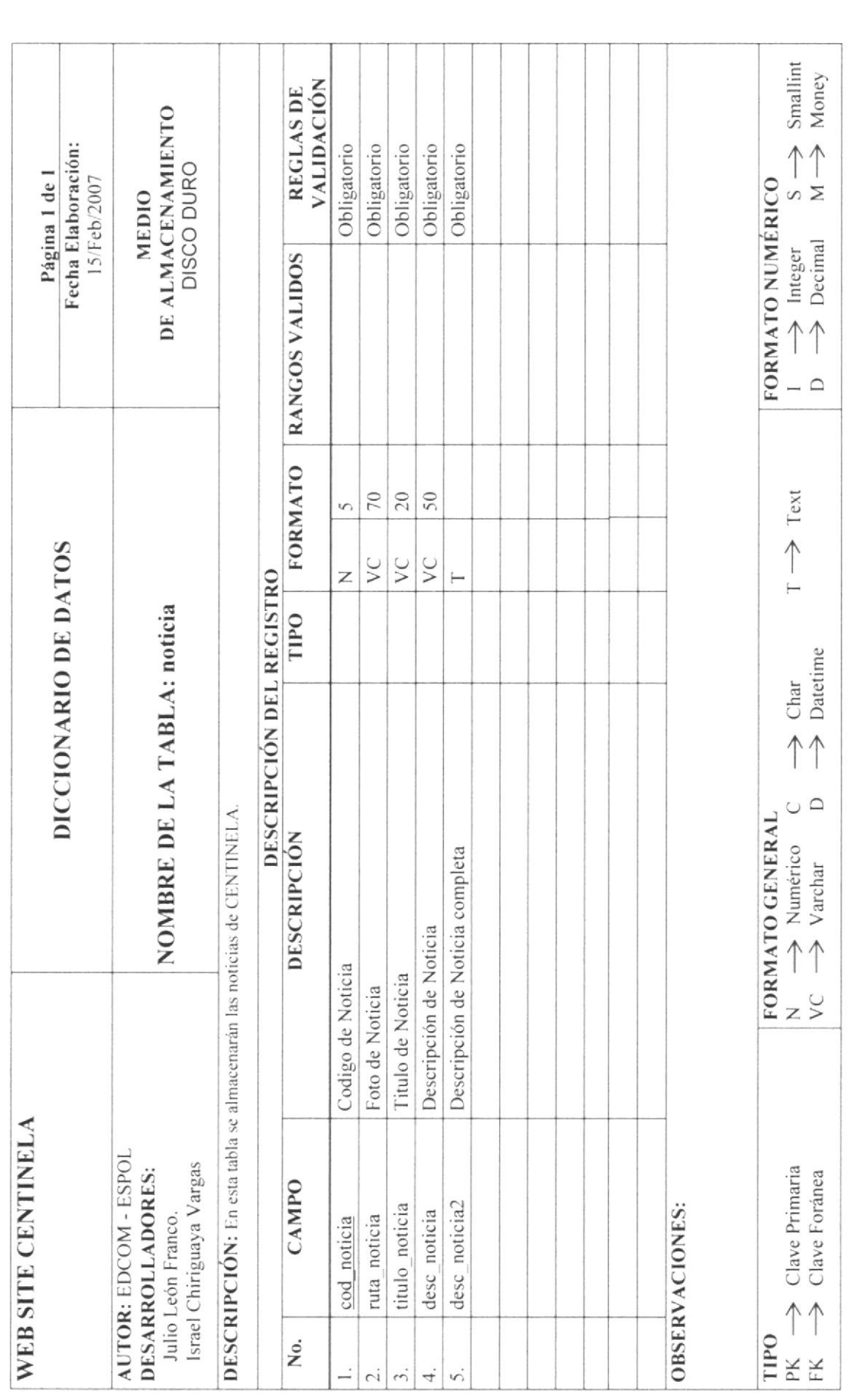

ЕДСОМ

Capítulo 7 - Página 26

### 7.27 TABLA DE BANNER

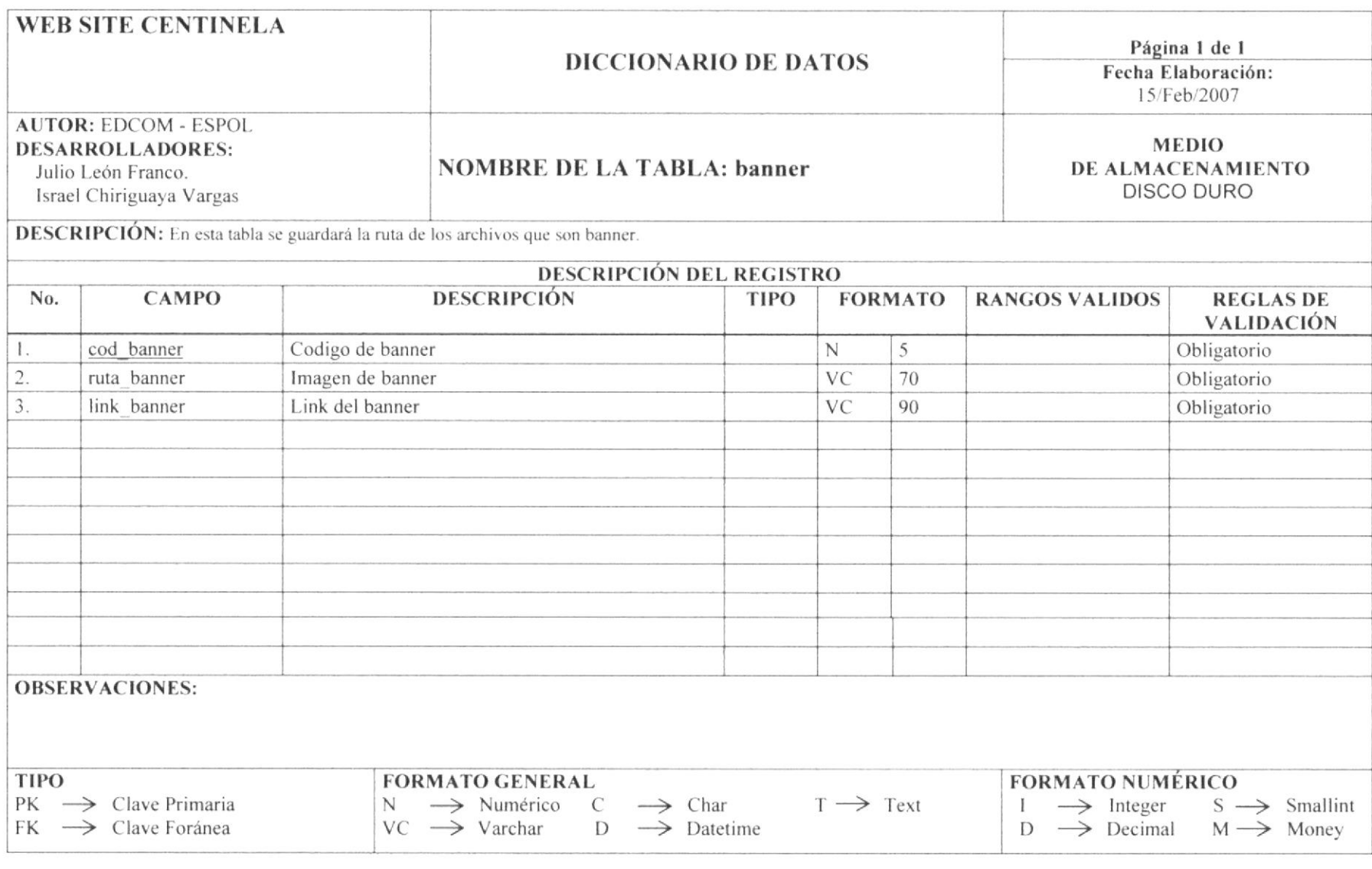

**EDCOM** 

Capítulo 7 - Página 27

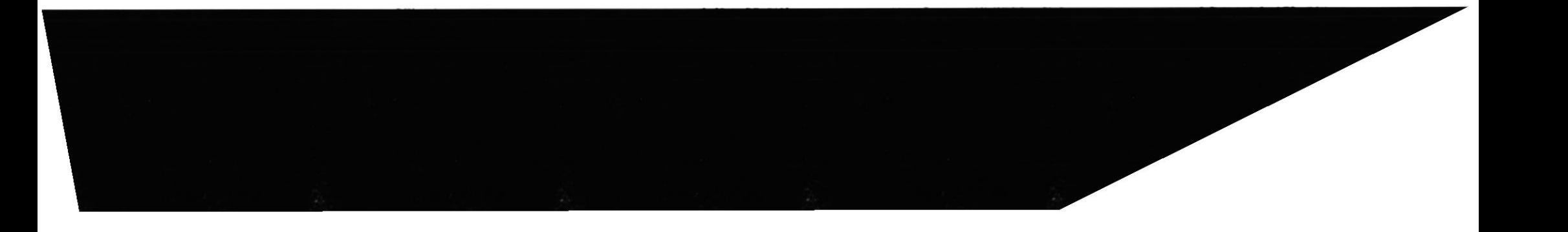

### 7.28 TABLA DE FOTOS MISIONERAS

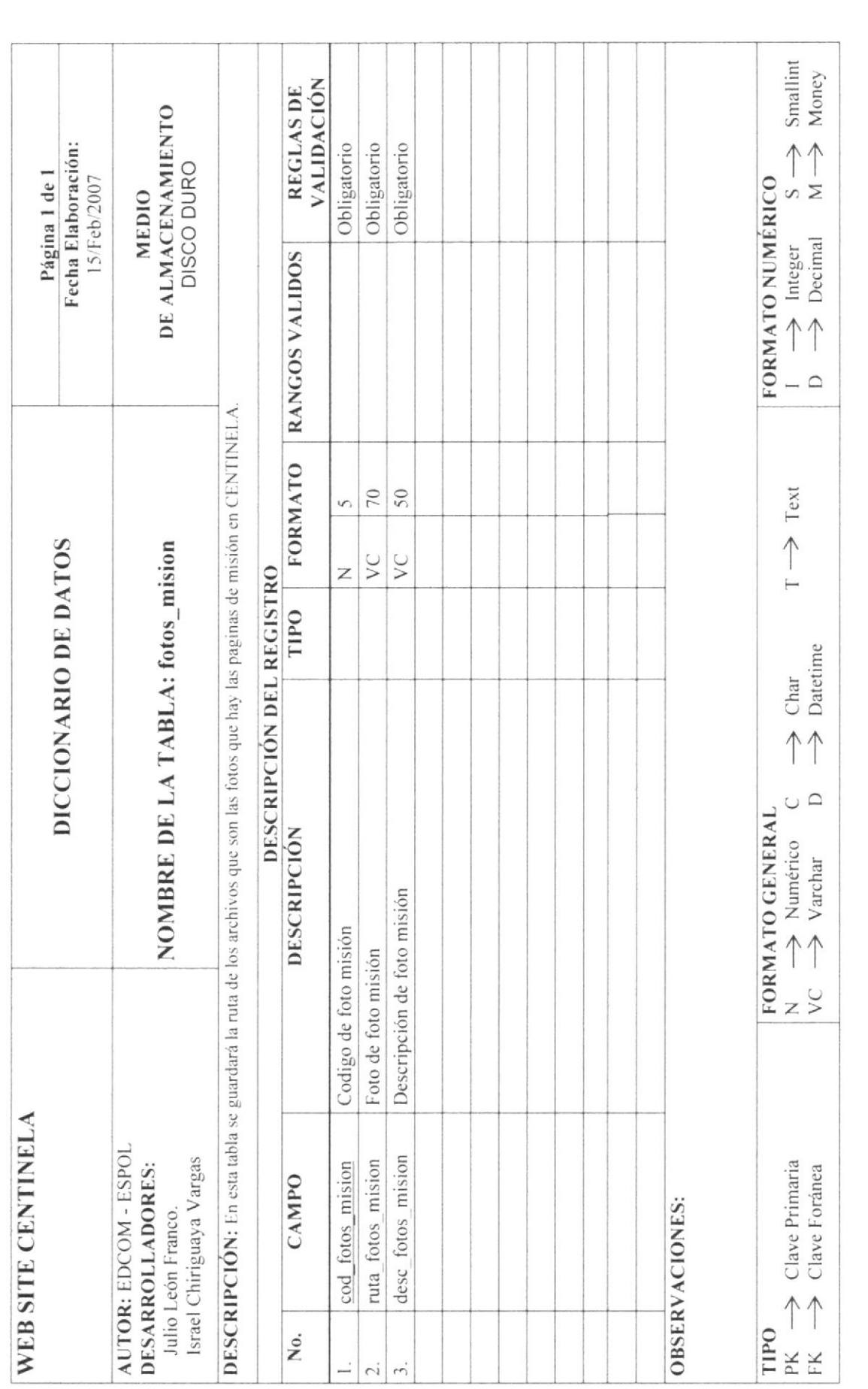

EDCOM

Capítulo 7 - Página 28

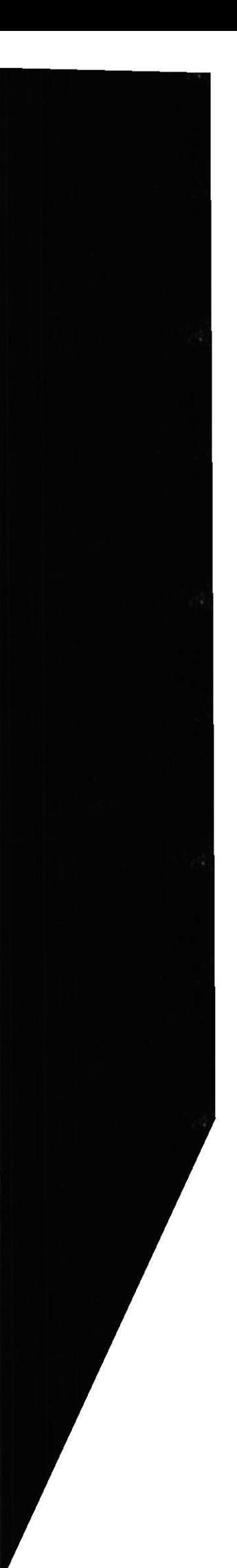

### 7.29 TABLA DE LINKS

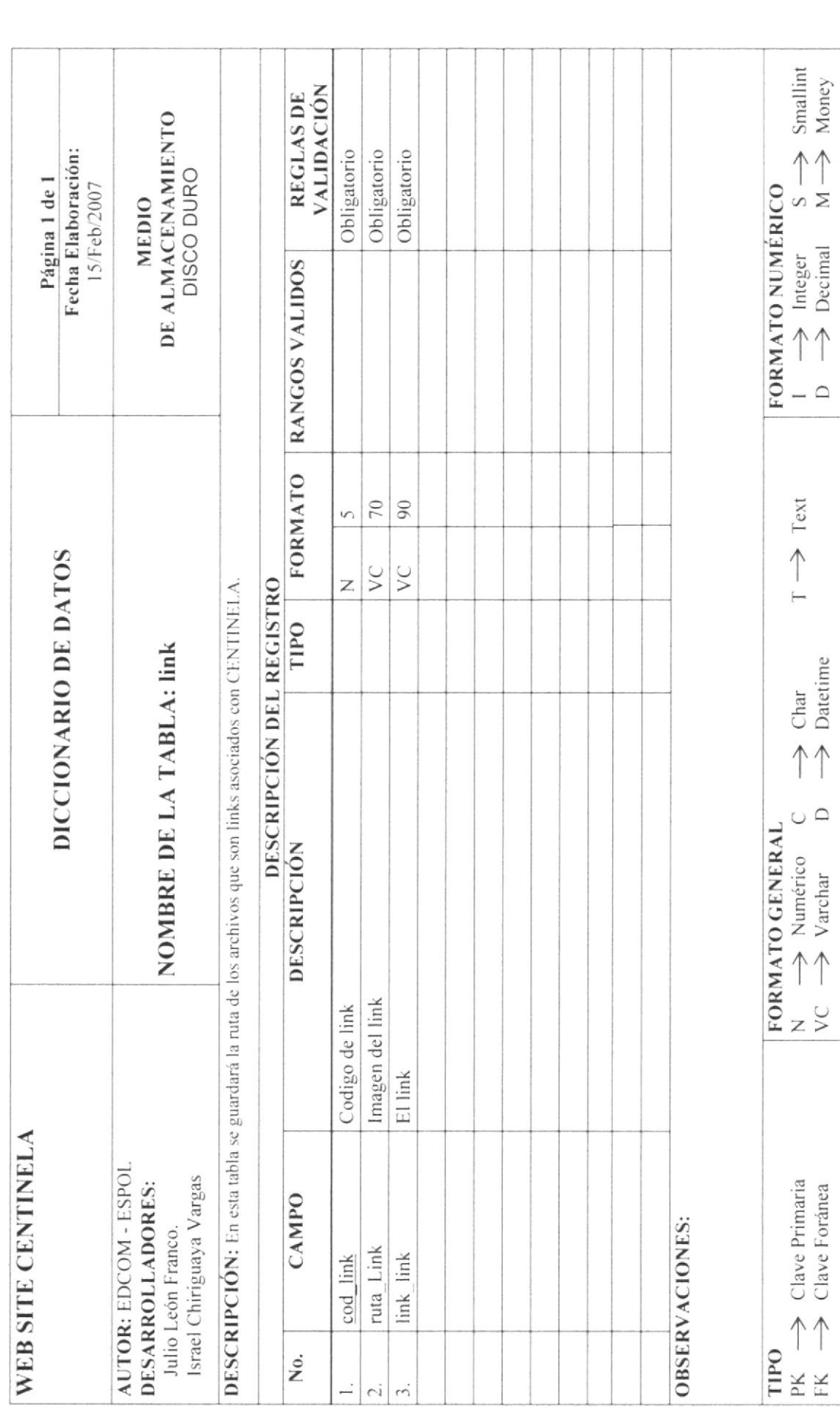

ЕДСОМ

Capitulo 7 - Página 29

### 7.30 TABLA DE MUSICA

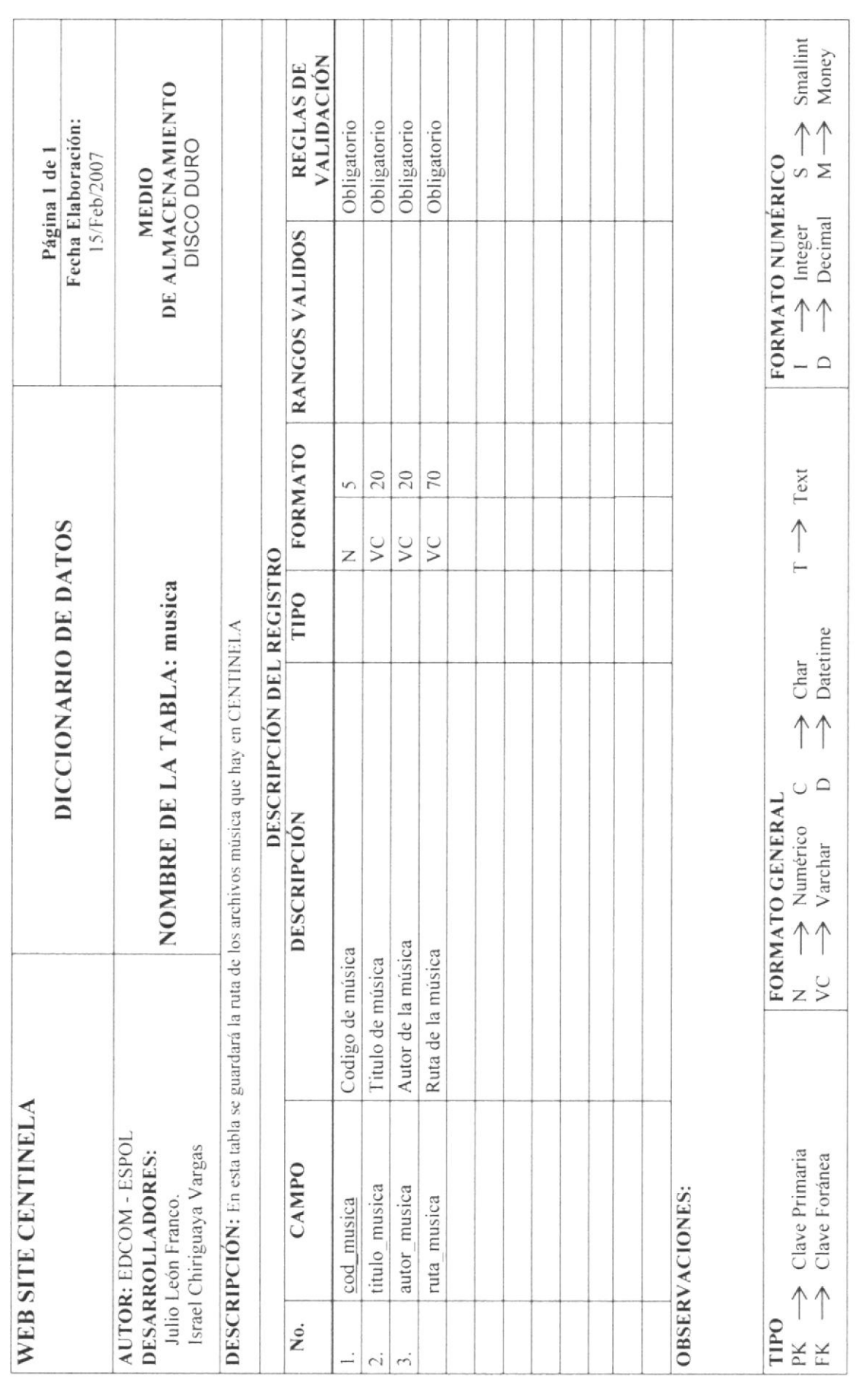

EDCOM

Capítulo 7 - Página 30

### 7.31 TABLA DE VIDEO

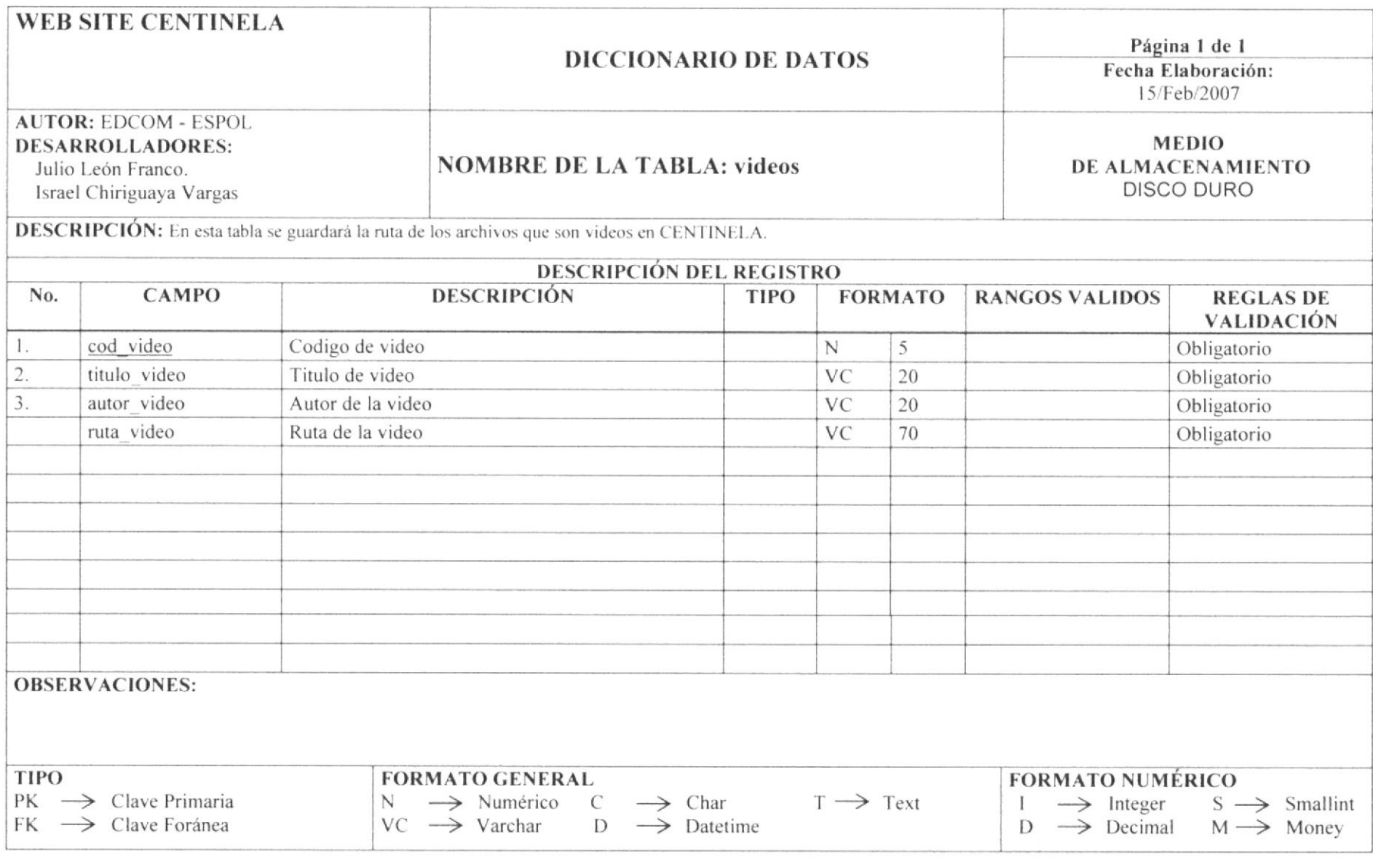

**EDCOM** 

Capítulo 7 - Página 31

### CAPÍTULO 8

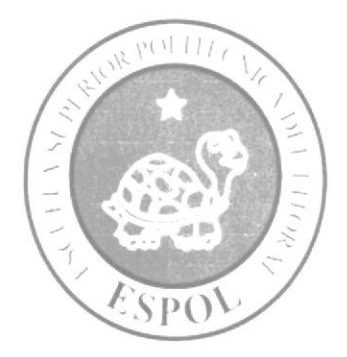

DISEÑO DE PANTALLAS

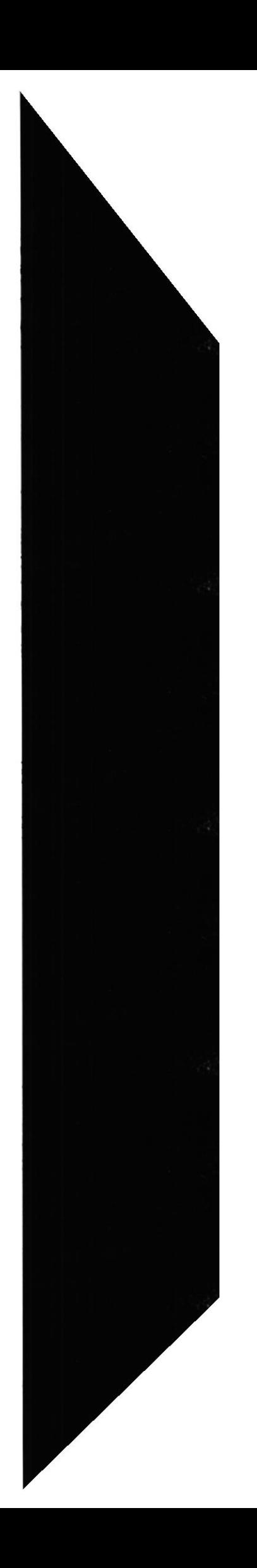

### 8. DISEÑO DE PANTALLAS

### **8.1 PANTALLAS DE FOROS**

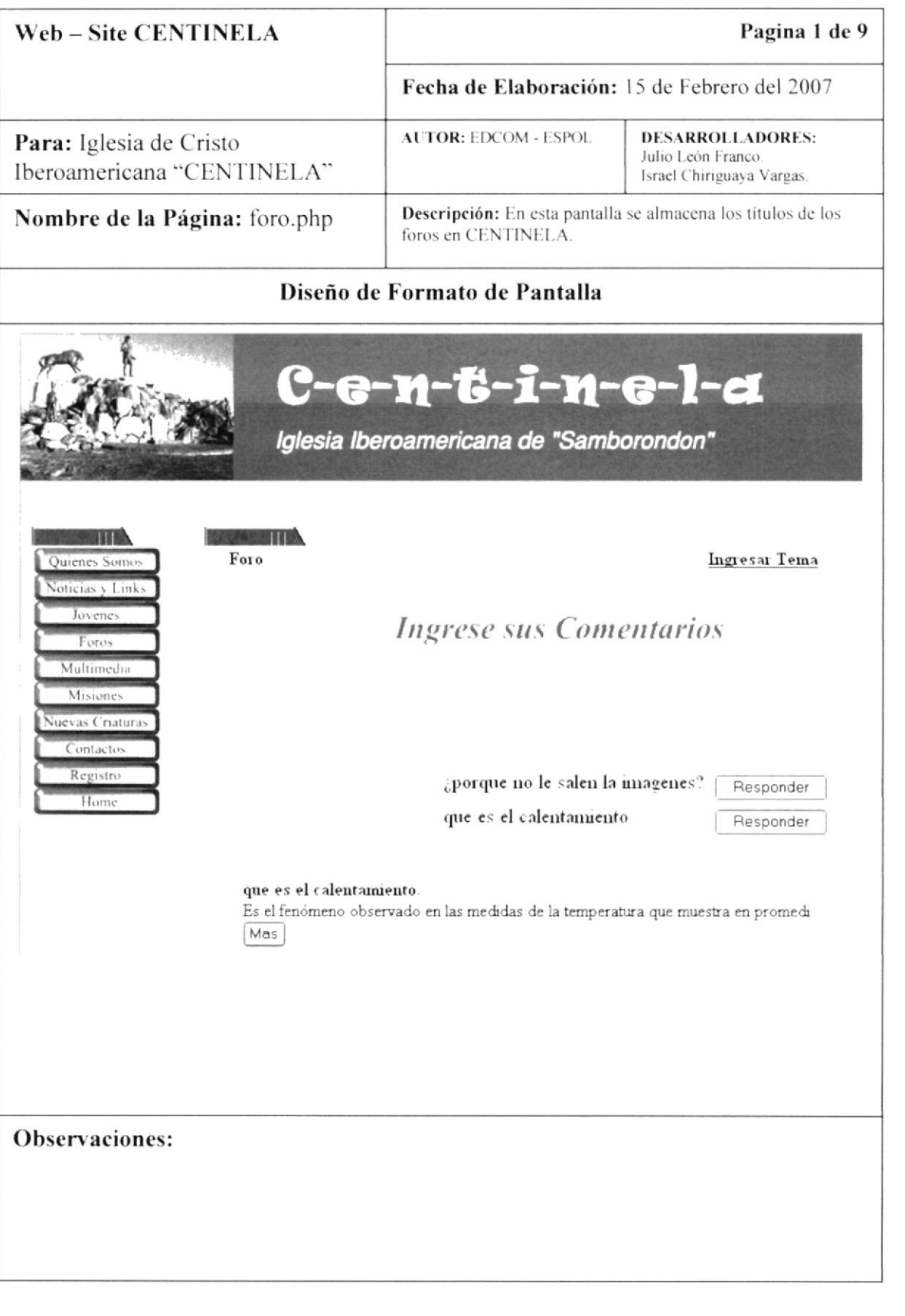

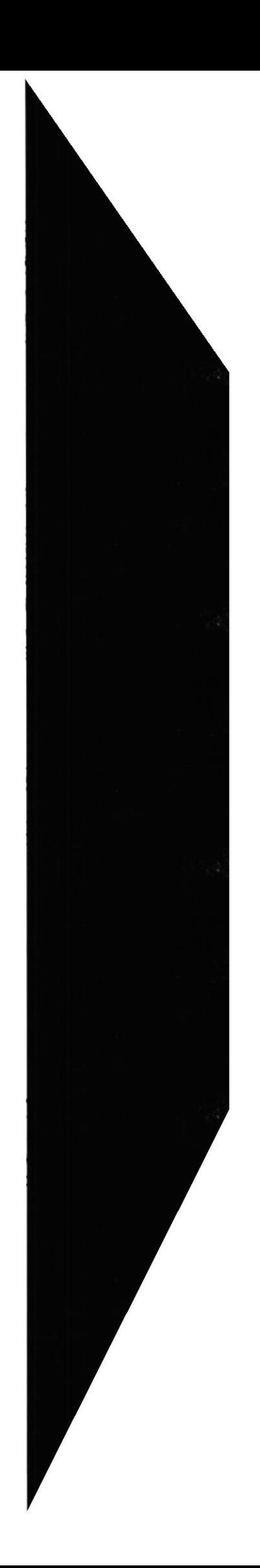

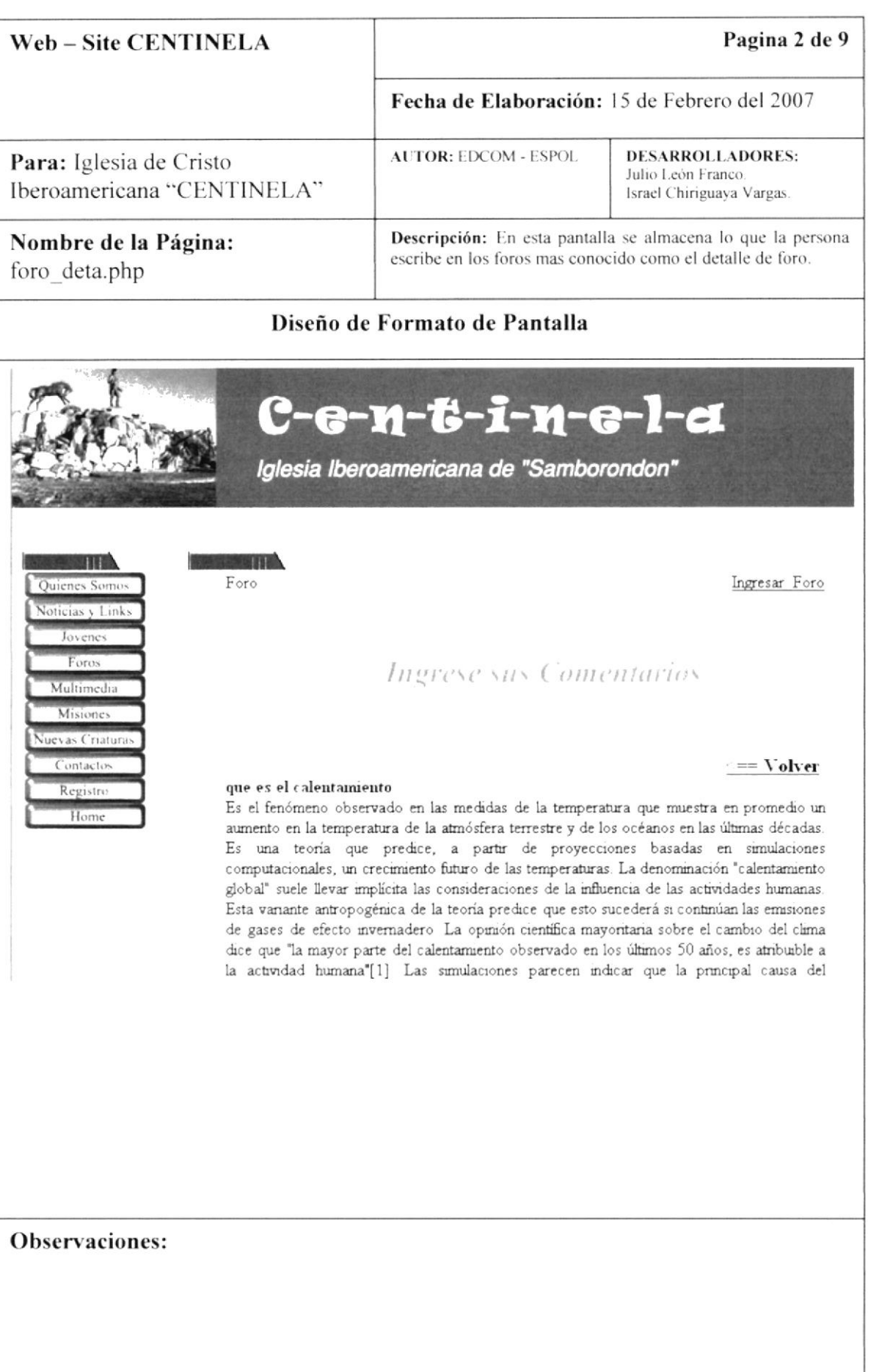

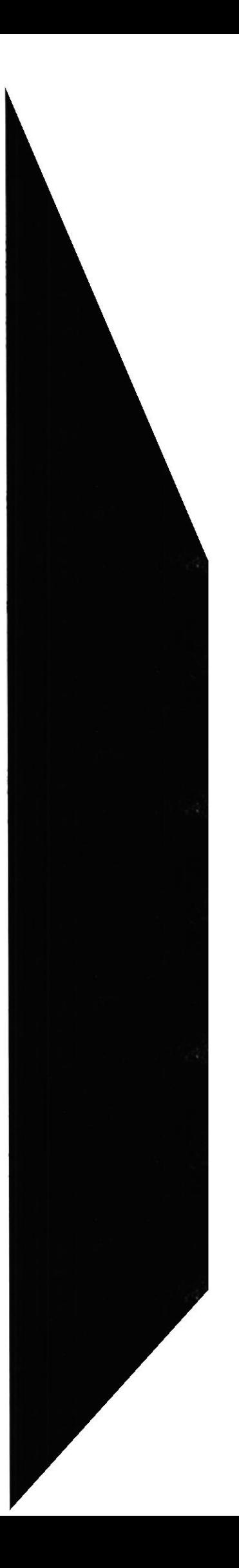

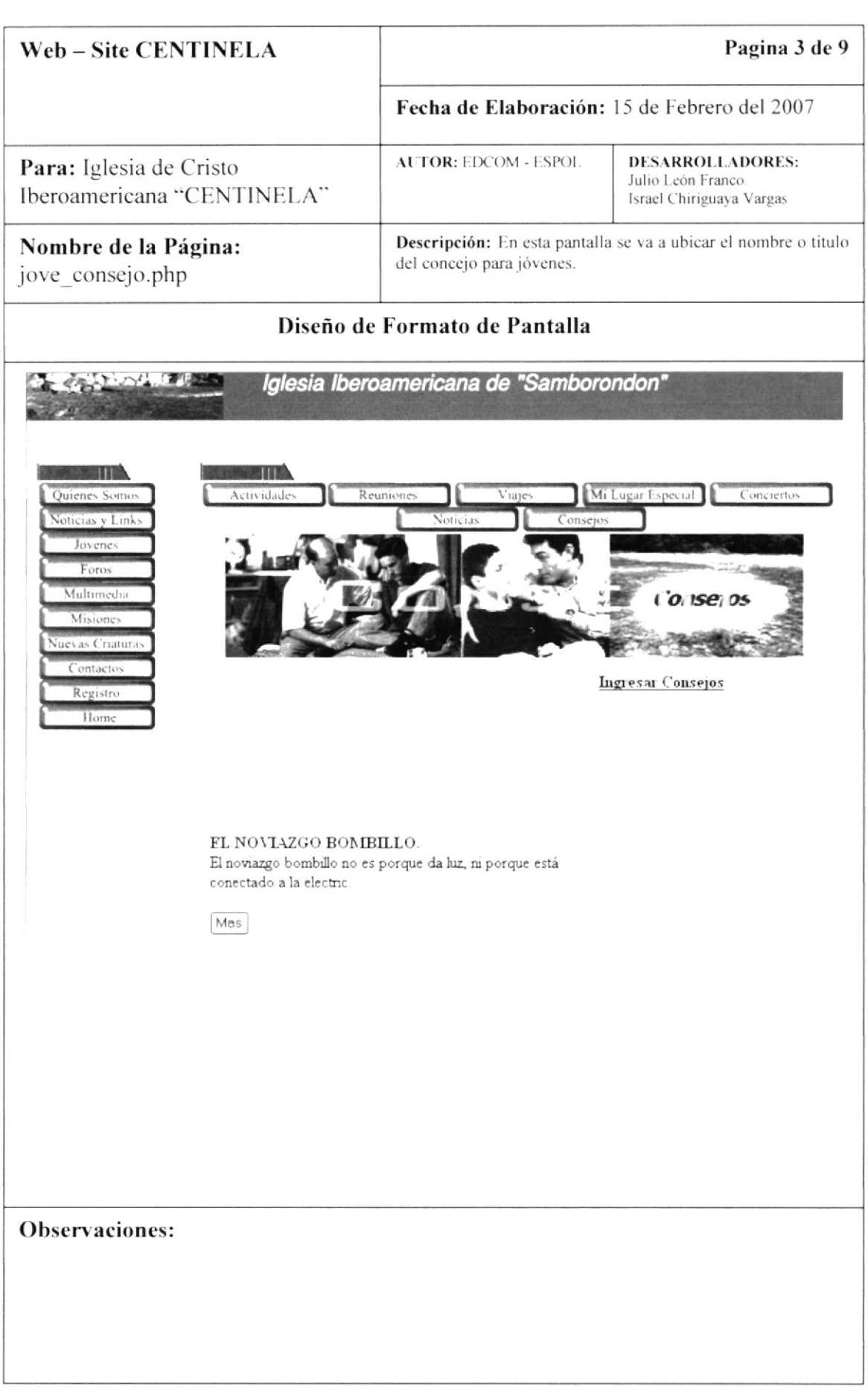

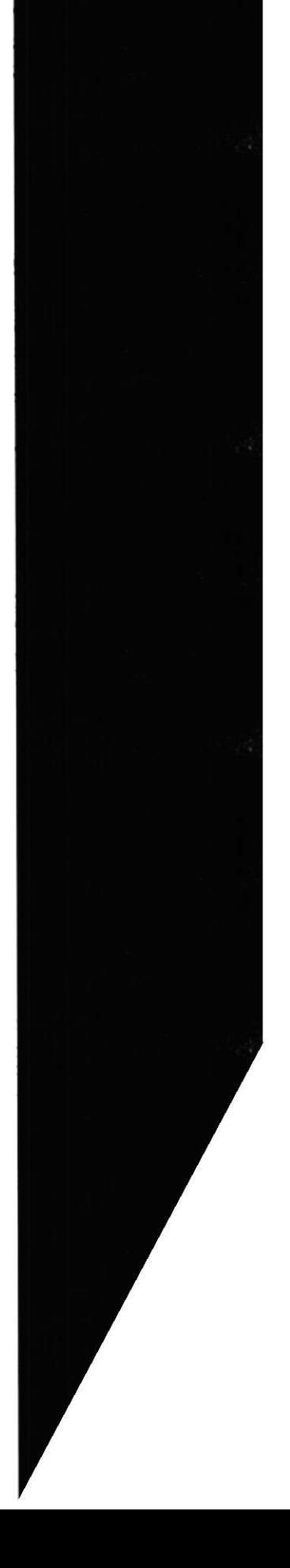
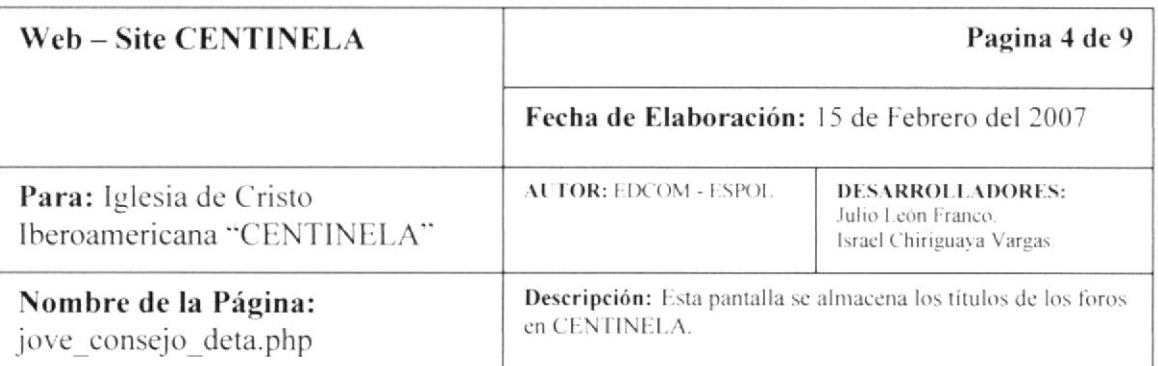

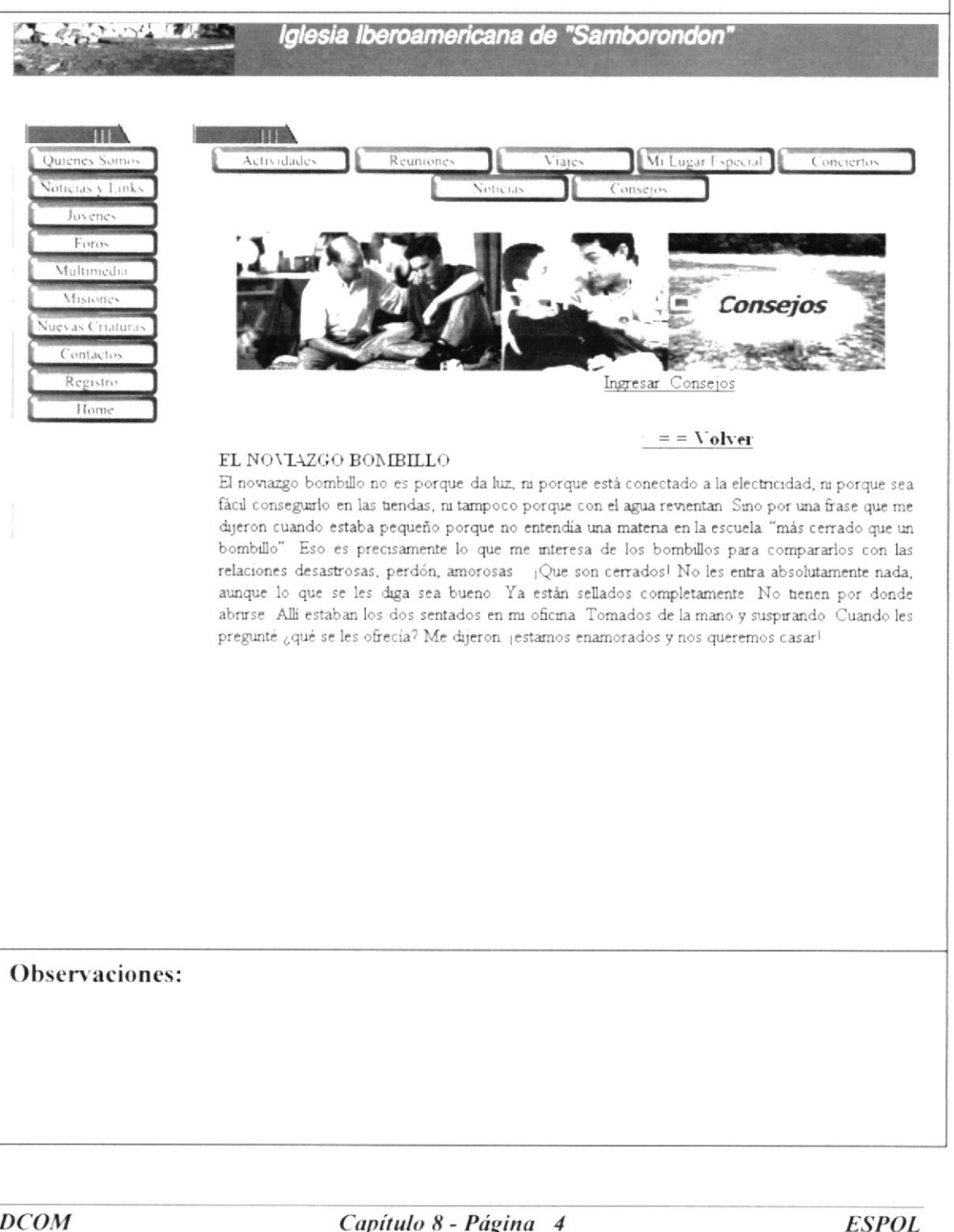

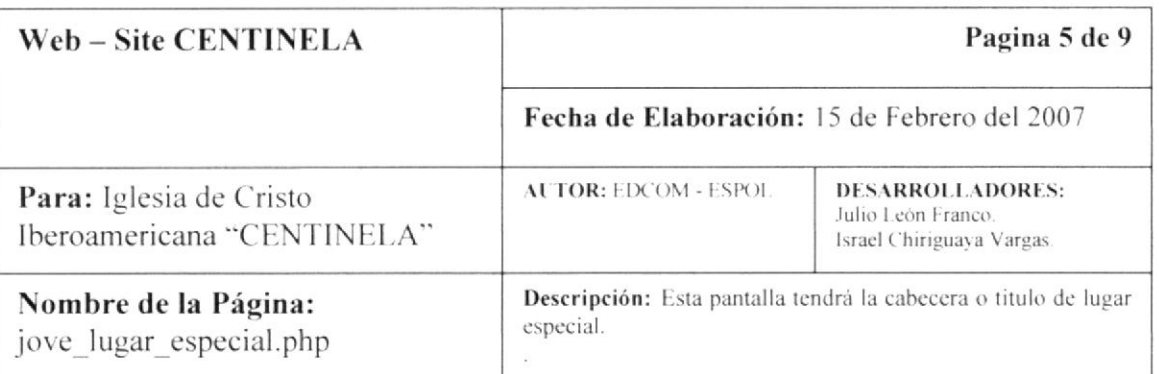

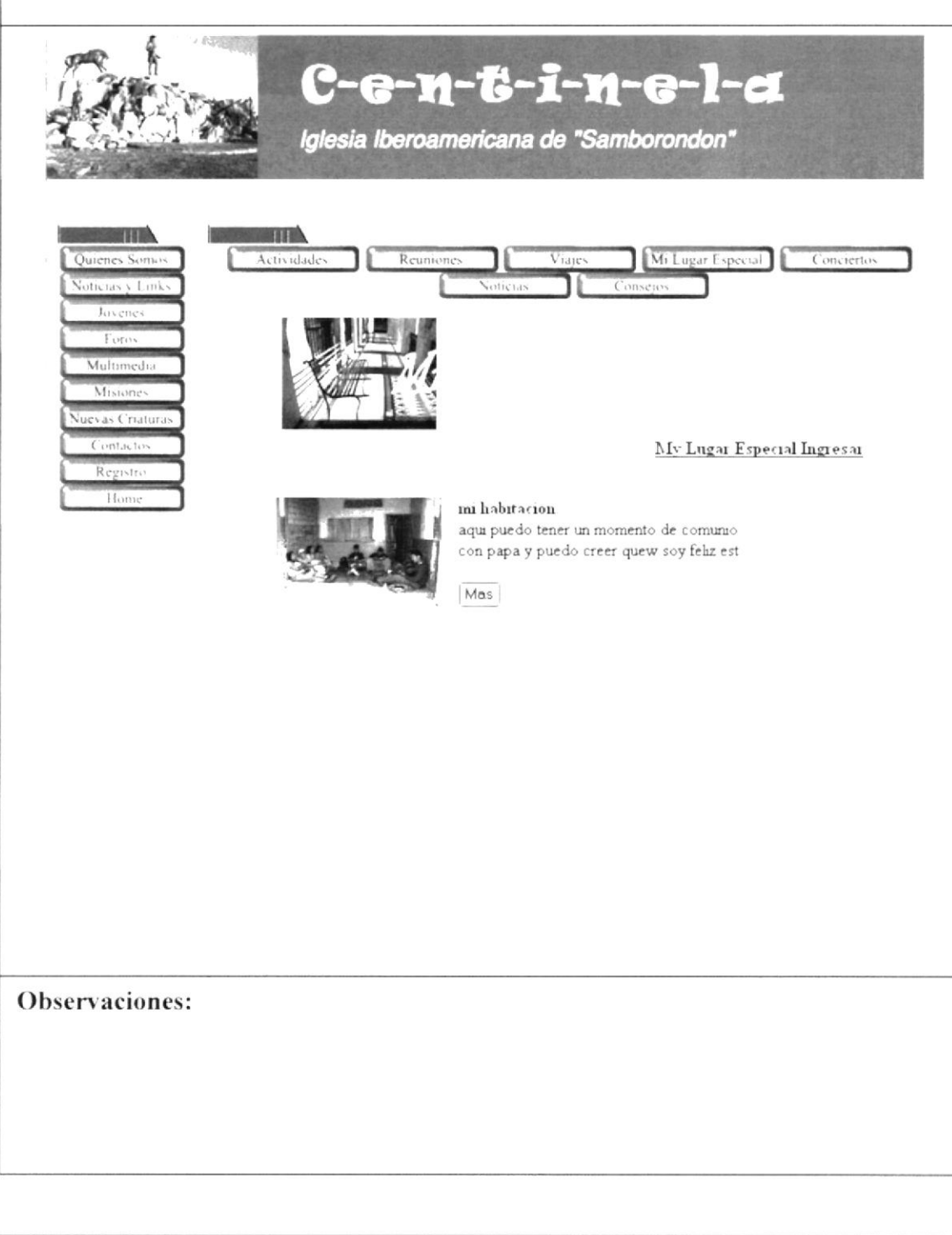

 $EDCOM$ 

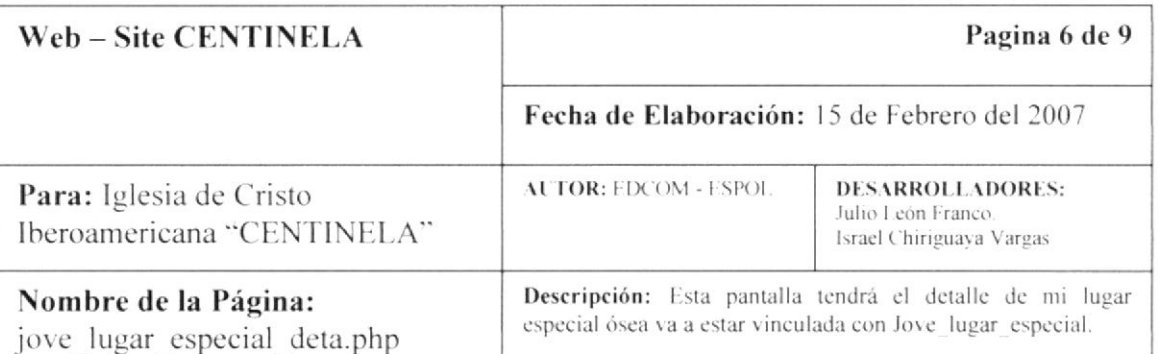

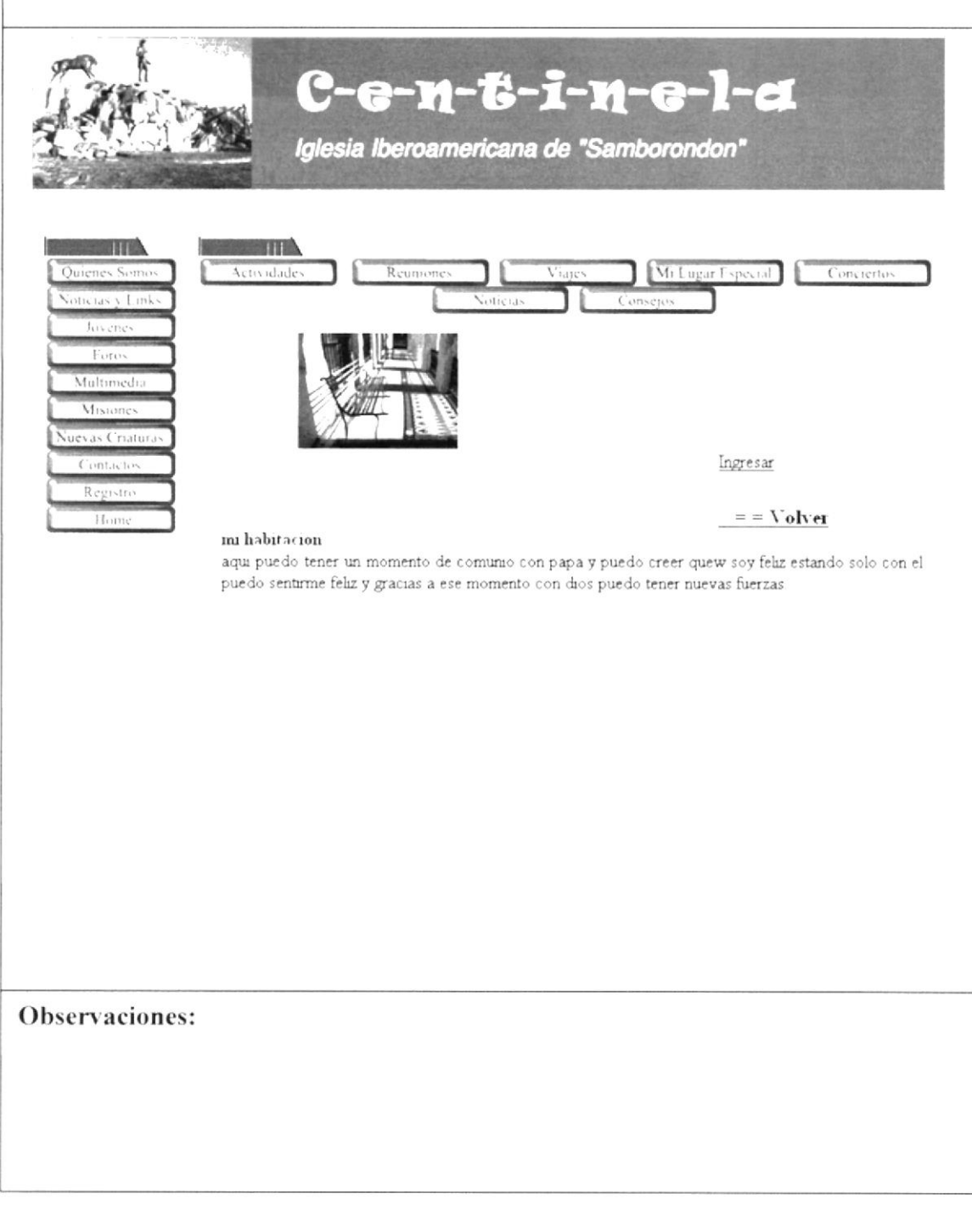

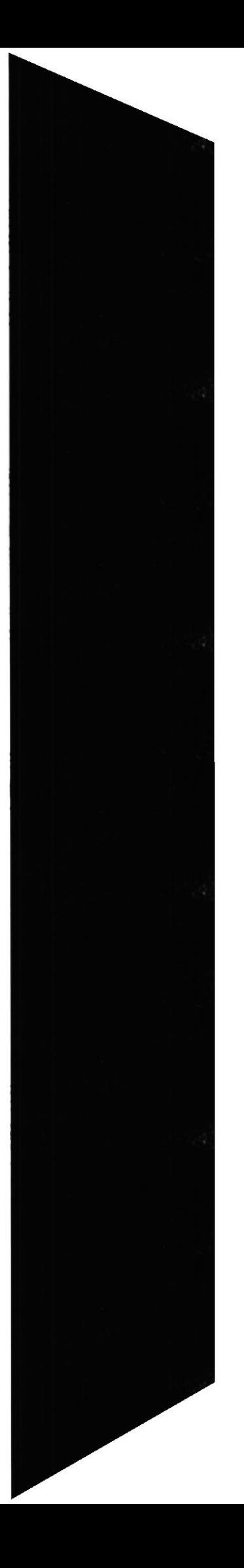

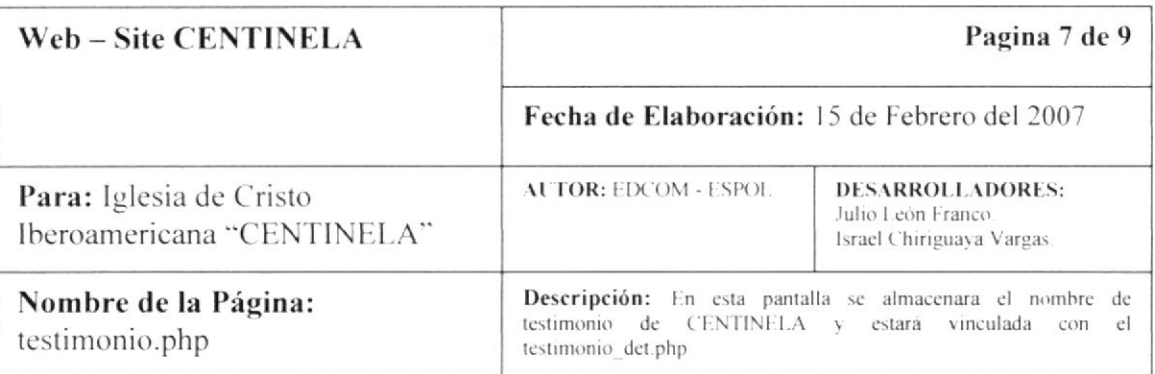

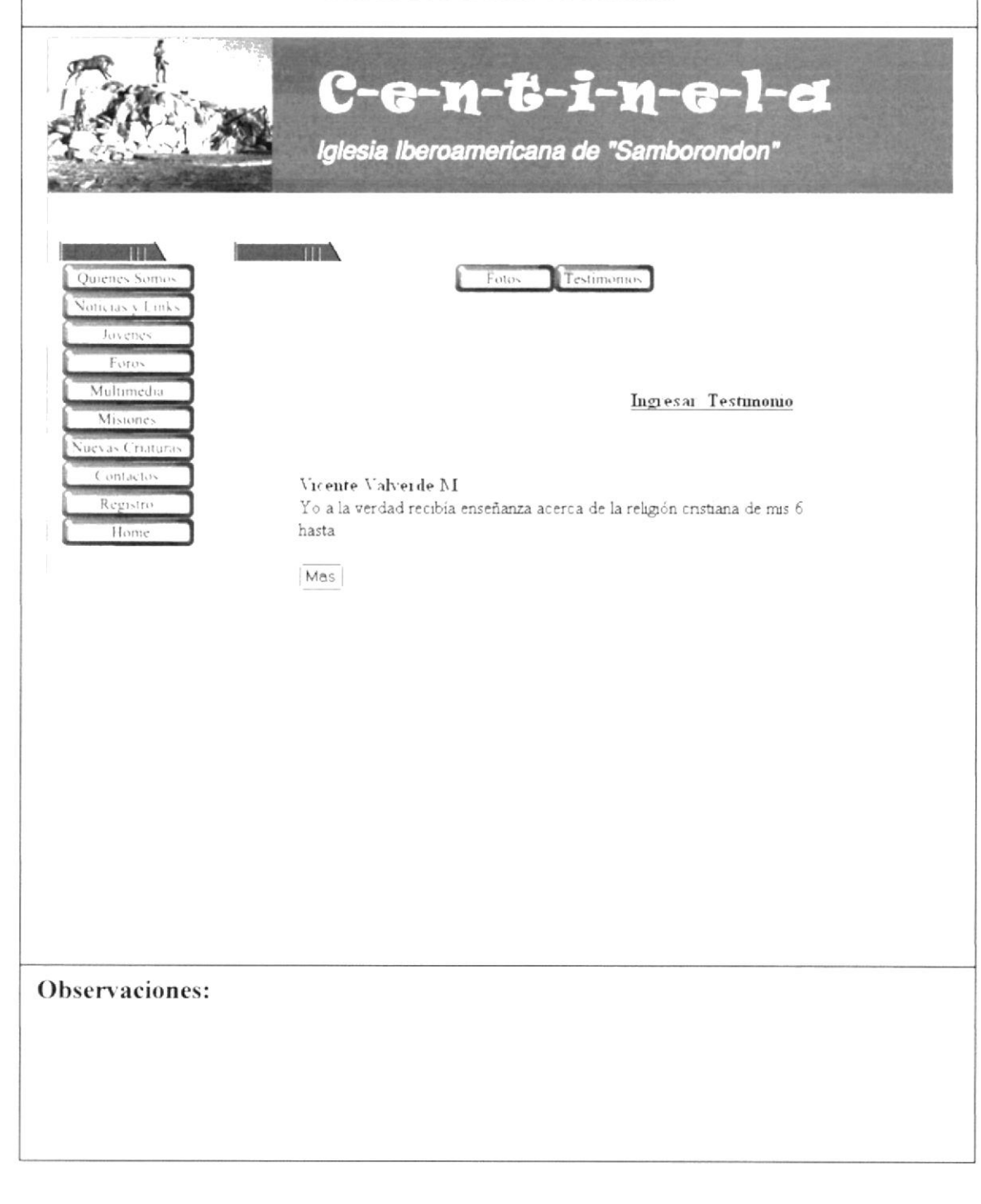

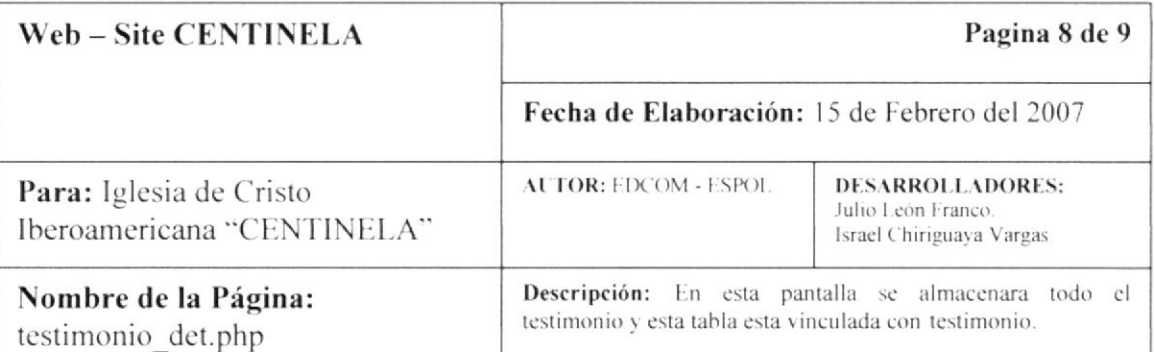

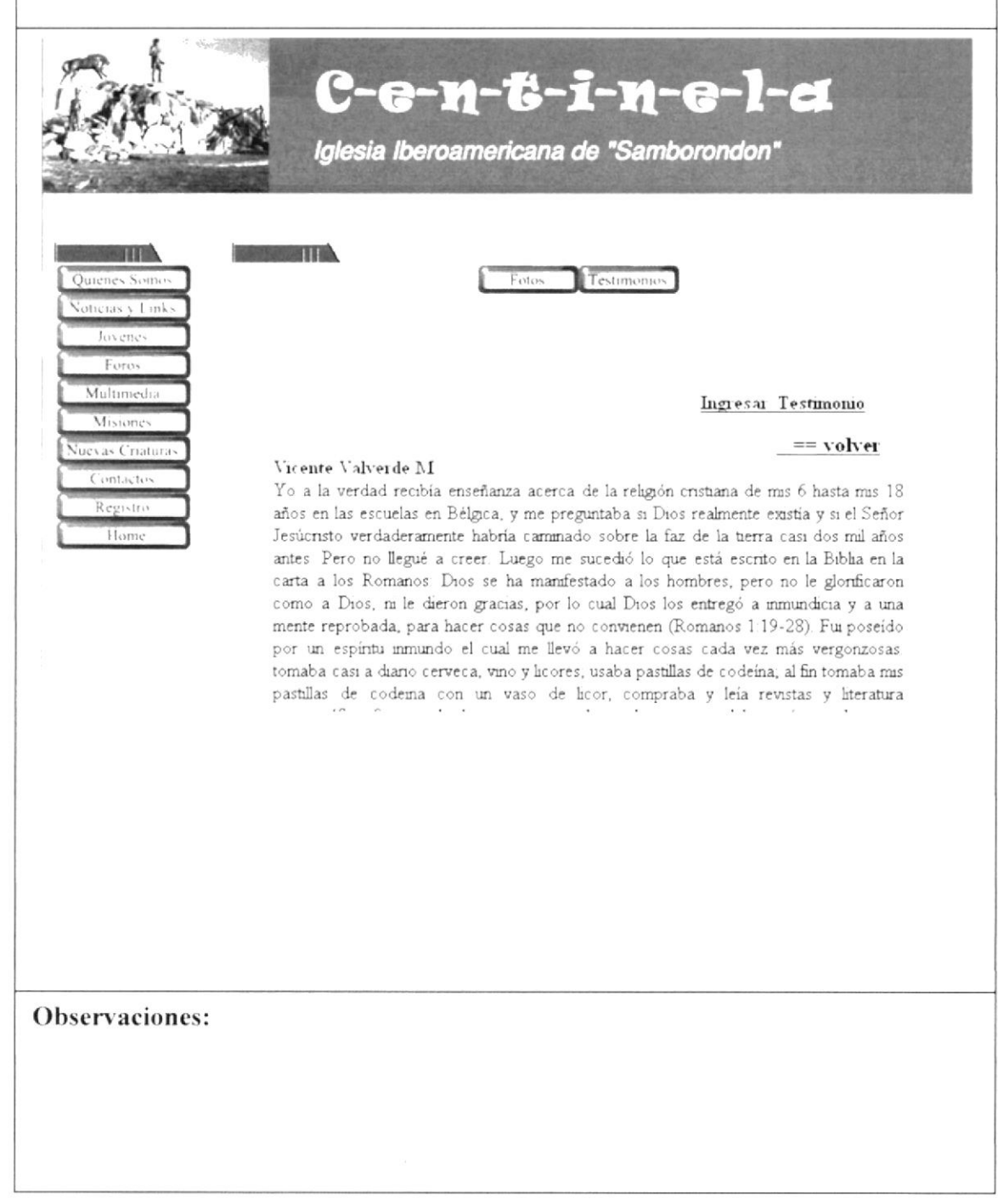

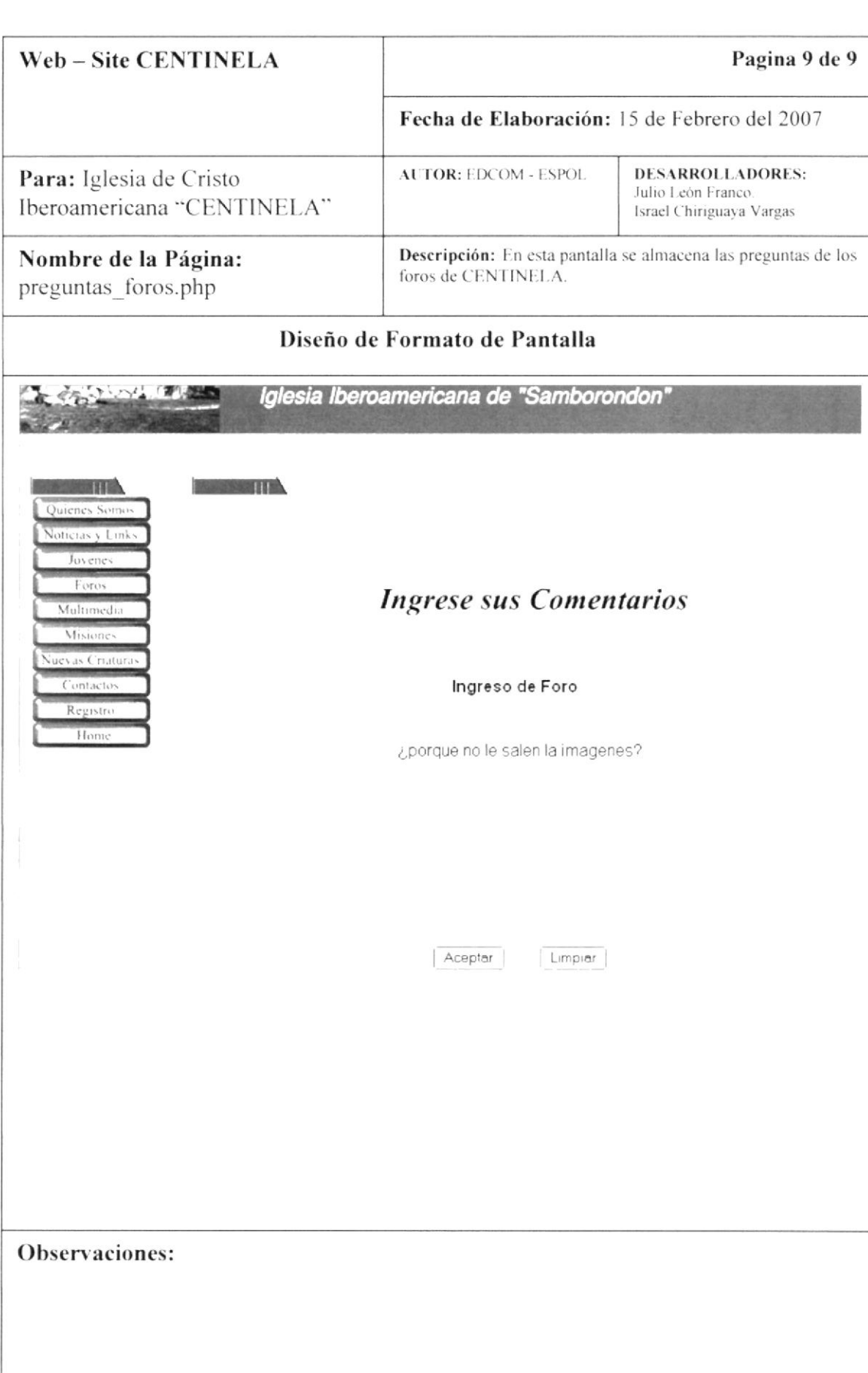

## **8.2 TABLA DE USUARIOS**

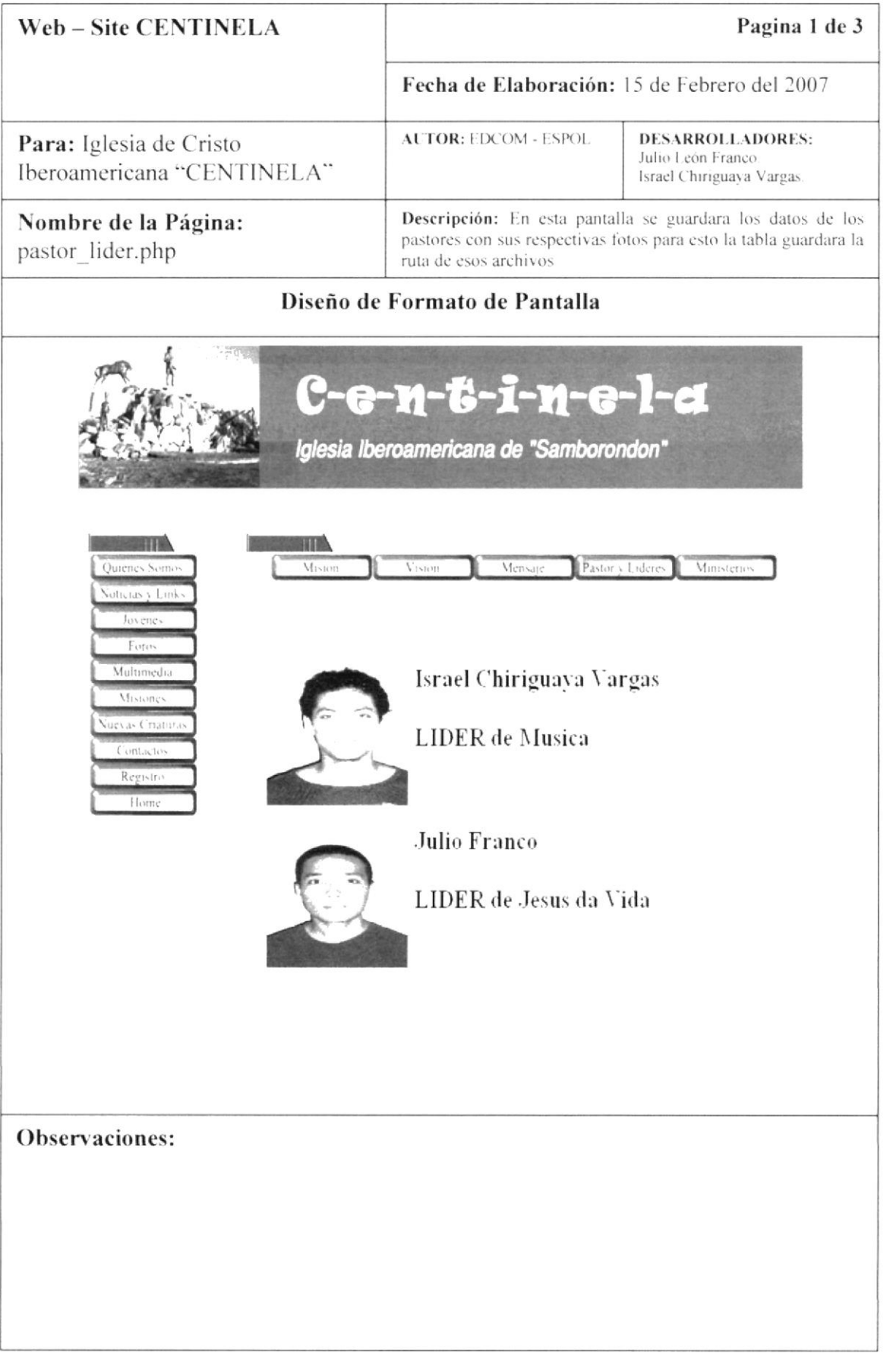

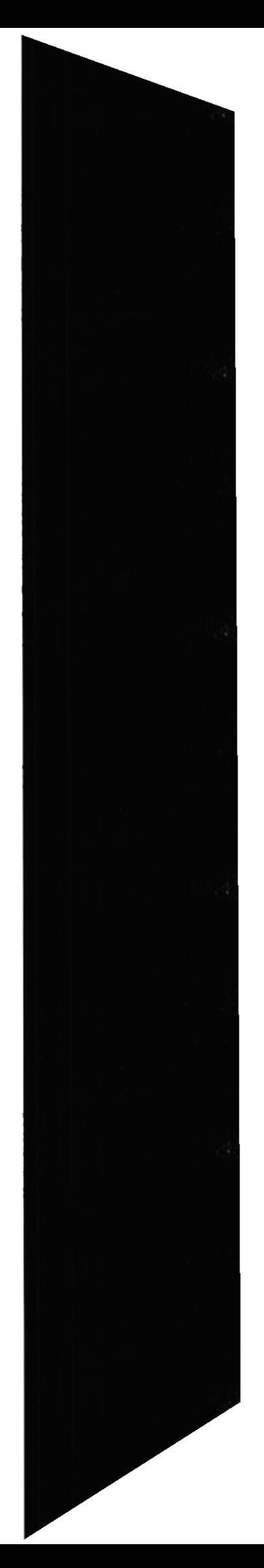

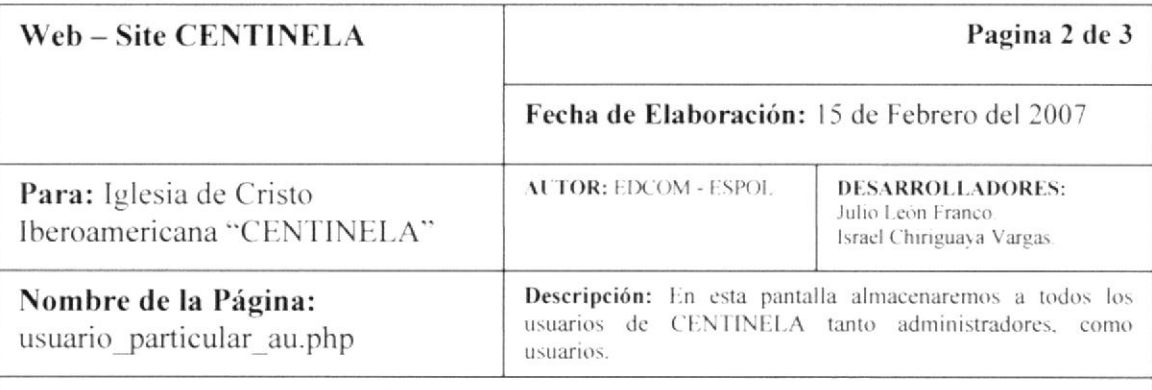

# Diseño de Formato de Pantalla **Committee SALE AND ANTIFICIAL** Registro Registros de los Usuarios Visitantes de Centinela Aspirantes a Consejeros Nombres Nickname  $\mathop{\rm Com}\nolimits{\mathop{\rm a\mathop{\rm se\mathop{\rm fin}}\nolimits}}$  $\operatorname{Sex}$ Masculino  $\sim$  $\mathbf{p}_\mathrm{MS}$ Afganistan  $\sim$  $_{\rm Edad}$  $\operatorname{Fm}\nolimits$ al Telefono Nombre de la Iglesia donde Asiste **Iglesia** Cargo que Desempeña en la Iglesia  $Caig$ Estudios Biblicos Realizados Aceptar Limpian Observaciones:

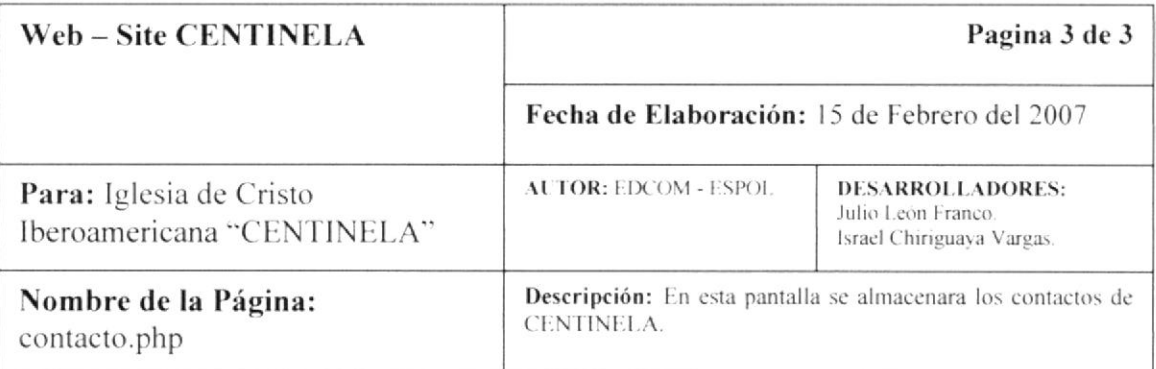

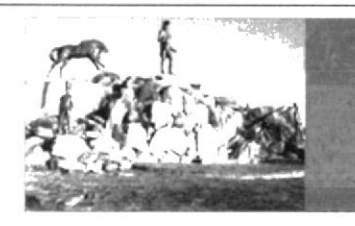

**BARBARA ITE** 

C-e-n-t-i-n-e-l-a Iglesia Iberoamericana de "Samborondon"

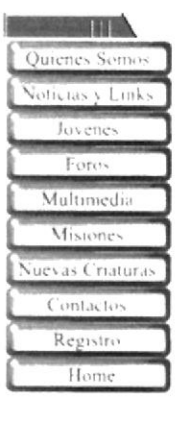

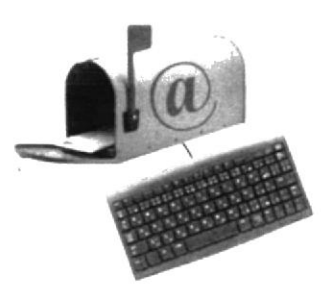

Contactos

Jose Palma Lider Encargado de centinela Fono: 5555556 josepalma@yahoo.com 24 de Mayo y Sucre

Jessenia Santana Encargada del Centro de Conputo Fono: 2024357 jecav@hotmail.com Sucre y Av Santana

Observaciones:

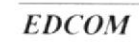

### **8.3 TABLAS INFORMATIVAS**

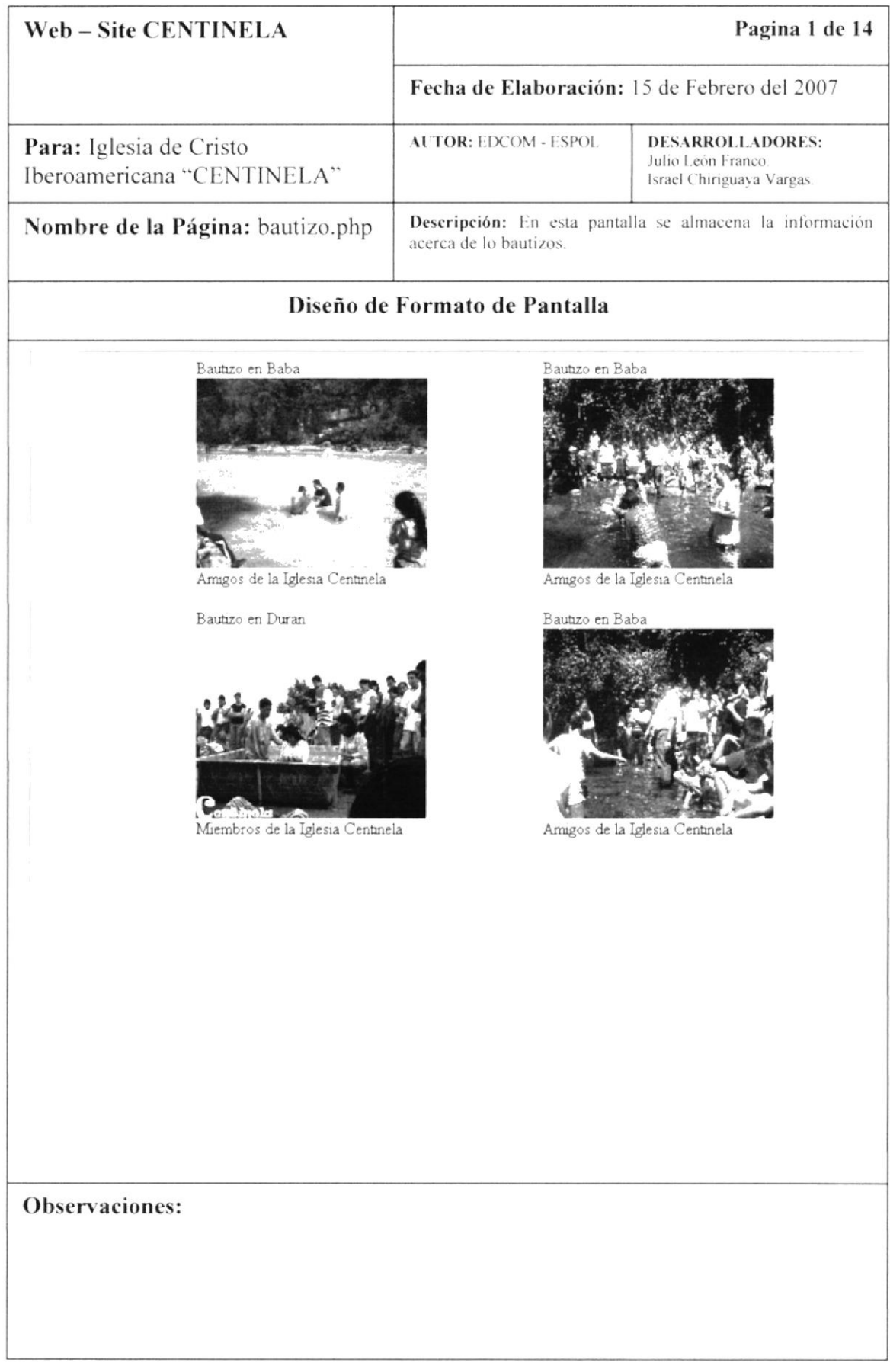

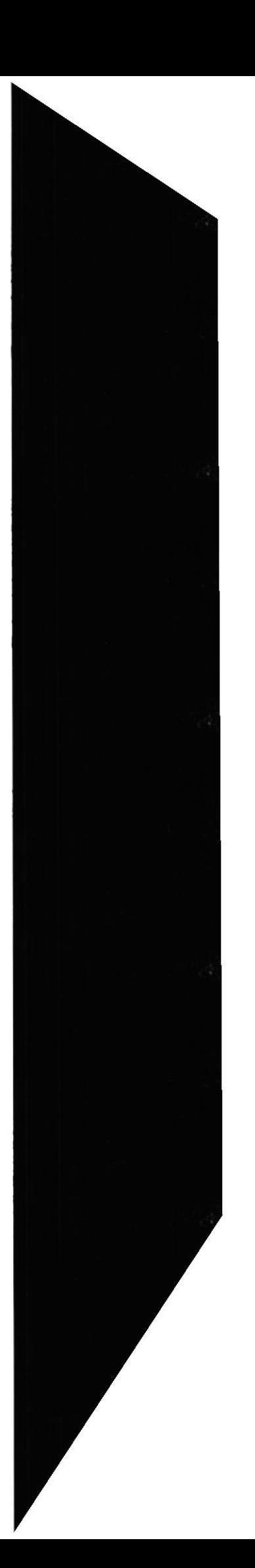

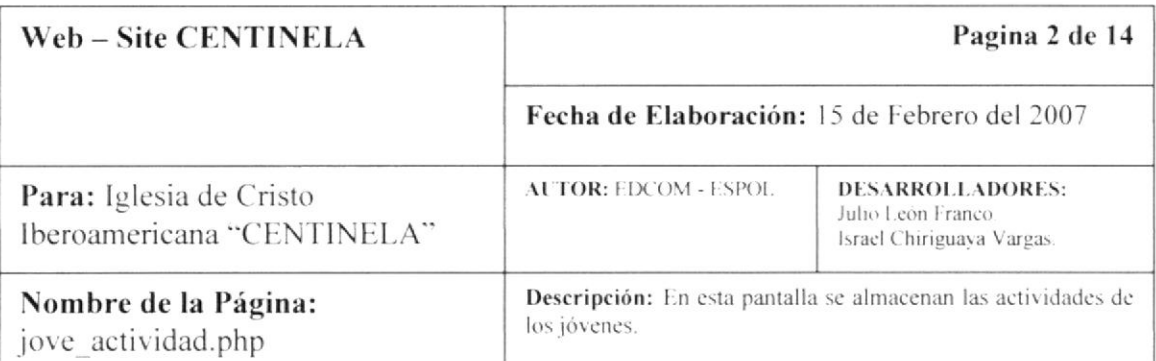

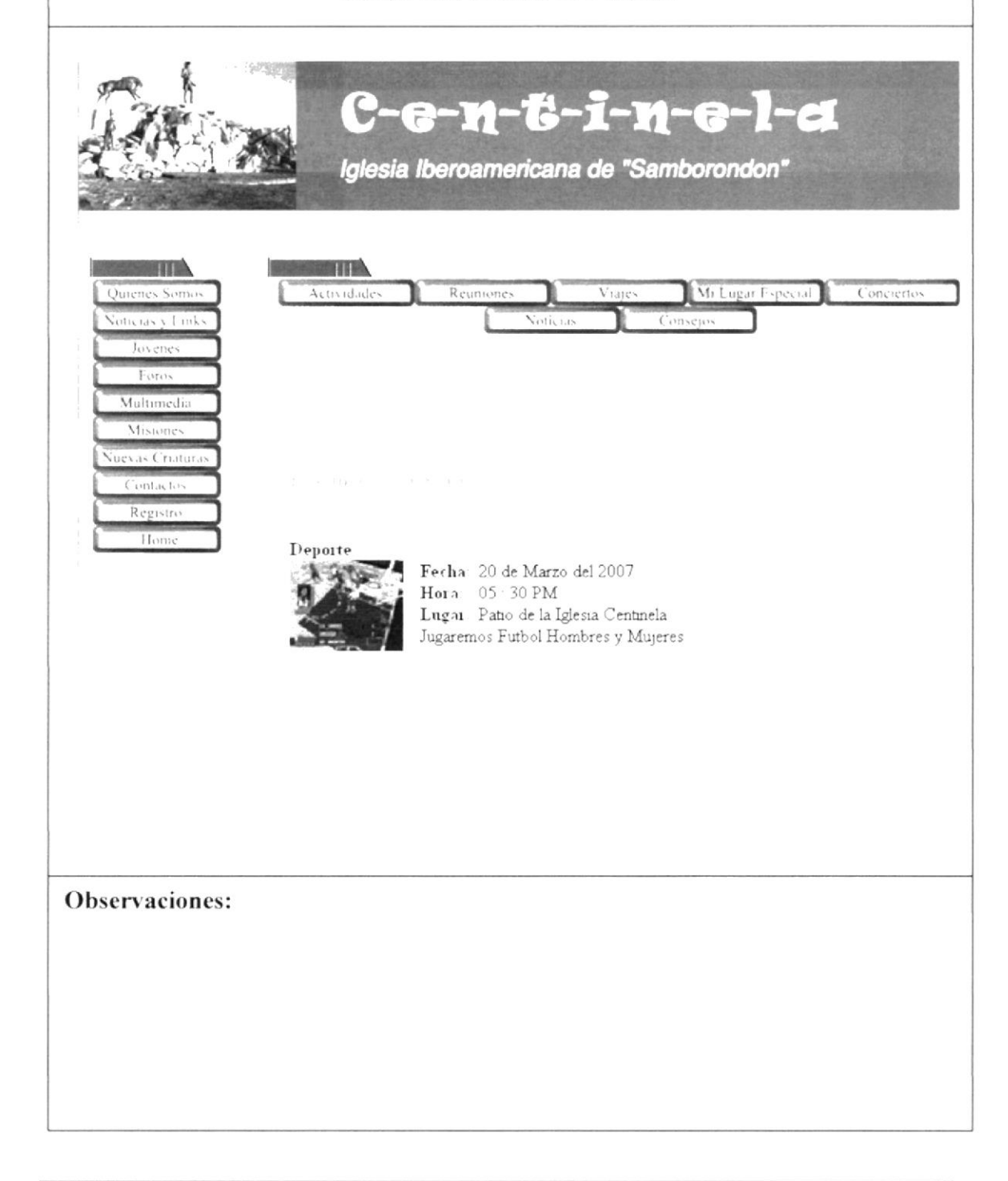

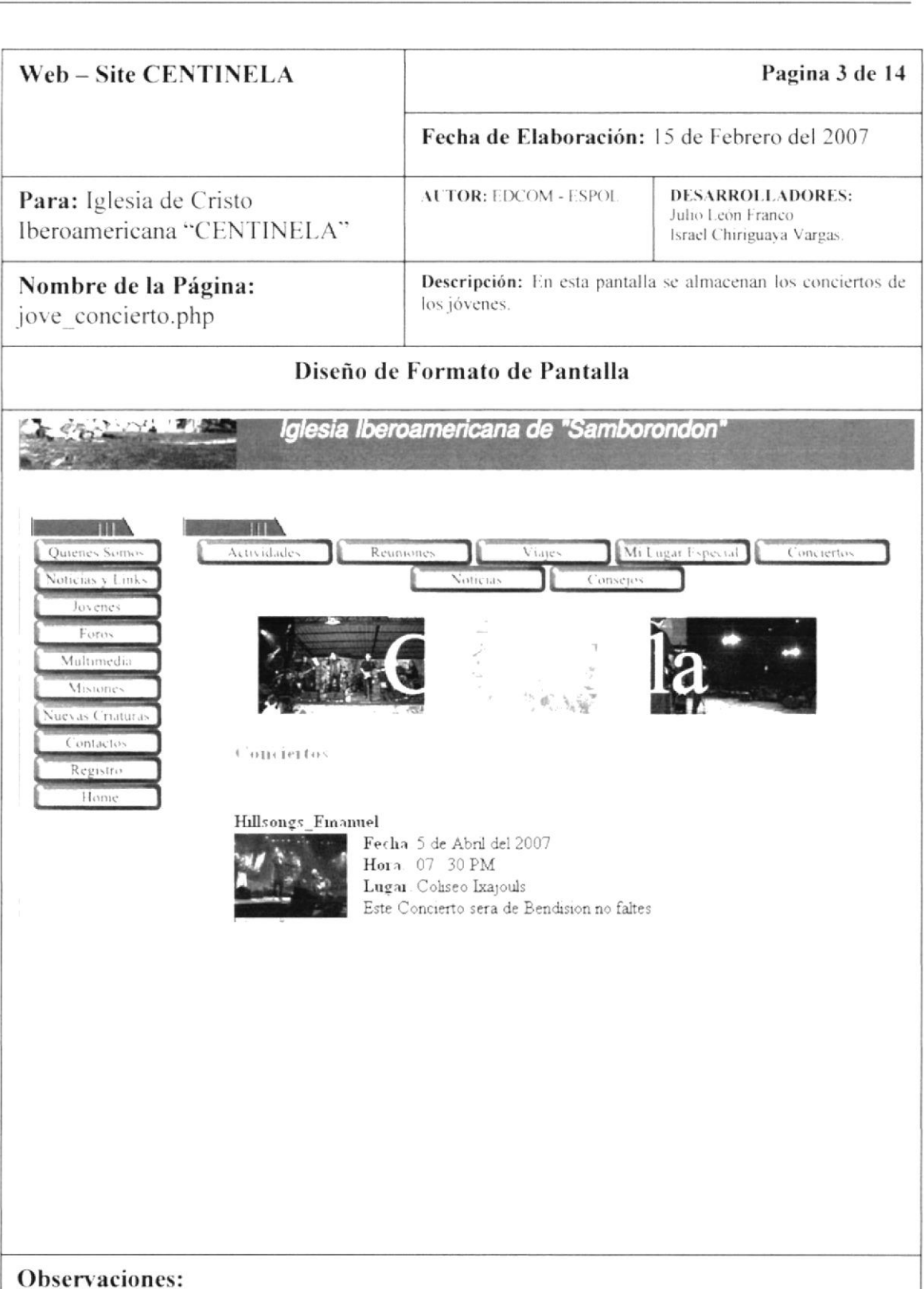

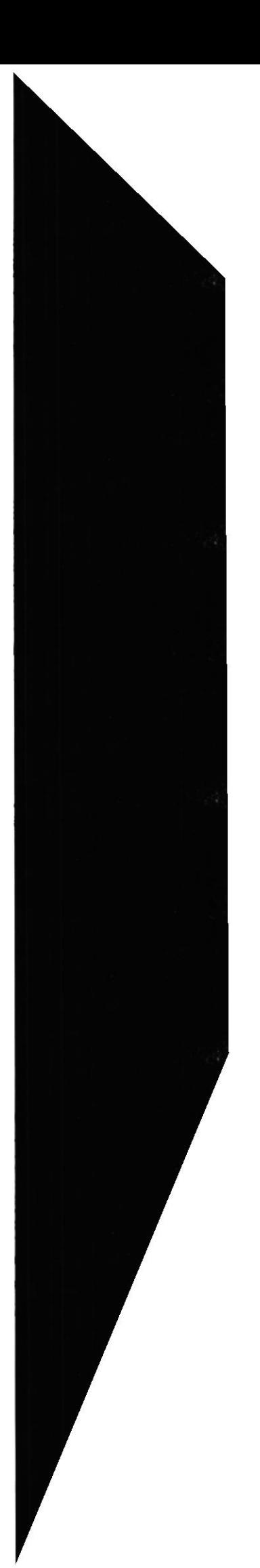

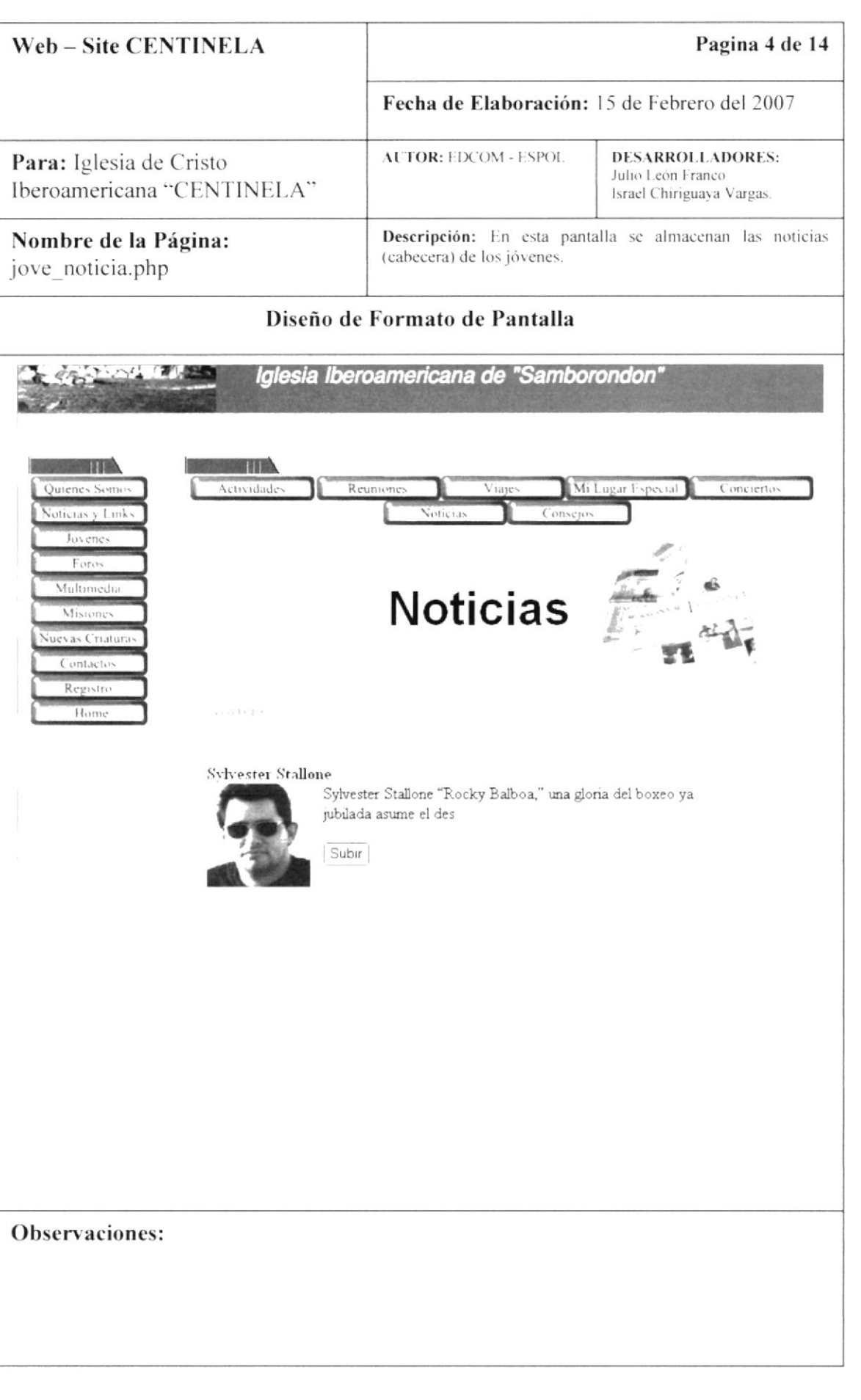

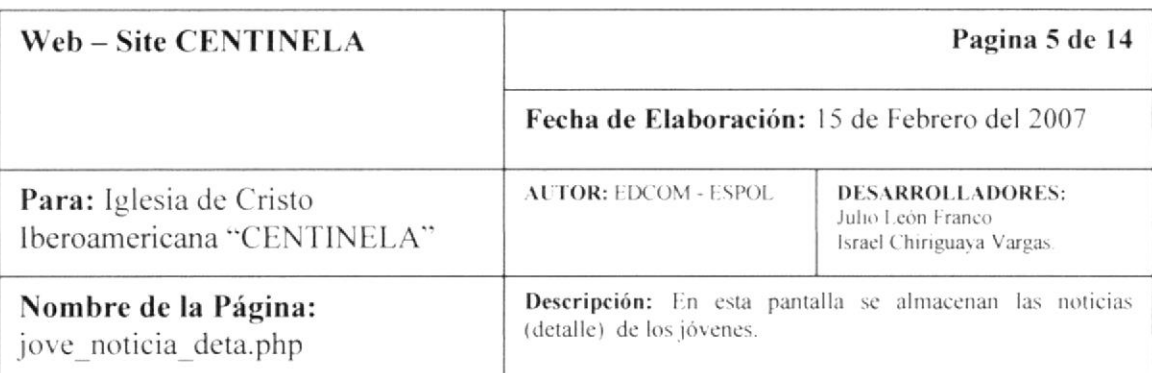

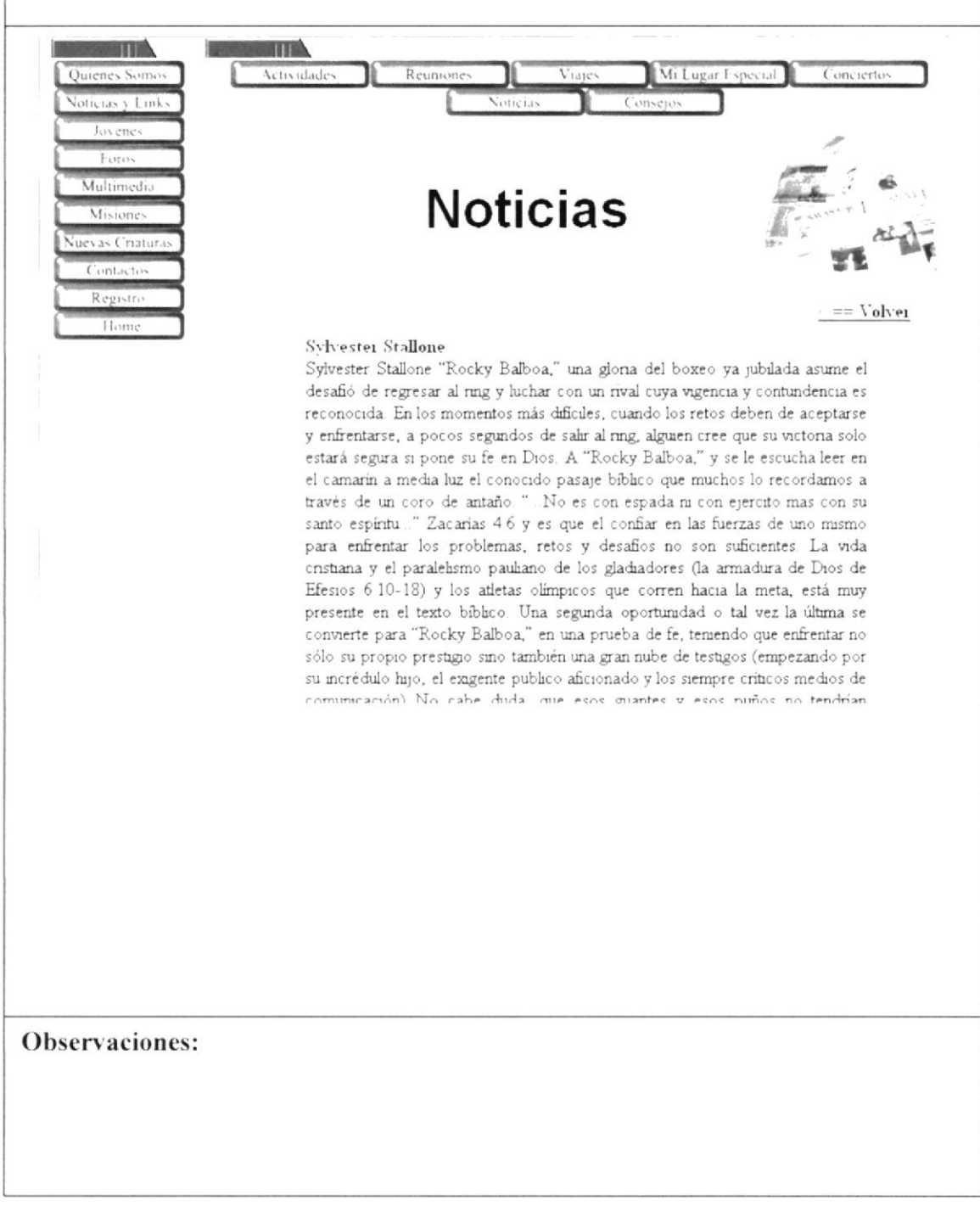

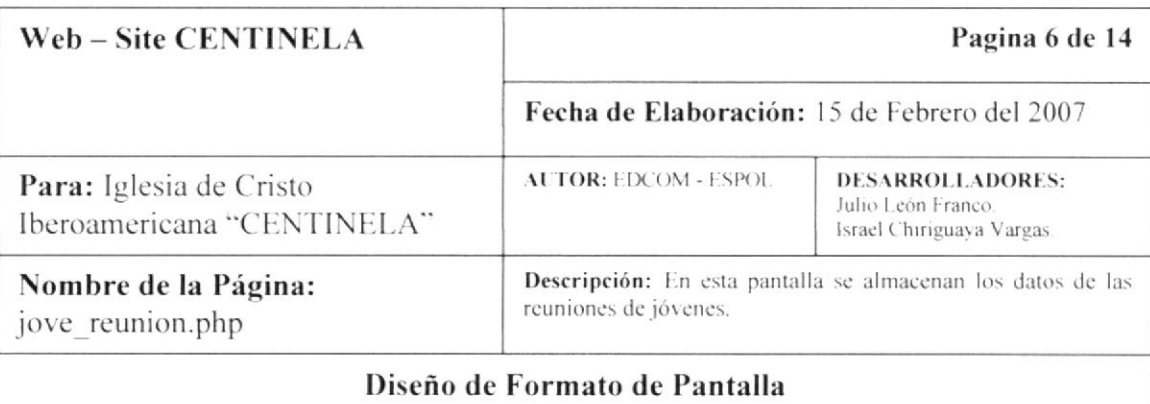

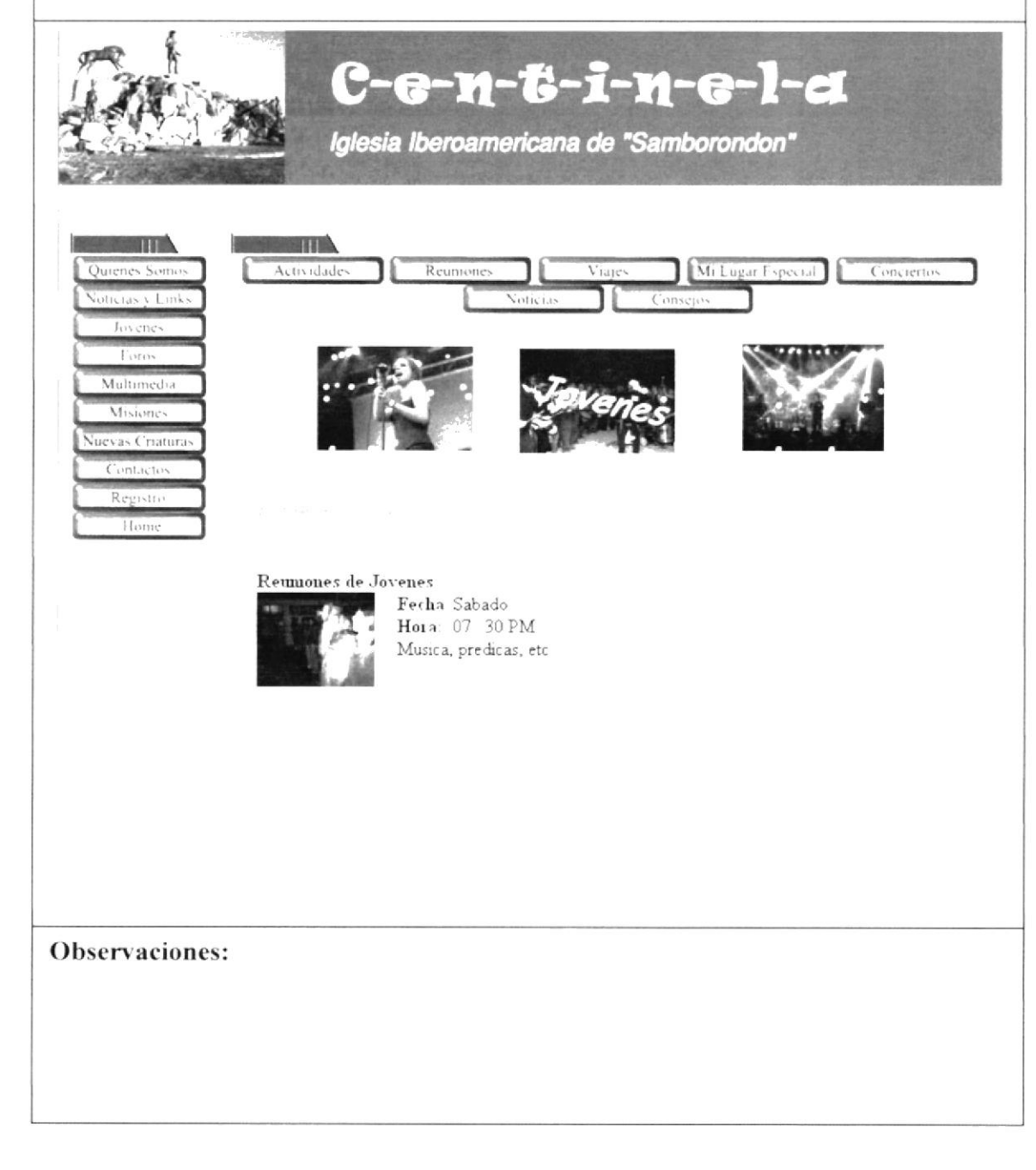

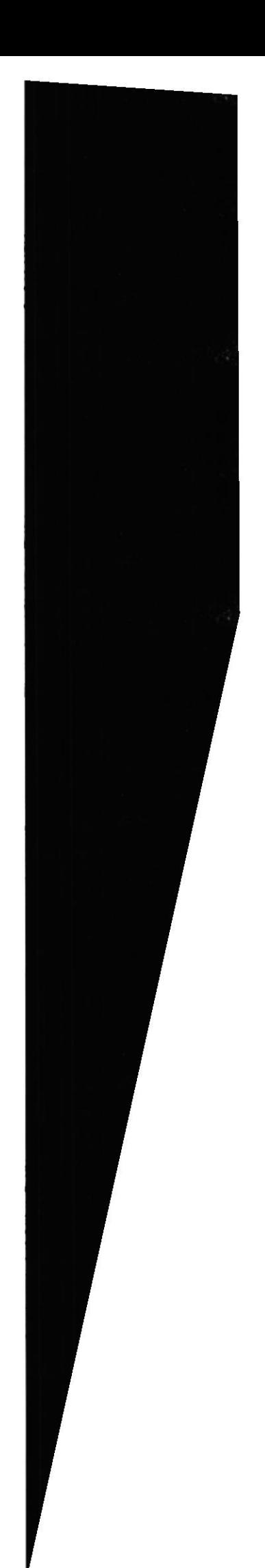

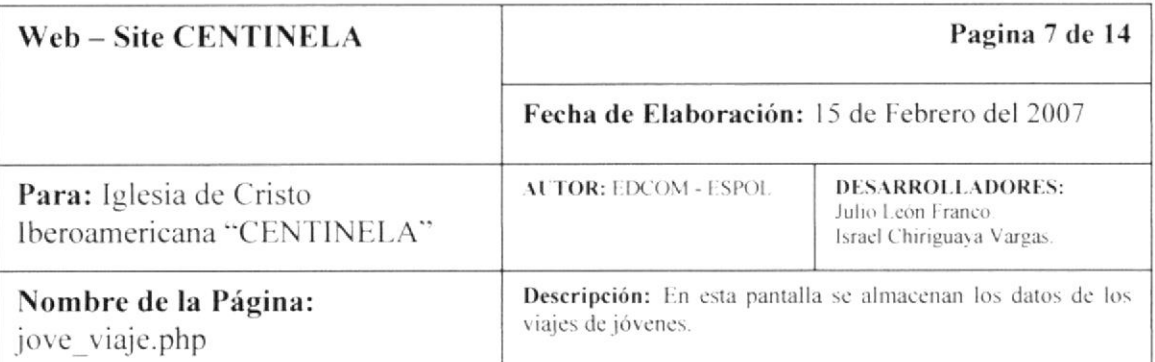

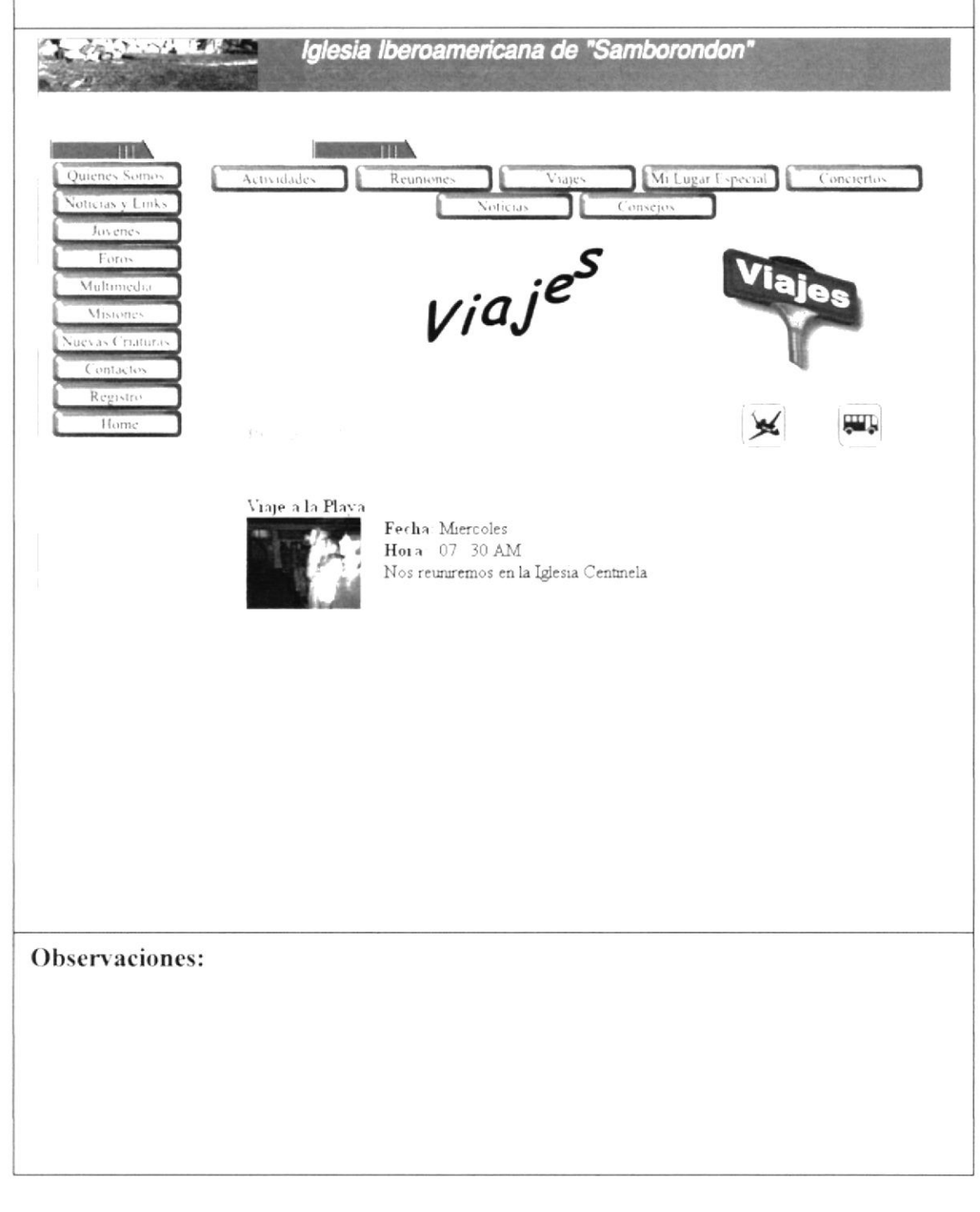

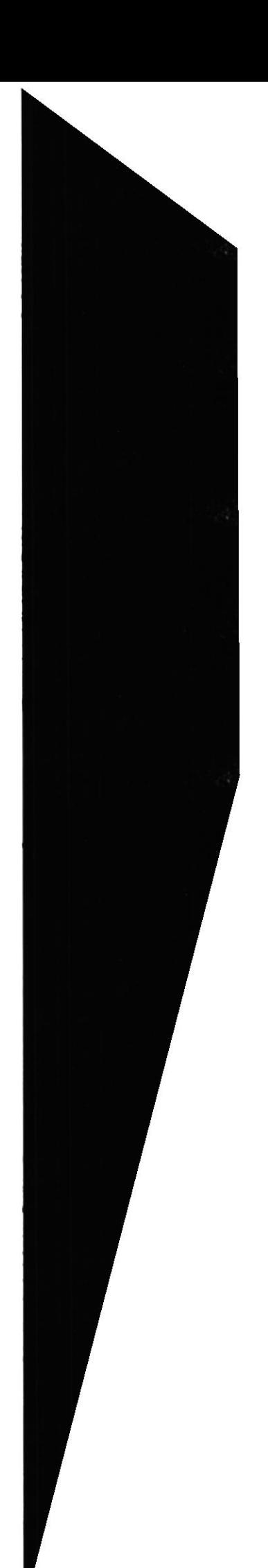

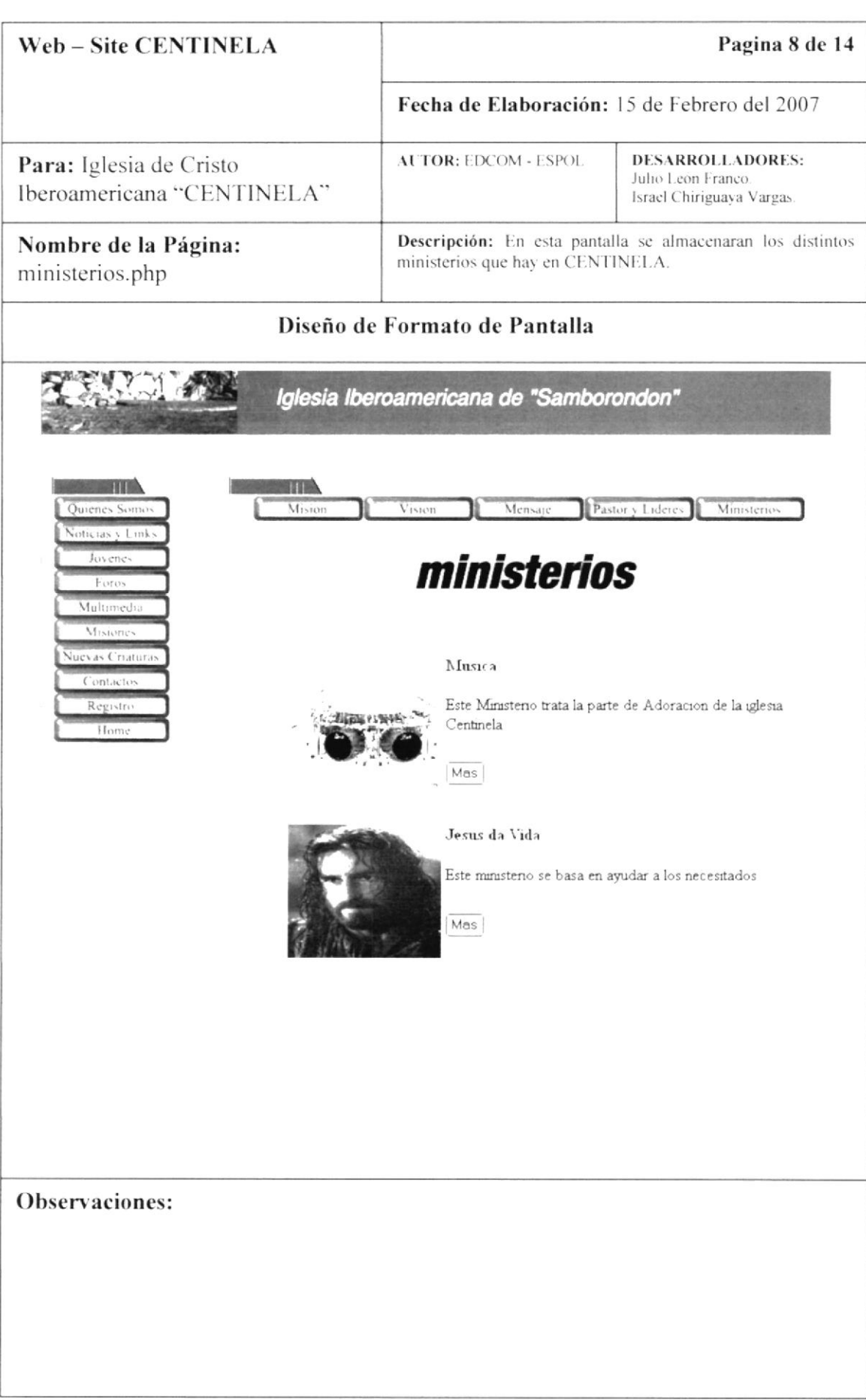

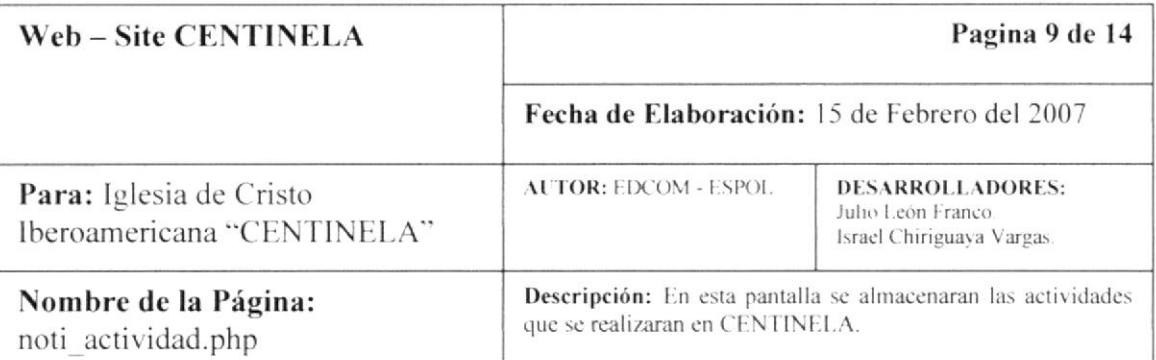

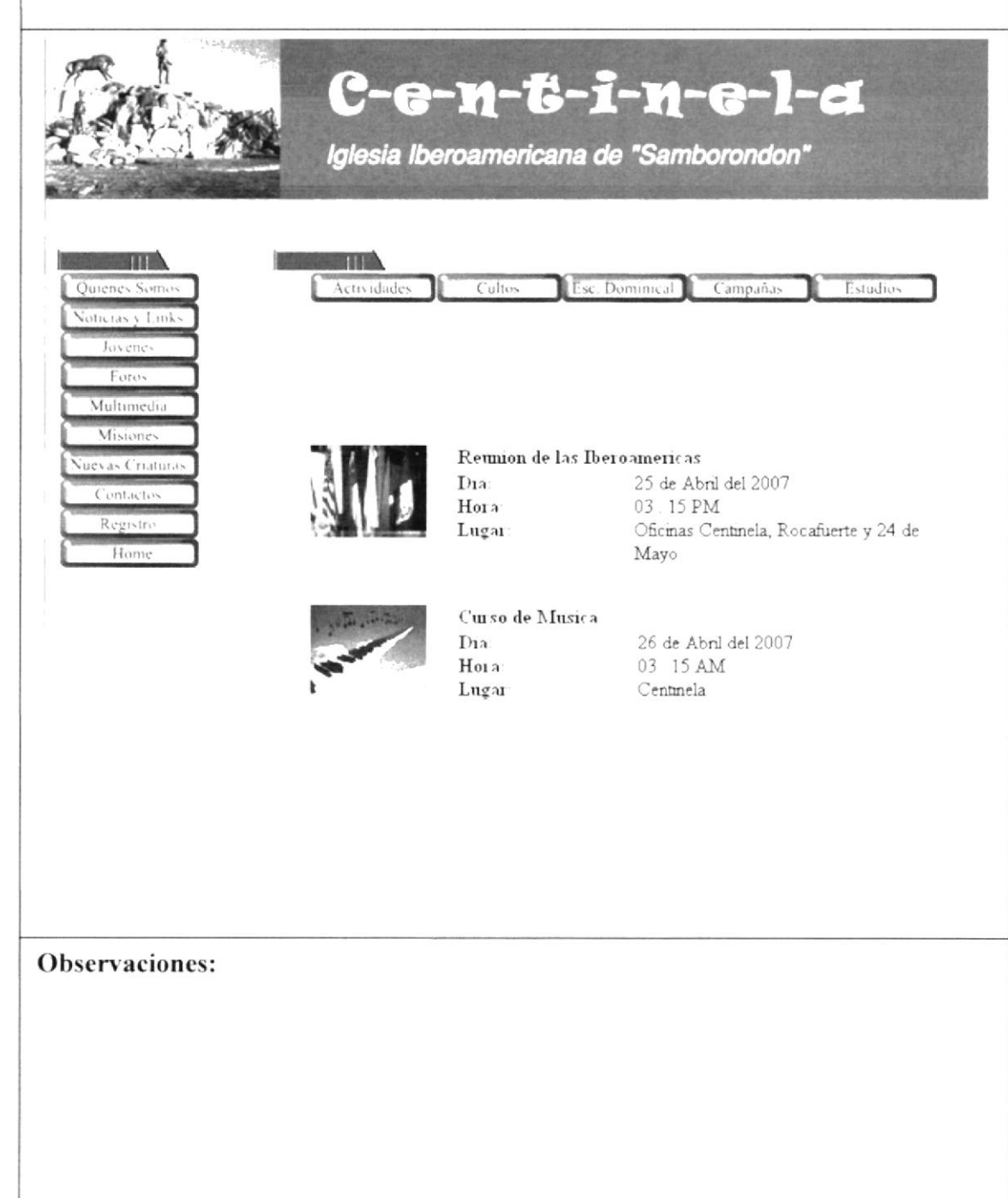

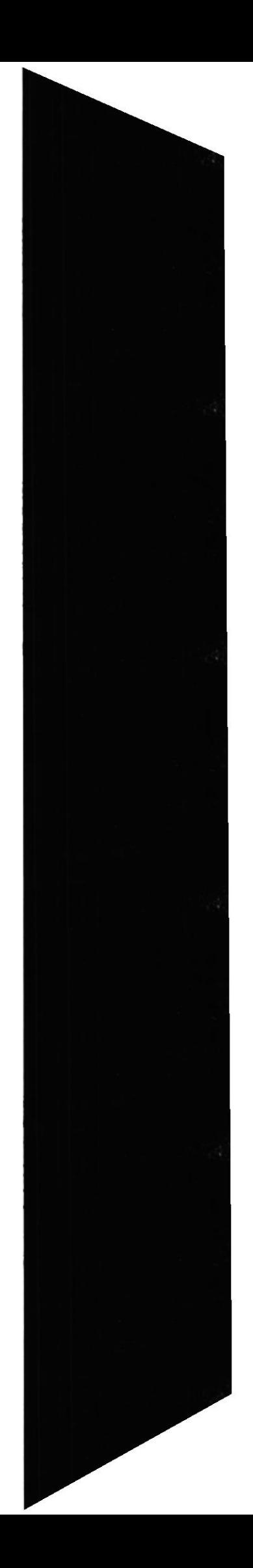

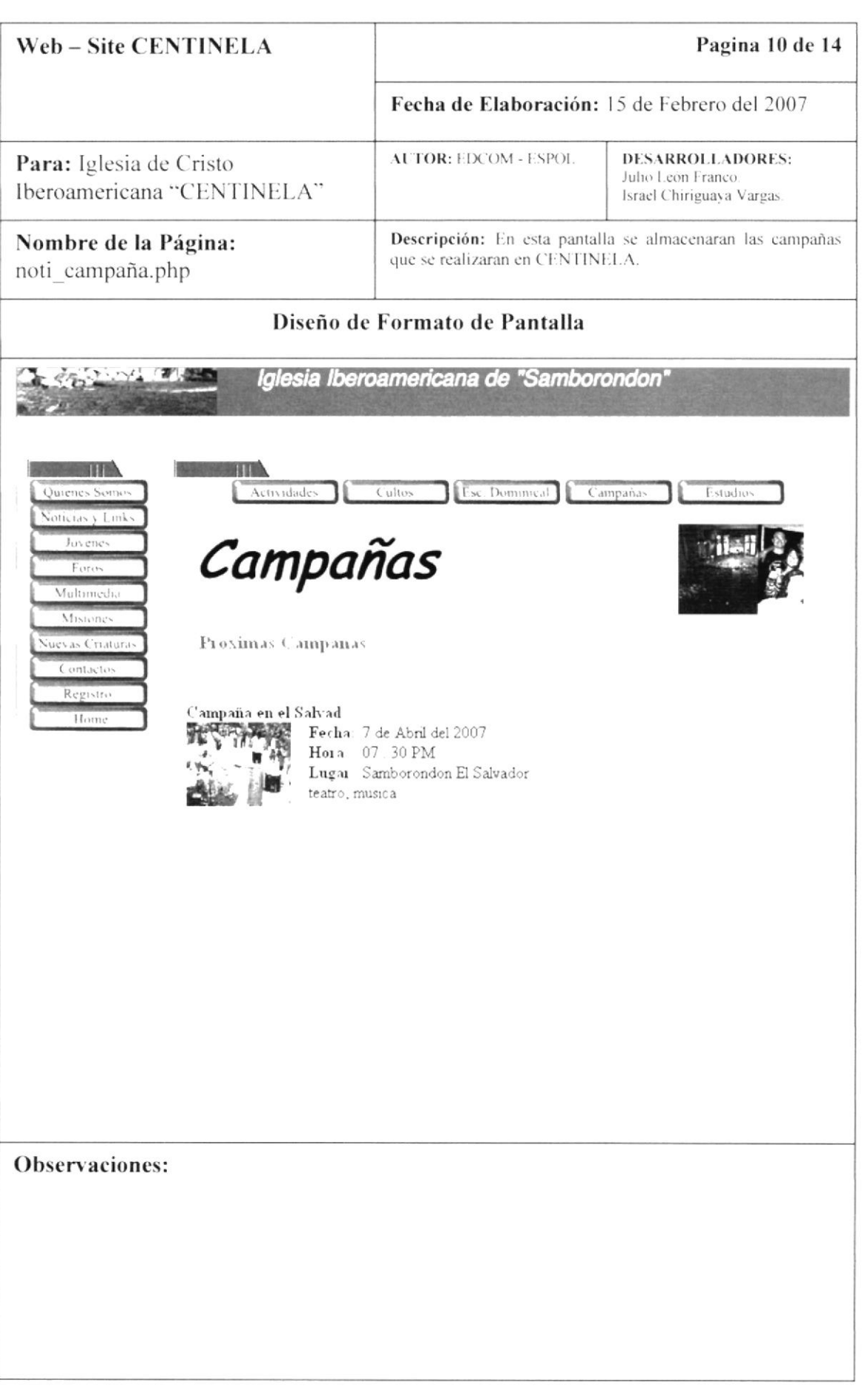

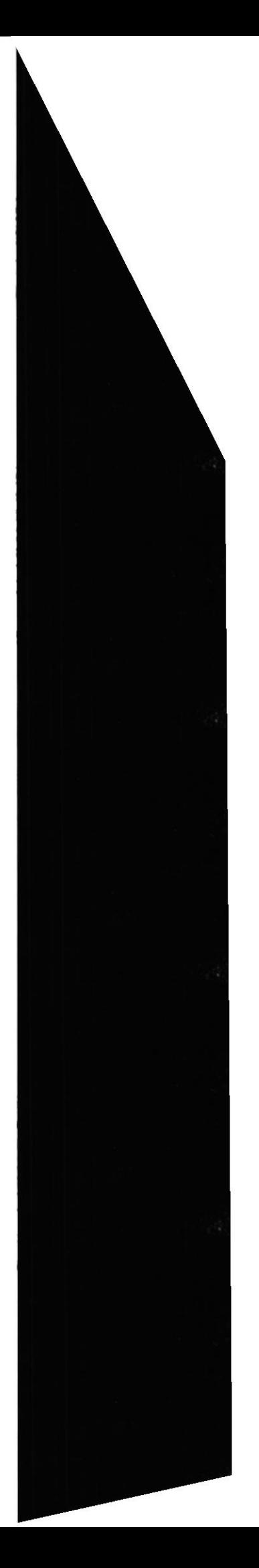

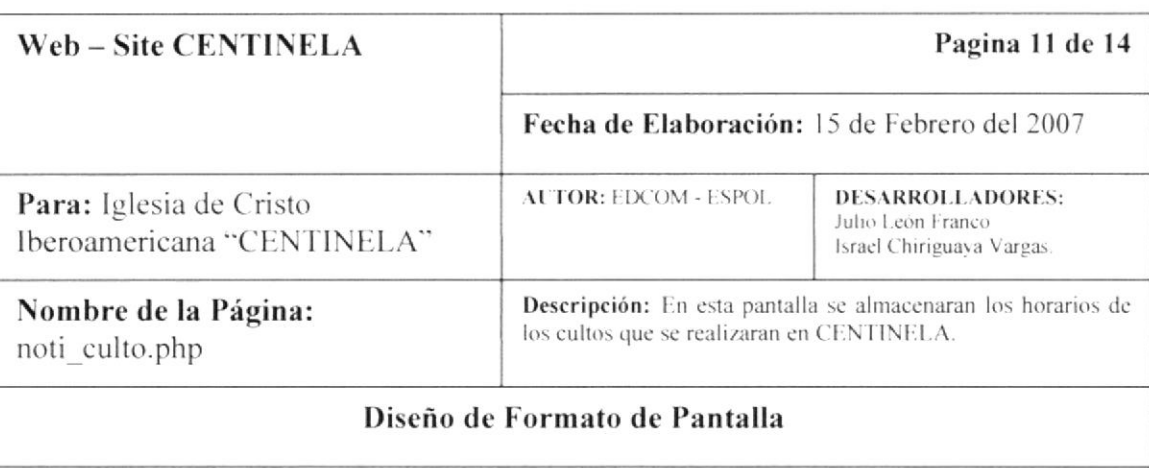

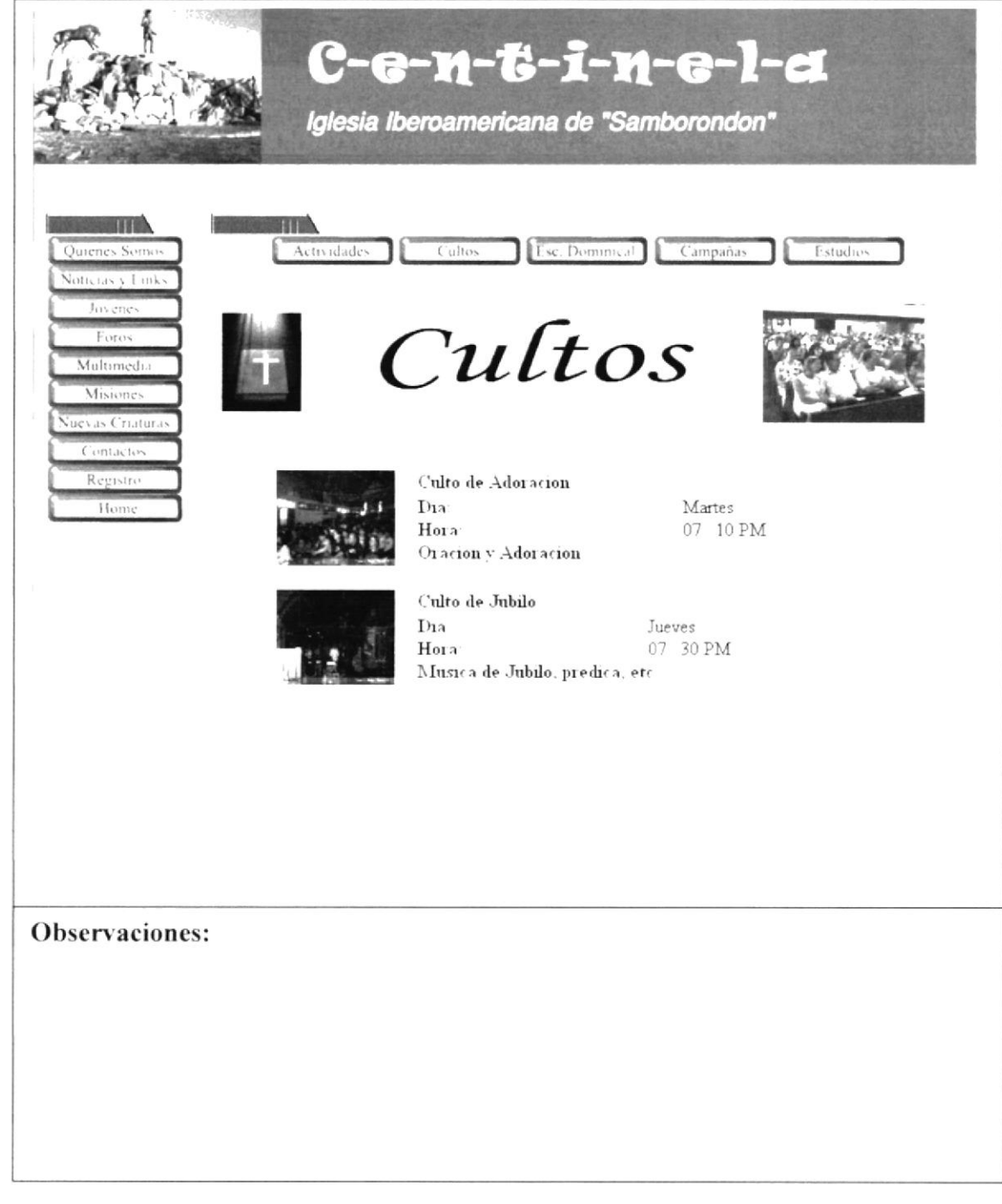

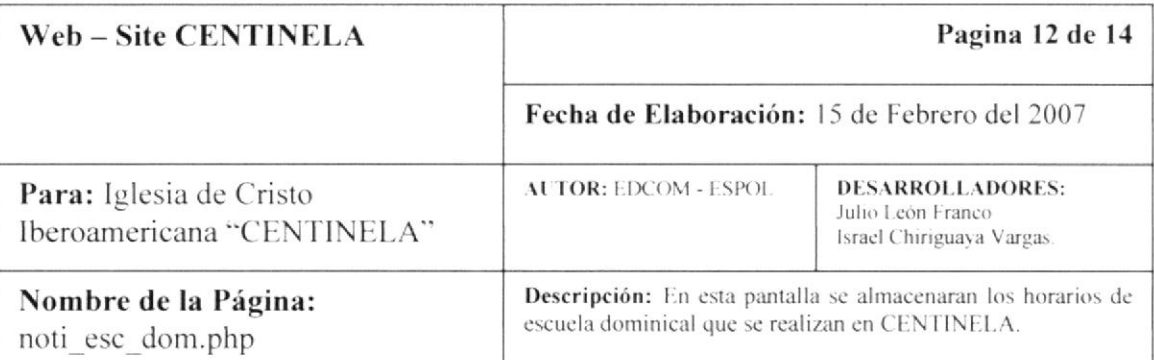

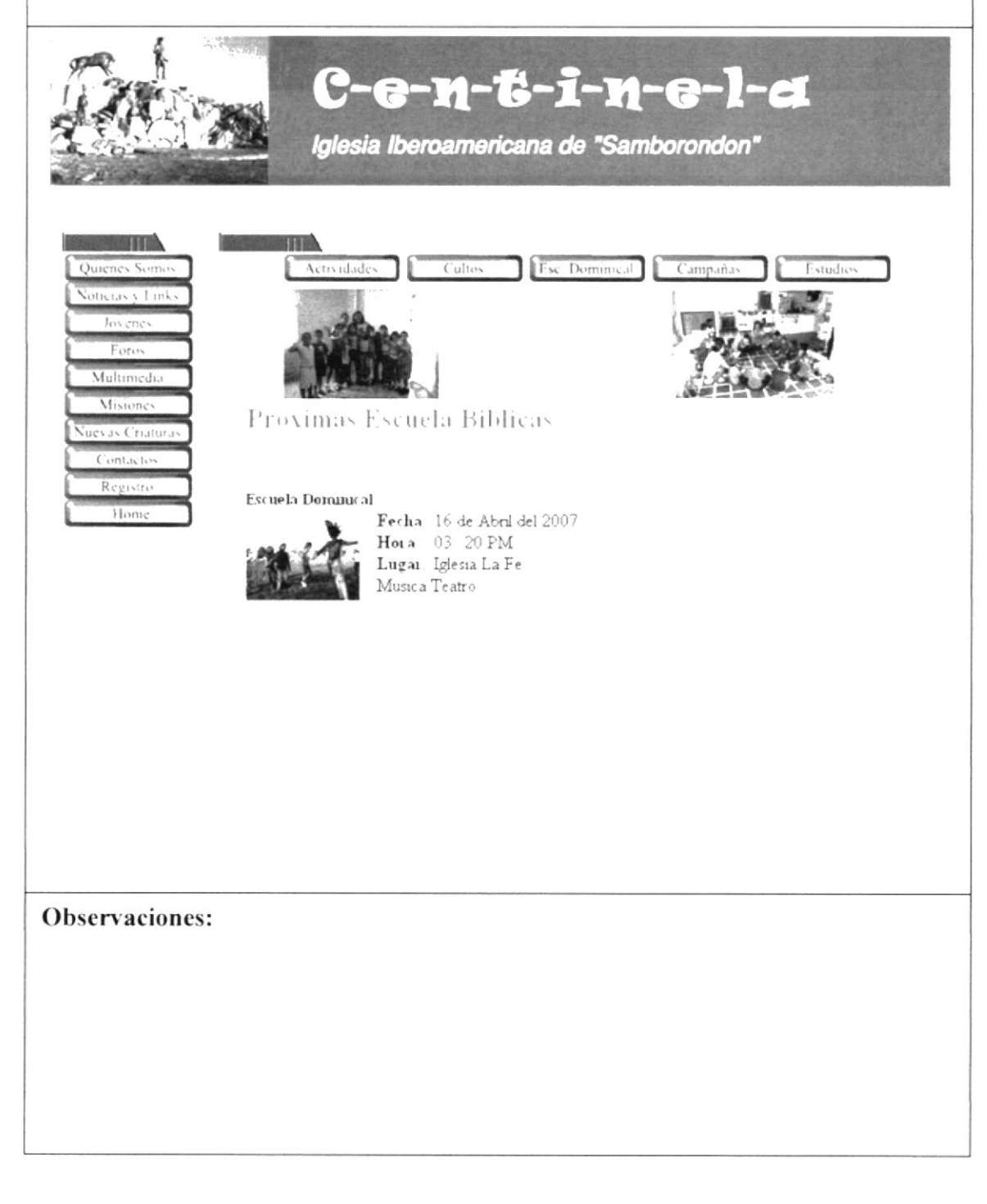

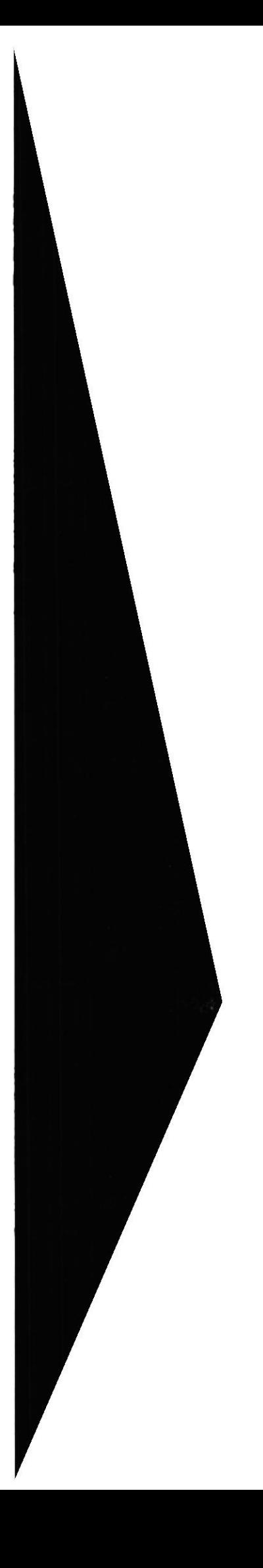

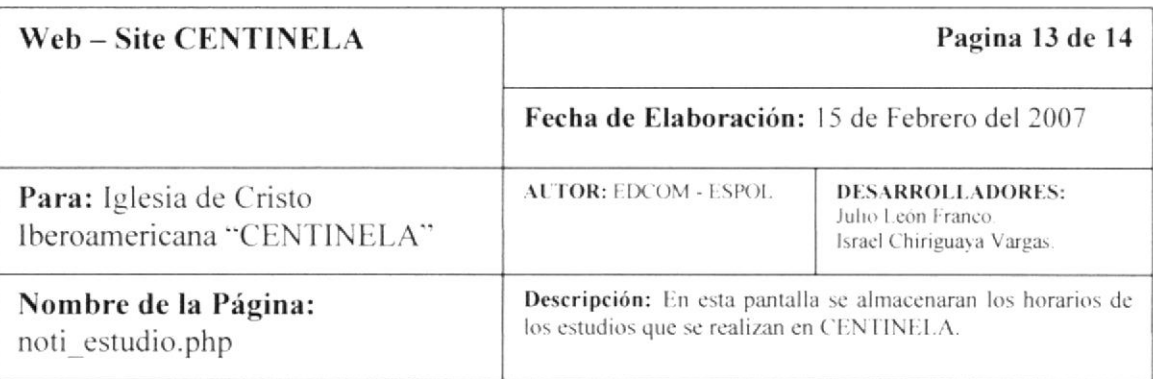

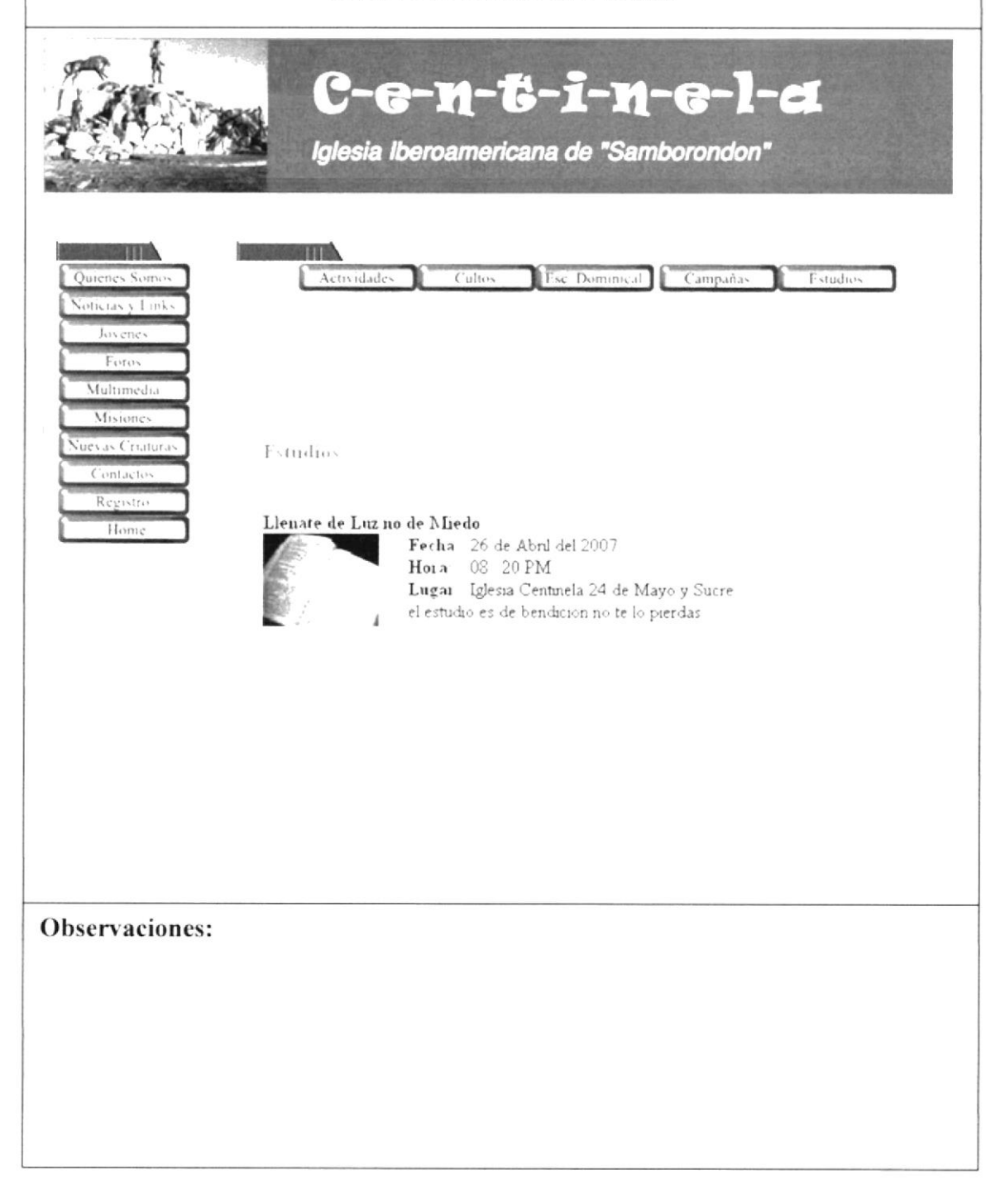

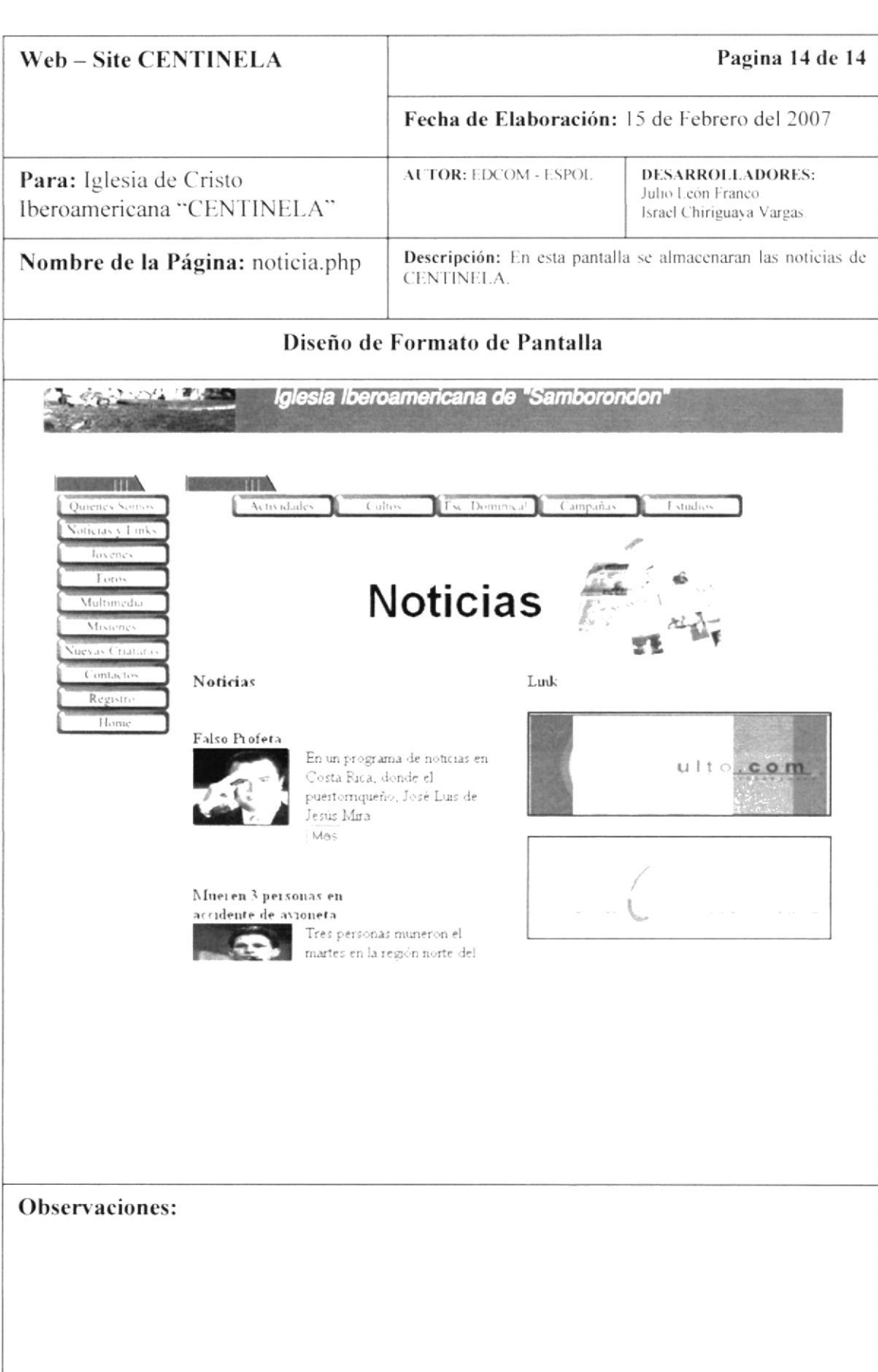

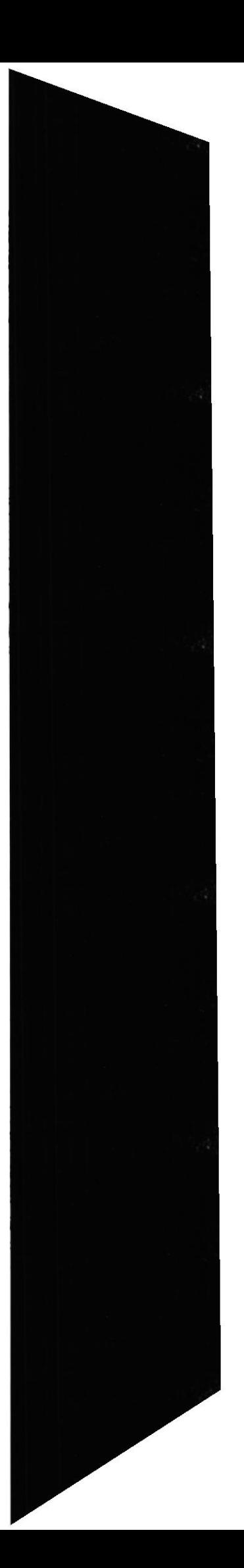

### **8.4 TABLAS DE ARCHIVOS**

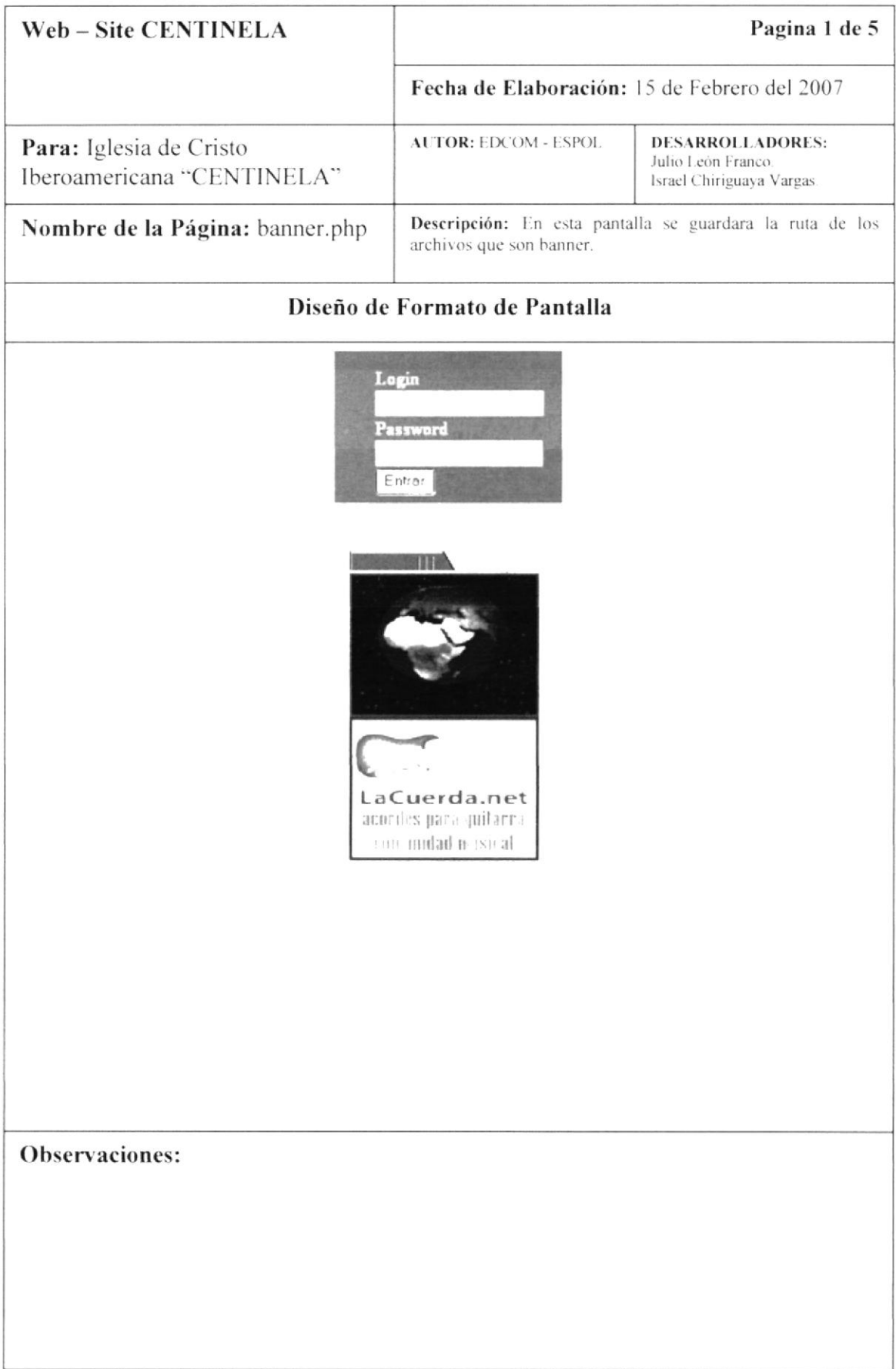

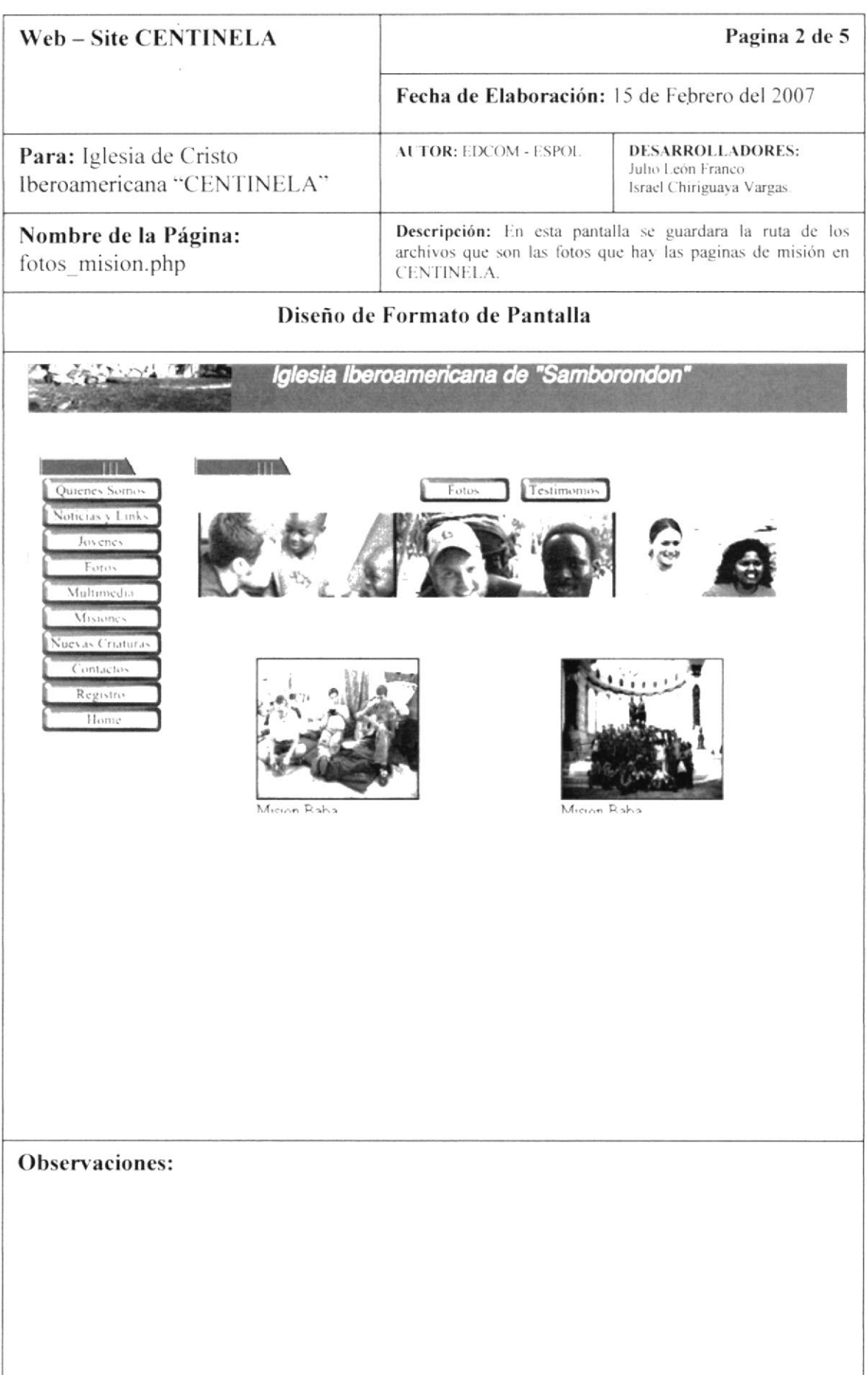

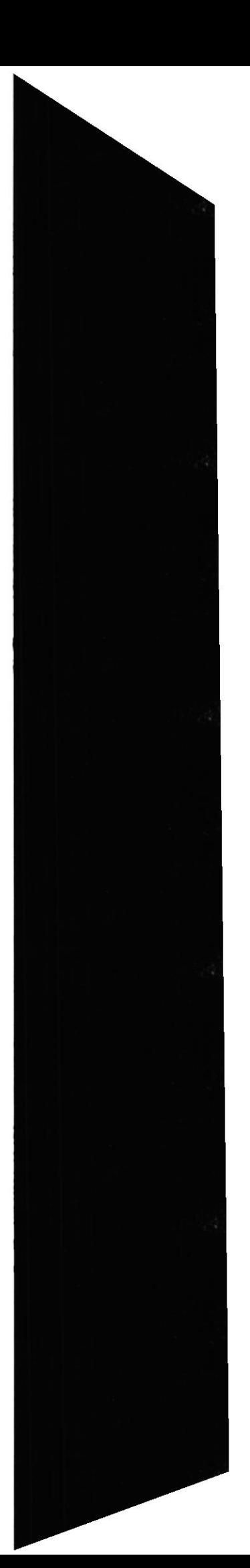

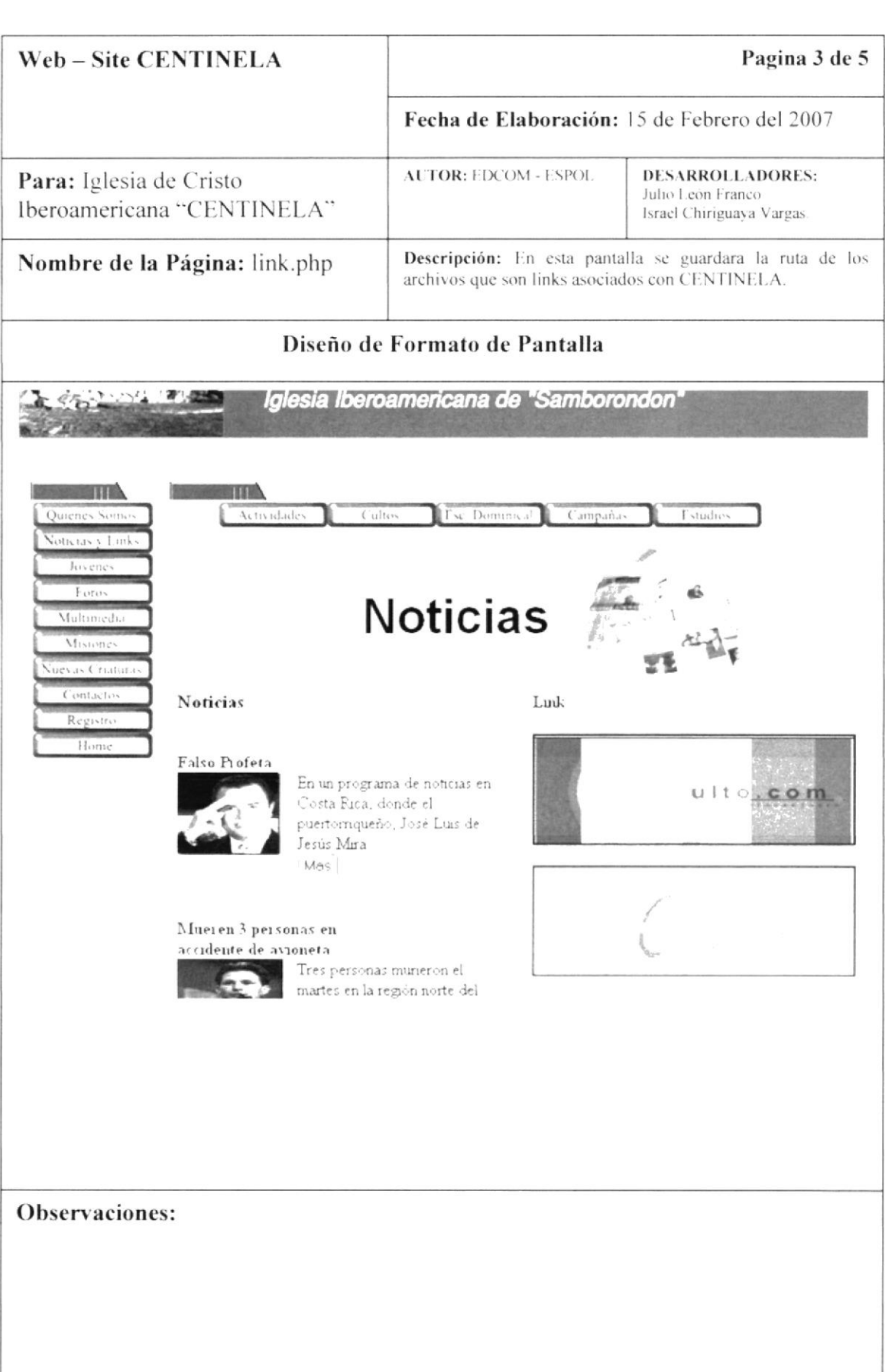

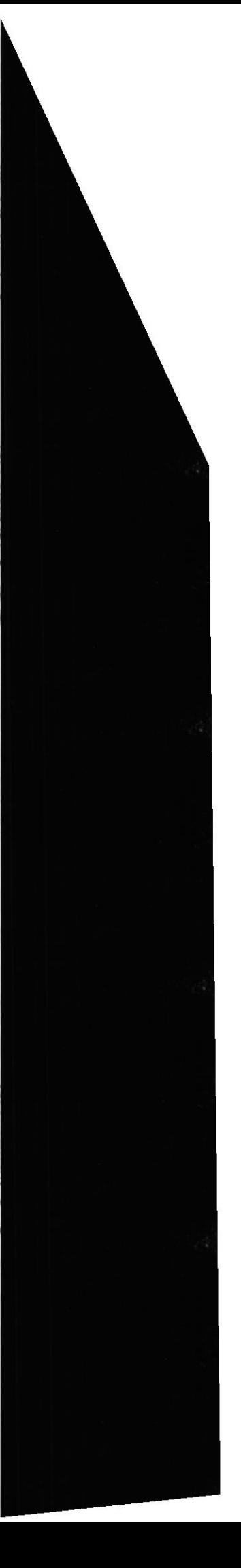

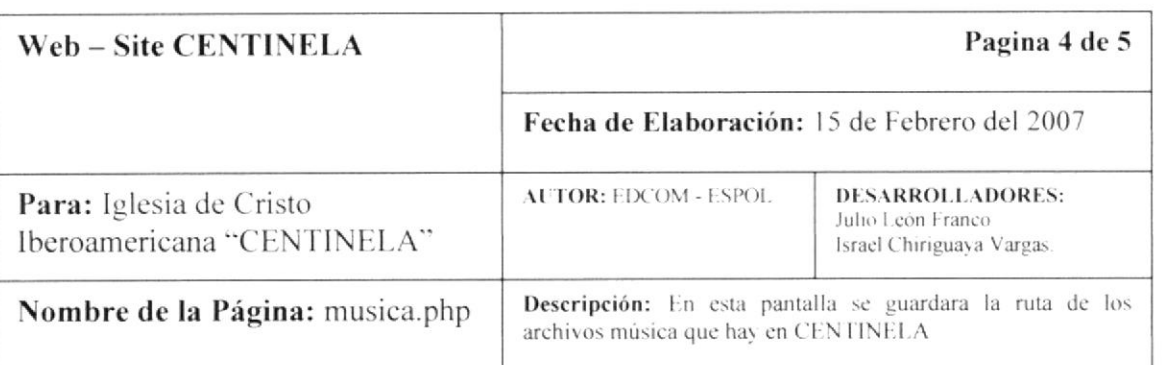

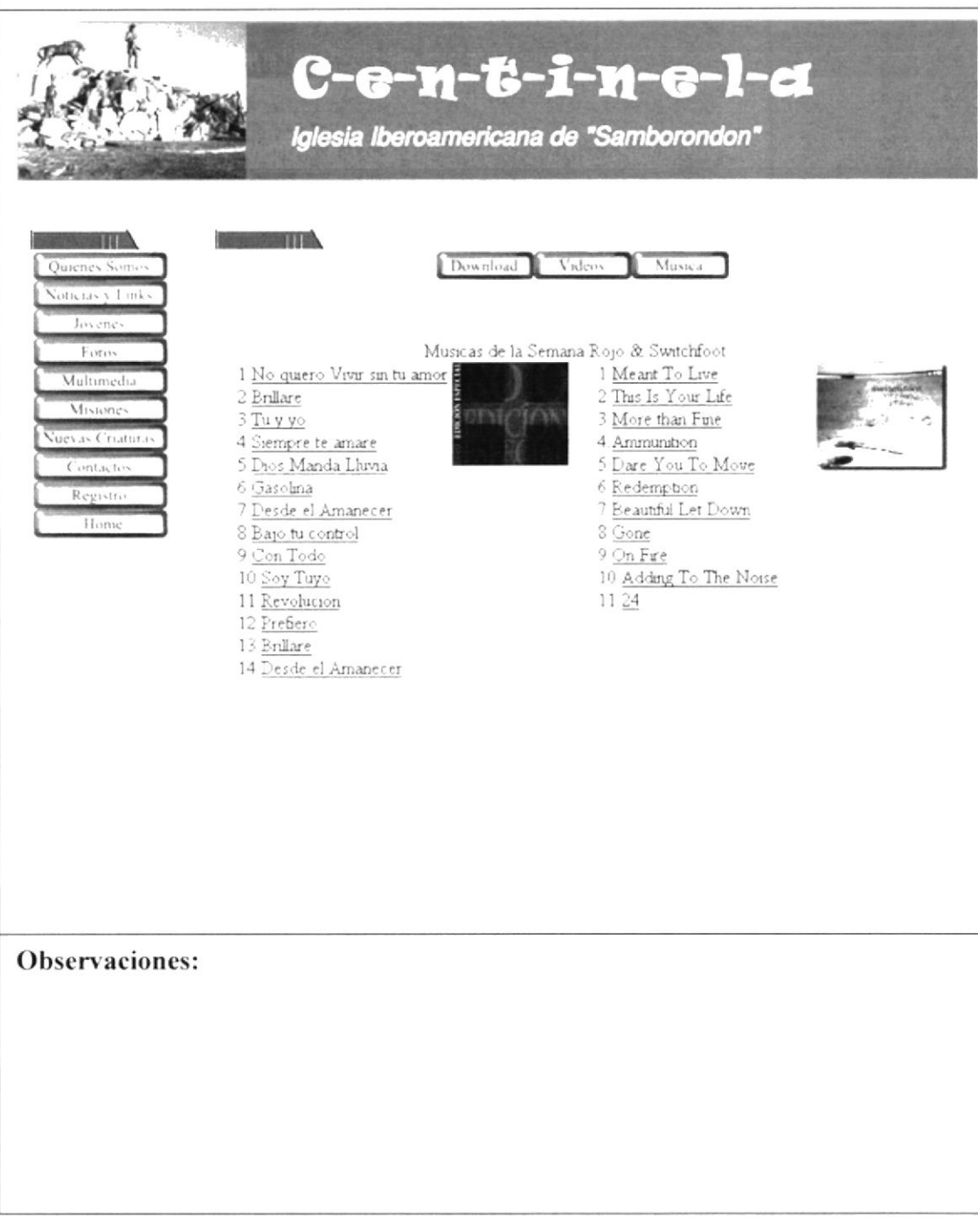

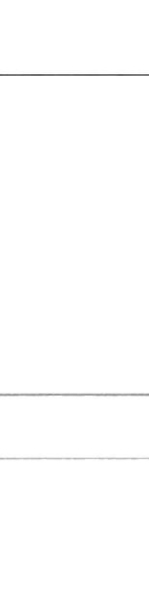

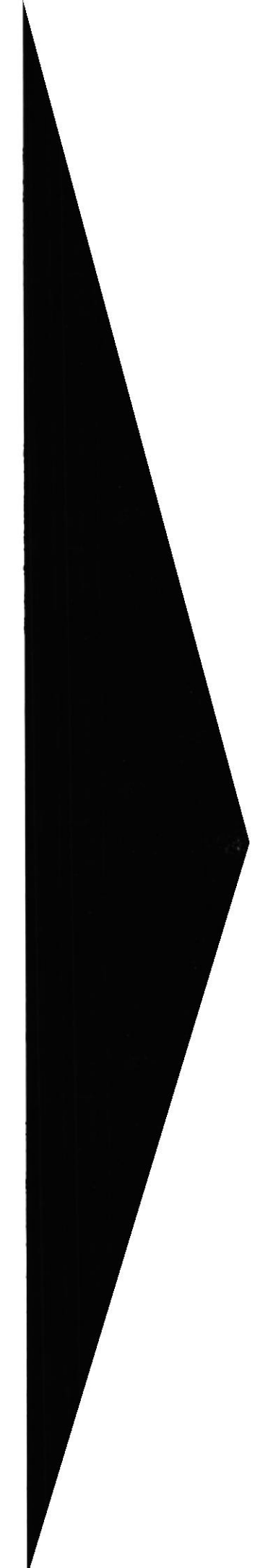

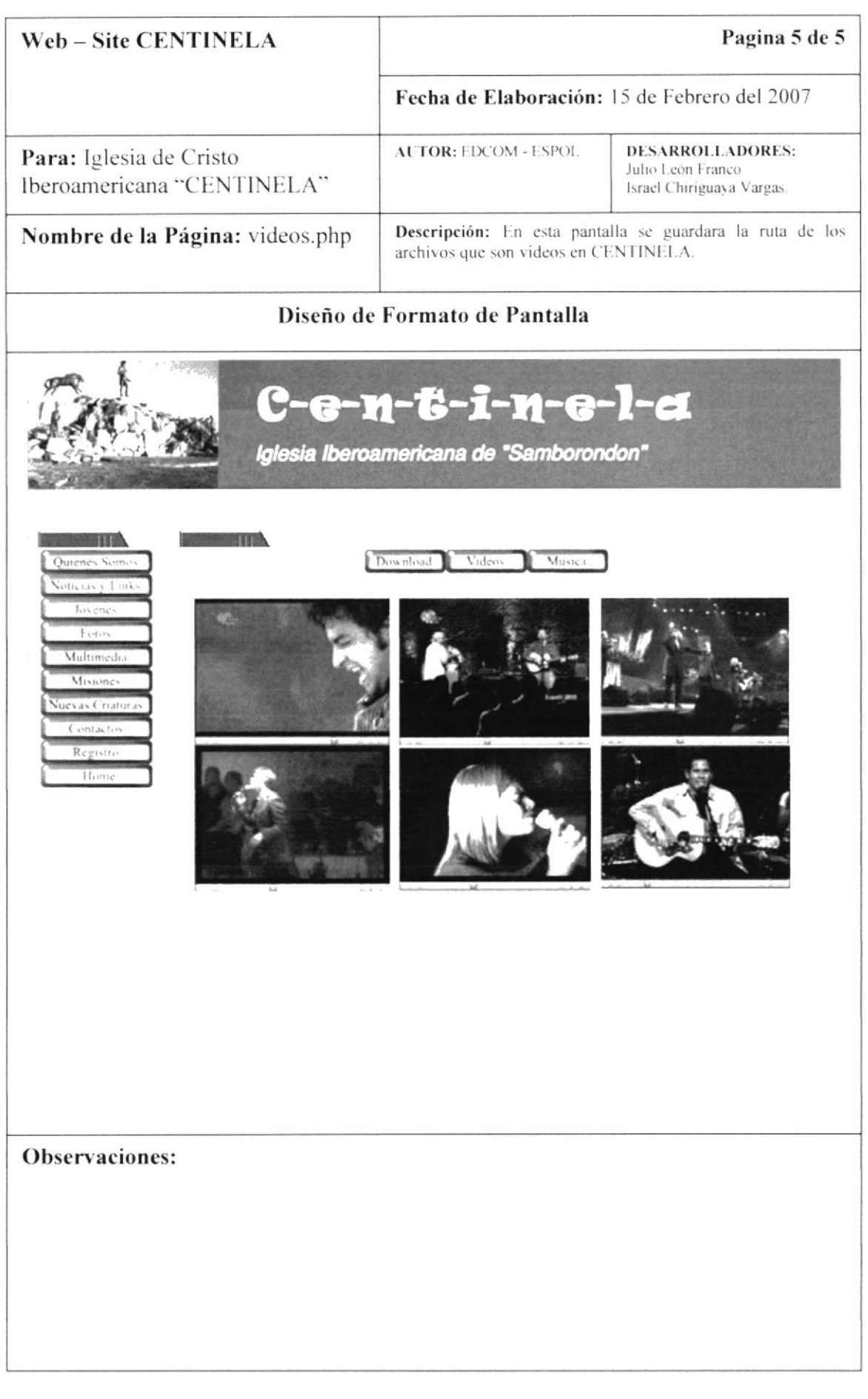

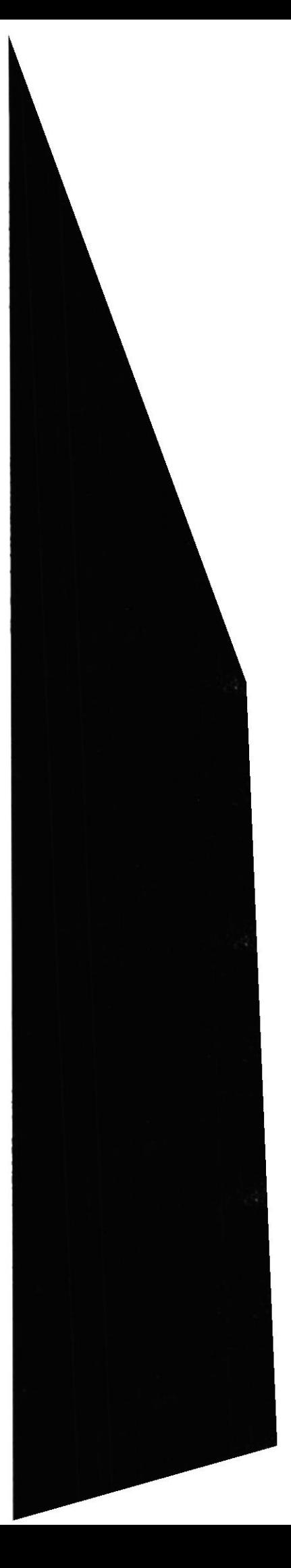

### **8.5 PAGINA DE ADMISTRADOR**

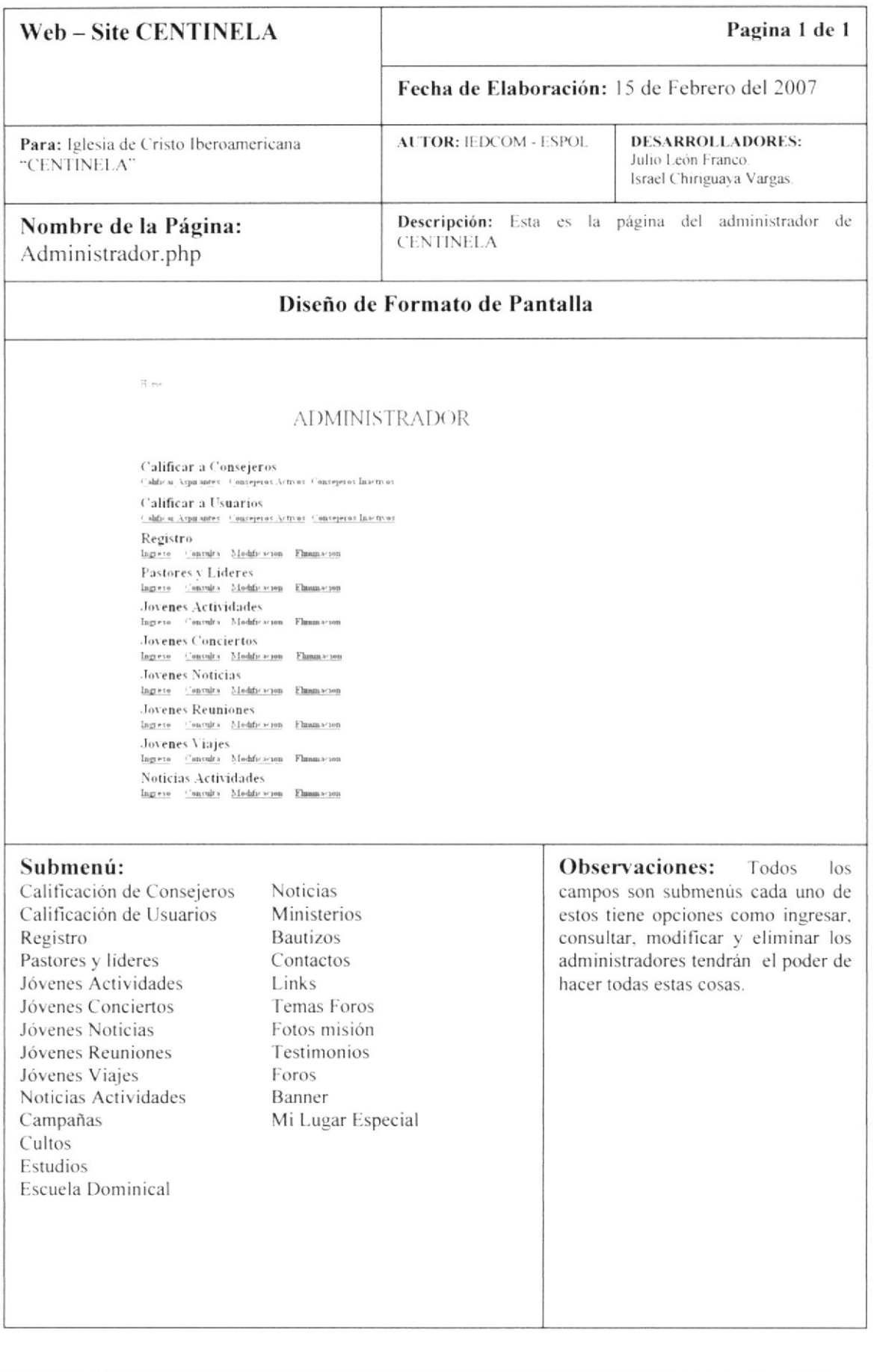

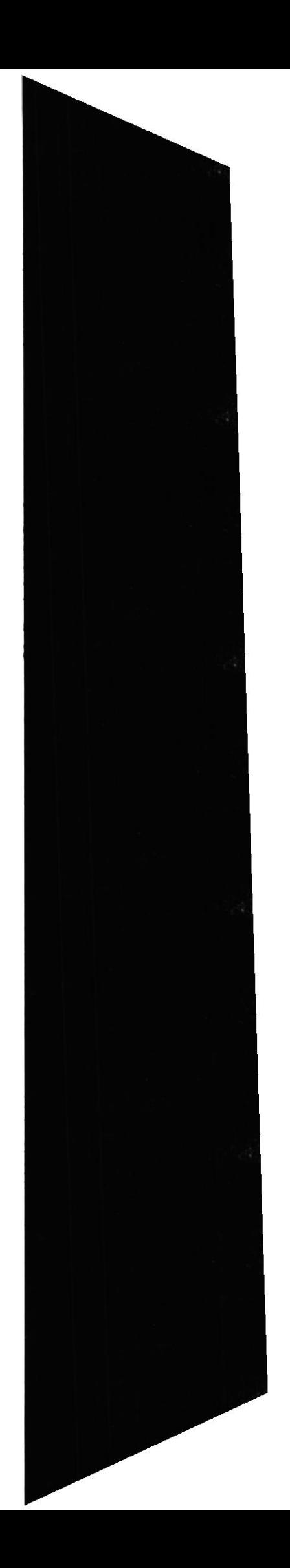